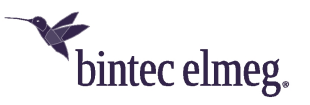

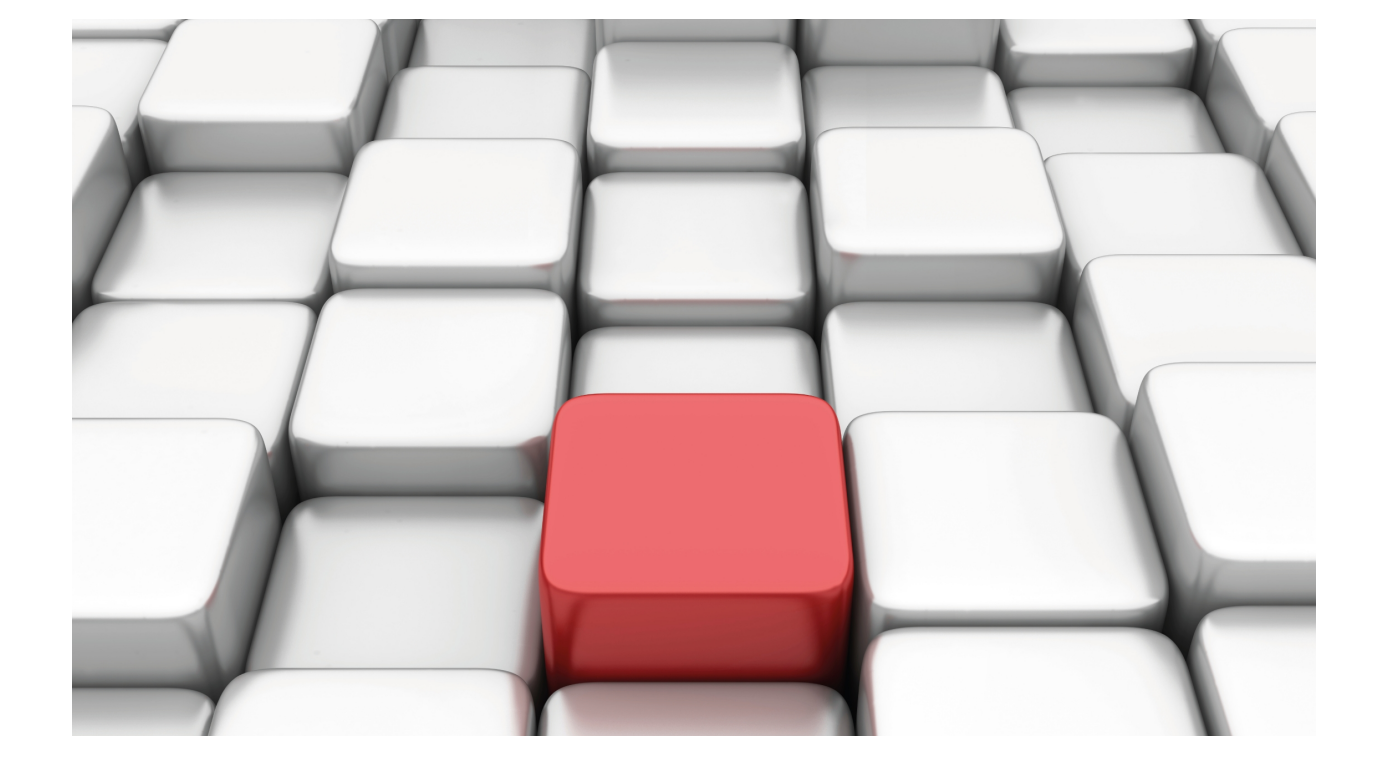

# Bandwidth Reservation System

bintec-Dm 715

Copyright© Version 11.0A bintec-elmeg

### **Legal Notice**

Warranty

This publication is subject to change.

bintec offers no warranty whatsoever for information contained in this manual.

bintec is not liable for any direct, indirect, collateral, consequential or any other damage connected to the delivery, supply or use of this manual.

## **Table of Contents**

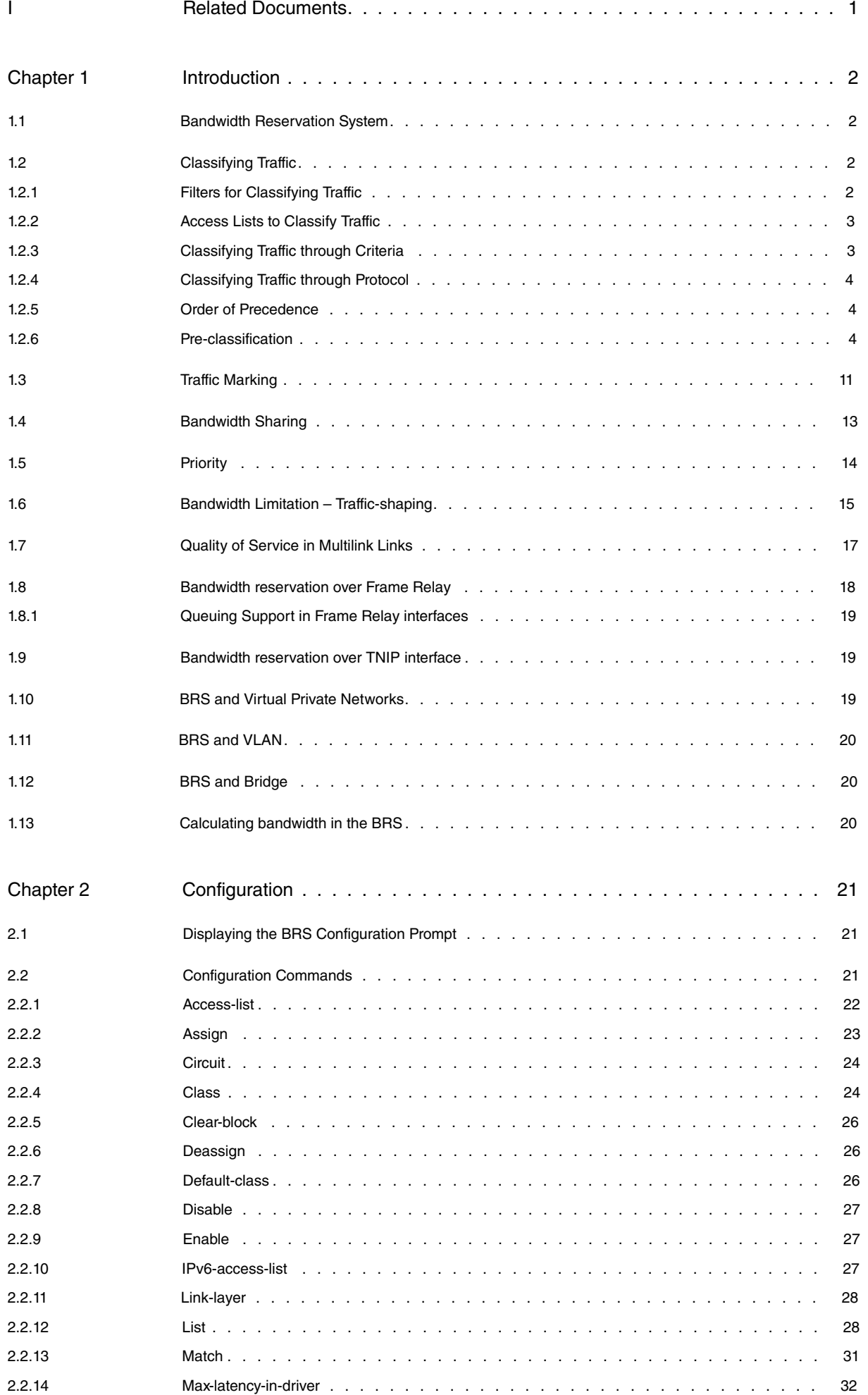

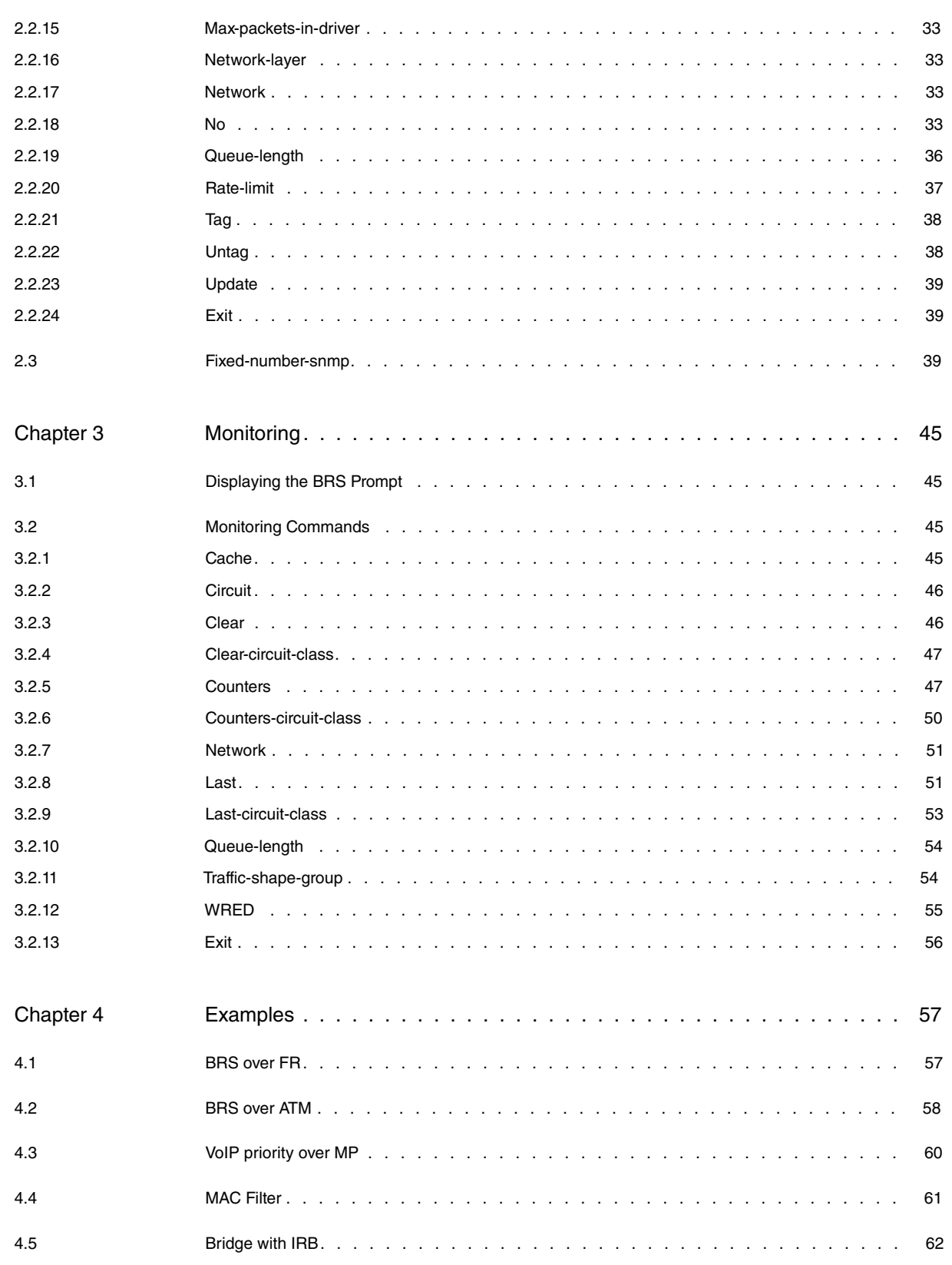

## <span id="page-4-0"></span>**I Related Documents**

bintec Dm717-I Bridge bintec Dm719-I IP Tunnel bintec Dm739-I IPSec bintec Dm752-I Access Control bintec Dm754-I NSLA bintec Dm808-I IPv6 Access Control bintec Dm750-I Ethernet Subinterface

## <span id="page-5-1"></span><span id="page-5-0"></span>**Chapter 1 Introduction**

## **1.1 Bandwidth Reservation System**

The Bandwidth Reservation System (BRS) allows you to apply Quality of Service (QoS) features to the device output interfaces. More specifically, BRS integrates the following functions:

- Traffic classification.
- Traffic marking.
- Bandwidth distribution.
- Prioritizing.
- Traffic shaping.

Bandwidth reservation is a feature that runs over the following types of data links:

- Frame Relay.
- X.25 Lines.
- PPP Lines.
- HDLC Lines.
- ATM Subinterfaces.
- Ethernet Interfaces.
- Ethernet Subinterfaces.
- Wireless LAN Interfaces.
- TNIP Interfaces.
- BVI Interfaces.

**Note**

When you configure a PPP over an ATM subinterface, BRS must be configured in PPP and not in the ATM subinterface. Conversely, if the ATM subinterface directly encapsulates IP, BRS must be configured in the ATM subinterface.

<span id="page-5-2"></span>The following sections focus on different features of the Bandwidth Reservation System.

## **1.2 Classifying Traffic**

The Bandwidth Reservation System is responsible for separating data flows and applying different Quality of Service policies to them, prioritizing, balancing, limiting and marking each type of traffic in accordance with the configured criteria. This requires identifying each type of traffic and classifying it accordingly. Said classification can be performed using the following mechanisms:

- Specific filters.
- Access lists.
- Specific criteria.
- Through protocol.

<span id="page-5-3"></span>Traffic not classified through any of these criteria is separated depending on whether it is control traffic and has been generated locally, sending it to either the control, local or default class.

### **1.2.1 Filters for Classifying Traffic**

Using bandwidth reservation, you can assign the following filters (by entering **assign**) for specific types of traffic:

- TUNNELING-IP
- SDLC-IP
- RLOGIN-IP
- TELNET-IP
- NETBIOS
- SNA
- SNMP-IP
- MULTICAST-IP
- DLSW-IP
- XOT-IP

You can also assign tags to filter MAC frames (by preconfiguring the MAC filtering feature, assigning tags corresponding to a MAC filter):

- TAG1
- TAG2
- TAG3
- TAG4
- TAG5

#### **Filters and Tags for IP Multicast Addressing and MAC Addressing**

The router handles MAC address filtering through joint action between bandwidth reservation and MAC Filtering (MCF) using tags. For example, a user with bandwidth reservation can classify bridge traffic by tagging it.

This type of classification is supported when the bridge interfaces are ATM, Frame Relay, PPP and IP Tunnel.

You assign tags by creating a filter in the MAC filtering configuration process and then assigning a tag to it. This tag is then used to set up a bandwidth class for all packets associated with it. Tag values must range from 1 to 64.

### **Note**

Tags can only be applied to bridged packets, and ONLY the packet's MAC Address fields can be used to generate them. Up to five tagged MAC filters (1 to 5) can be set. TAG1 is searched for first, then TAG2, and so on up to TAG5. A single MAC filter tag can consist of any number of MAC Addresses set in MCF.

Once a tagged filter has been created in the MAC filtering configuration process, it is assigned a class and priority in the bandwidth reservation configuration process. The **tag** command is then used in the bandwidth reservation process to reference said tag.

Tags can also refer to groups, as in the IP Tunnel example. IP Tunnel endpoints can belong to any number of groups. Packets are assigned to a particular group through the MAC filtering tagging feature.

To apply bandwidth reservation and queuing priority to tagged packets, follow these steps:

- (1) Use MAC filtering configuration commands at the Filter Config> prompt to set up tags for packets passing through the bridge.
- (2) Use the bandwidth reservation **tag** command to reference a tag for bandwidth reservation.
- <span id="page-6-0"></span>(3) Specify a class name for a tag through the bandwidth reservation **assign** command. The latter then prompts you for a queuing priority within said BRS class.

### **1.2.2 Access Lists to Classify Traffic**

The Bandwidth Reservation System allows you to classify traffic based on IPv4 and IPv6 access lists (both standard and extended). For information on IPv4 Access Lists, please see manual bintec Dm752-I Access Control. For information on IPv6 Access Lists, see bintec Dm808-I IPv6 Access Control.

To assign an IPv4 Access List, enter **access-list**.

<span id="page-6-1"></span>To assign an IPv6 Access List, enter **IPV6-access-list**.

### **1.2.3 Classifying Traffic through Criteria**

The Bandwidth Reservation System allows you to classify traffic based on specific classification criteria, e.g. value of the packet tag.

To assign classification criteria, enter **match**.

## <span id="page-7-0"></span>**1.2.4 Classifying Traffic through Protocol**

When using bandwidth reservation, you can assign the following protocols (by entering **assign**) to specific types of traffic:

- IP
- X28
- ARP
- CFM
- <span id="page-7-1"></span>• BAN/ASRT

### **1.2.5 Order of Precedence**

A packet can fall into several filterable classes. E.g. an IP Tunneled bridge packet for SNA, with a MAC Address filter. Filter priority is important: the highest priority is the one determining where a packet is classified.

The filtering priority order for bridge packets (ASRT) is as follows:

- (1) MAC Address match, tag 1 to tag 5
- (2) NETBIOS
- (3) SNA

Filtering priority order in IP is as follows:

- (1) Mac address match, tag 1 to tag 5
- (2) NETBIOS
- (3) SNA
- (4) IP tunneling
- (5) SDLC relay
- (6) Multicast
- (7) SNMP
- (8) Rlogin
- (9) Telnet
- (10) DLSw
- (11) XOT
- <span id="page-7-2"></span>(12) Access Lists

### **1.2.6 Pre-classification**

Bandwidth reservation classifies traffic at the point at which said traffic is delivered to the interface where BRS is enabled. To correctly classify a packet, the classification criteria must match the packet protocol. For example, IPv4 (access lists) can classify an IPv4 protocol packet but not other protocol packets. In the examples below, the explanation given for IPv4 access lists also applies to IPv6 access lists.

### **Note**

The classification criteria (access-list, assign, ...) must be adequate for the packet protocol (IP, VLAN 802.1q, …).

#### **Example 1:**

We have a router with ethernet0/0 and ethernet0/1 interfaces. BRS is enabled in the ethernet0/1 interface.

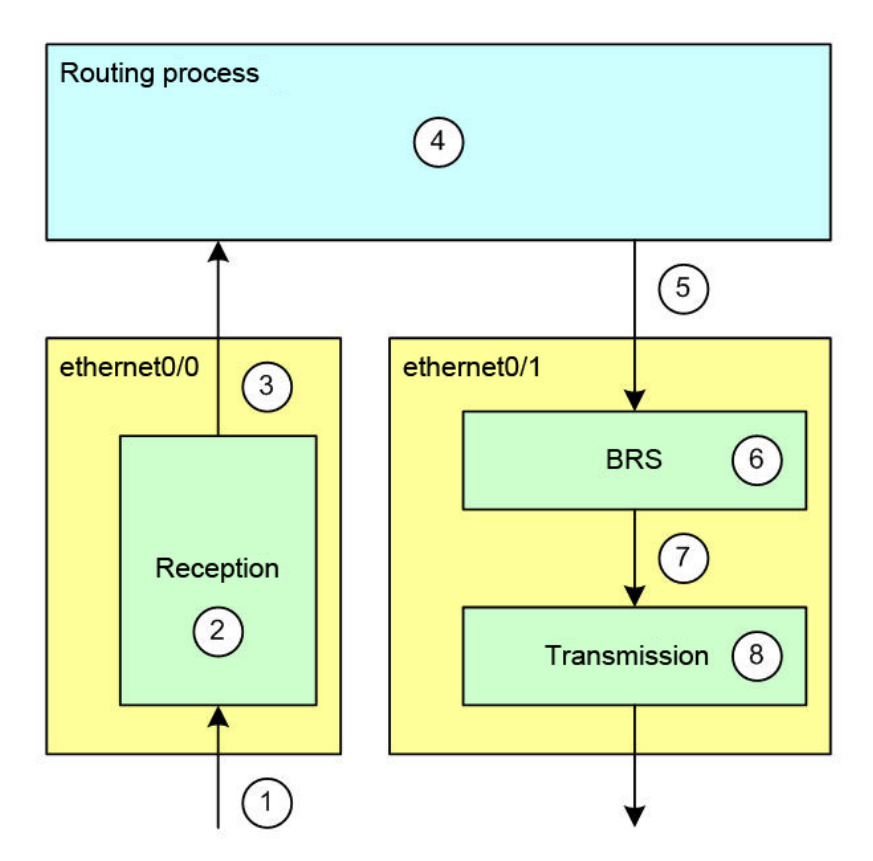

- (1) A frame arrives through the ethernet0/0 interface.
- (2) The ethernet0/0 interface performs layer 2 encapsulation, obtaining an IP packet.
- (3) The ethernet0/0 interface delivers the IP packet to the routing process.
- (4) The routing process determines whether the IP packet has to be transmitted through the ethernet0/1 interface.
- (5) The IP packet is delivered to the ethernet0/1 interface.
- (6) As BRS is enabled in the ethernet0/1 interface, the IP packet is classified according to the criteria configured in said interface. These criteria are applied over an IP protocol packet and can be based on the IP header fields (source IP address, TCP ports, etc.). The packet is tagged and queued in the corresponding class.
- (7) When the necessary requirements are met, the IP packet is removed from the queue and delivered to the ethernet0/1 interface transmission process.
- (8) The ethernet0/1 interface transmission process adds the layer 2 headers to the IP packet and transmits the resulting frame.

#### **Example 2:**

We have a router with Ethernet interfaces: ethernet0/0, ethernet0/1 and ethernet0/1.23. BRS is enabled in ethernet0/1.

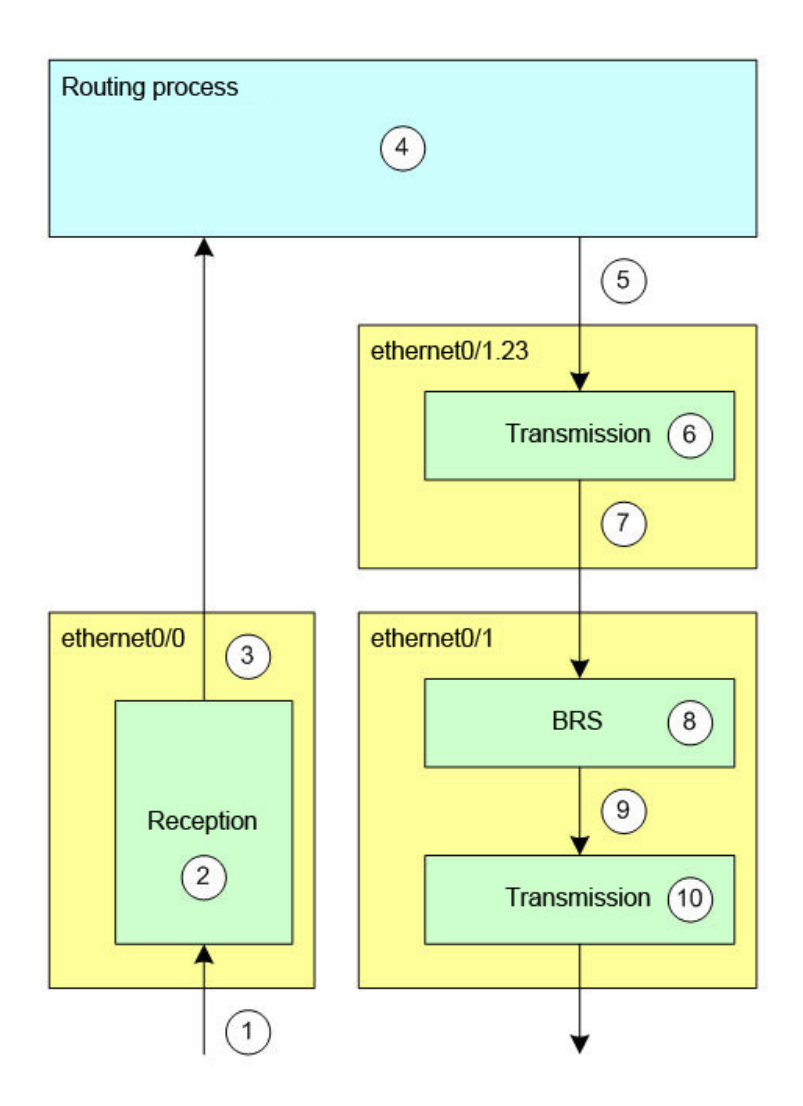

- (1) A frame arrives through the ethernet0/0 interface.
- (2) The ethernet0/0 interface performs layer 2 encapsulation, obtaining an IP packet.
- (3) The ethernet0/0 interface delivers the IP packet to the routing process.
- (4) The routing process determines the IP packet has to be transmitted through the ethernet0/1.23 interface.
- (5) The IP packet is delivered to the ethernet0/1.23 interface.
- (6) The ethernet0/1.23 interface transmission process adds VLAN 802.1q headers to the IP packet, thus obtaining a VLAN packet.
- (7) The ethernet0/1.23 interface transmission process delivers the VLAN packet to its base interface, i.e. to the ethernet0/1 interface.
- (8) As BRS is enabled in the ethernet0/1 interface, the VLAN packet is classified according to the criteria configured in said interface. IP criteria-like access lists are not applicable, since the packet is not IP but VLAN (and was encapsulated by the ethernet0/1.23 interface). The packet is tagged and queued in the corresponding class.
- (9) When the right conditions are met, the VLAN packet is removed from the queue and delivered to the ethernet0/1 interface transmission process.
- (10) The ethernet0/1 interface transmission process adds the necessary headers to the VLAN packet and transmits the resulting frame.

In example 2, BRS in ethernet0/1 does not have layer 3 (IP) information to classify the subinterface traffic through access lists, as it receives VLAN protocol packets (instead of IP). The only traffic that can be classified using access lists, is traffic directly routed to ethernet0/1 (i.e., not from ethernet0/1.23, which is VLAN).

If we want to classify the traffic of ethernet0/1 subinterfaces before encapsulation, we must enable preclassification in those subinterfaces.

The preclassification feature (qos-pre-classify) makes a copy of the packet headers before they are modified by the interface transmission process (where said feature is enabled).

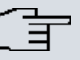

**Note**

Preclassification memorizes packet headers before they are modified (802.1q encapsulation in the Ethernet subinterface, IP/GRE encapsulation in the tnip interface, IPSec encryption/encapsulation, etc.).

This allows an output interface with BRS to classify a packet according to the original information (IP fields not yet encapsulated in VLAN 802.1q, packets traveling in the GRE tunnel, pre-encrypted information, etc.).

#### **Example 3:**

We have a router with Ethernet interfaces: ethernet0/0, ethernet0/1 and ethernet0/1.23. BRS is enabled in ethernet0/1. Qos-pre-classify is configured in ethernet0/1.23.

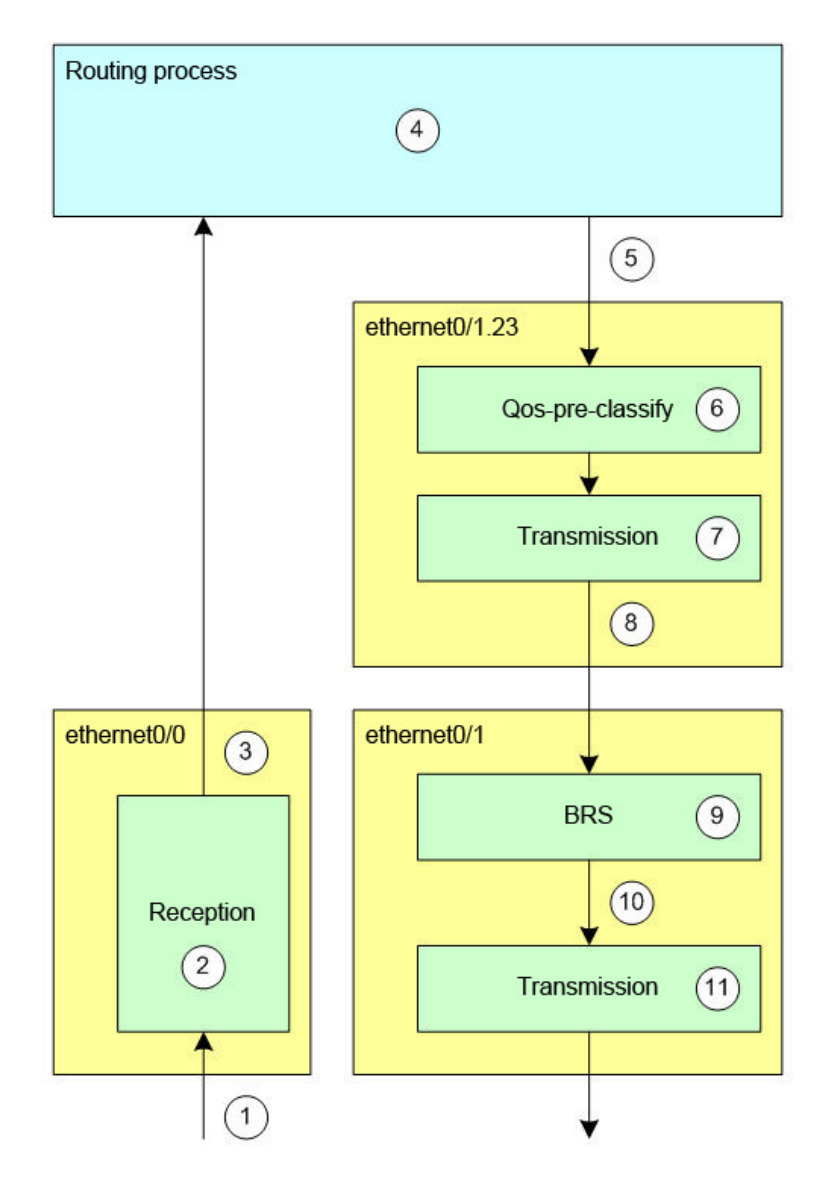

- (1) A frame arrives through the ethernet0/0 interface.
- (2) The ethernet0/0 interface performs layer 2 encapsulation, obtaining an IP packet.
- (3) The ethernet0/0 interface delivers the IP packet to the routing process.
- (4) The routing process determines the IP packet has to be transmitted through the ethernet0/1.23 interface.
- (5) The IP packet is delivered to the ethernet0/1.23 interface.
- (6) As preclassification has been enabled (**qos-pre-classify**) in the ethernet0/1.23 interface, a copy of the IP packet headers is made and associated to the packet.
- (7) The ethernet0/1.23 interface transmission process adds VLAN 802.1q headers to the IP packet, thus obtaining a VLAN packet, which is still associated with a copy of the IP packet headers.
- (8) The ethernet0/1.23 interface transmission process delivers the VLAN packet to its base interface, i.e. to the ethernet0/1 interface.
- (9) Since BRS is enabled on the ethernet0/1 interface, the VLAN packet is classified according to the criteria configured in said interface and applicable to the copy of the IP headers (not to the VLAN packet). Both the IP criteria and the access lists are applicable, since the copied headers come from the IP protocol (prior to VLAN encapsulation introduced by the ethernet0/1.23 interface). The packet is tagged and queued in the corresponding class.
- (10) When the correct conditions are met, the VLAN packet is removed from the queue and delivered to the ethernet0/1 interface transmission process.
- (11) The ethernet0/1 interface transmission process adds the necessary headers to the VLAN packet and transmits the resulting frame.

#### **Example 4:**

We have a router with the following interfaces: ethernet0/0, ethernet0/1, ppp1, serial0/0 and bvi0. Bridge with bvi0 interface and ppp1 ports and ethernet0/1. Ppp1 interface over serial0/0. BRS is enabled in ethernet0/1. Qospre-classify is configured in bvi0.

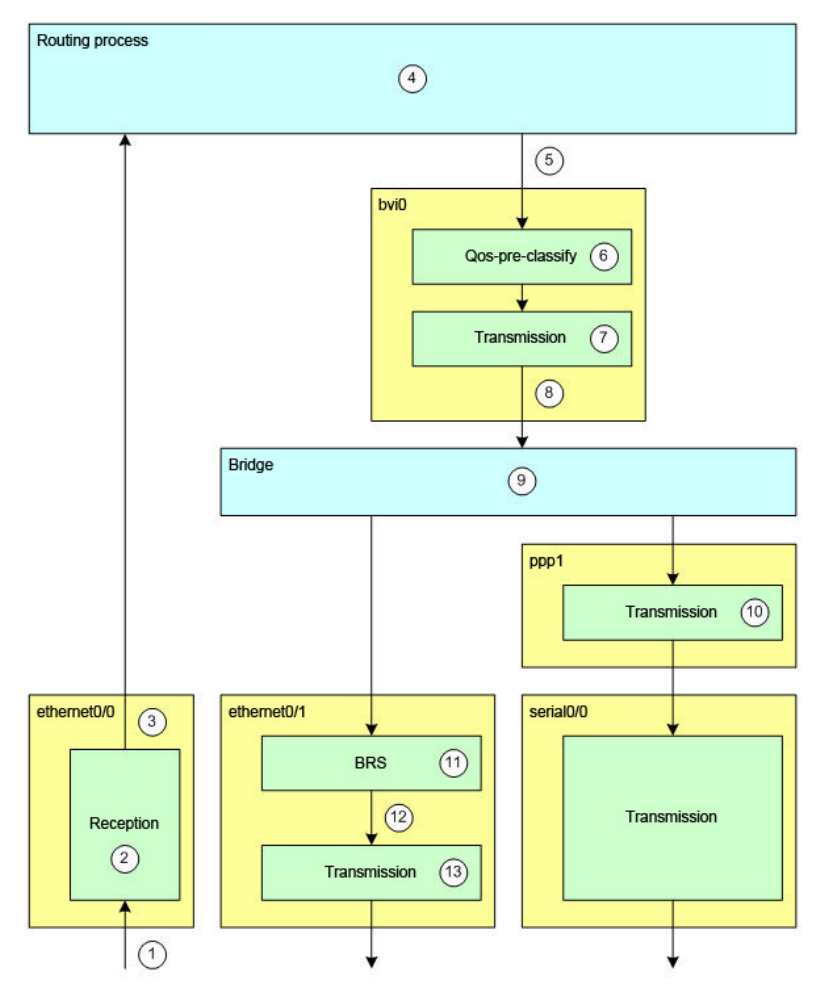

- (1) A frame arrives through the ethernet0/0 interface.
- (2) The ethernet0/0 interface performs layer 2 encapsulation, obtaining an IP packet.
- (3) The ethernet0/0 interface delivers the IP packet to the routing process.
- (4) The routing process determines the IP packet must be transmitted by the bvi0 interface.
- (5) The IP packet is delivered to the bvi0 interface.
- (6) As preclassification is enabled (**qos-pre-classify**) in the bvi0 interface, a copy of the IP packet headers is made and associated with the packet.
- (7) The bvi0 interface transmission process adds the layer 2 headers to the IP packet. The result is a bridge frame that is still associated with a copy of the IP packet headers.
- (8) The bvi0 interface transmission process delivers the bridge frame to the bridge entity.
- (9) The bridge entity doesn't have the destination mac address in its tables, so it sends two copies of the packet (with preclassification). One is sent to the ppp1 interface and the other to the ethernet0/1 interface.
- (10) The ppp1 interface transmission process adds the necessary headers to the packet (bridge frame) and delivers it to the serial0/0 interface, which, in turn, forwards it through the serial line.
- (11) Since BRS is enabled in the ethernet0/1 interface, the packet (bridge frame) is classified according to the criteria configured in said interface and applicable to the copy of the IP headers (not to the bridge frame). Both IP cri-

teria and access lists are applicable, since the copied headers come from the IP Protocol (prior to bridge encapsulation via the bvi0 interface). The packet is tagged and queued in the corresponding class.

- (12) When the right conditions are met, the packet (bridge frame) is removed from the queue and delivered to the ethernet0/1 interface transmission process.
- (13) The ethernet0/1 interface transmission process adds the necessary headers to the packet (bridge frame) and transmits the resulting frame.

Preclassification (qos-pre-classify) is applicable to various processes, which alter the packets:

- TNIP Interface. Copies the packet headers before encapsulation. Please see manual bintec Dm719-I IP Tunnel.
- IPSec Protocol. Copies the packet headers before encryption and encapsulation. Please see manual bintec Dm739-I IPSec.
- Ethernet subinterface. Copies the packet headers before encapsulation in VLAN 802.1q. Please see manual bintec Dm750-I Ethernet Subinterface.
- BVI Subinterface. Copies the packet headers before encapsulation in a bridge frame. Please see manual bintec Dm717-I Bridge.
- BVI Subinterface. Copies the packet headers before encapsulation in VLAN 802.1q and a bridge frame. Please see manual bintec Dm717-I Bridge.

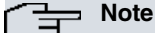

Several functions alter the content of the packets and allow preclassification ( **qos-pre-classify**) to be enabled so packets are classified according to their original state.

We recommend consulting the manual for additional information on the **qos-pre-classify** command for each of these.

In certain configurations, you may try to reclassify the same packet twice. Packets, however, can only be preclassified the first time.

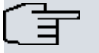

#### **Note**

You can only preclassify once when processing a packet. A packet already preclassified cannot be preclassified again.

#### **Example 5:**

We have a router with the following interfaces: ethernet0/0, ethernet0/1, ethernet0/1.23 and tnip1. BRS is enabled in ethernet0/1. Qos-pre-classify is configured in ethernet0/1.23 and tnip1.

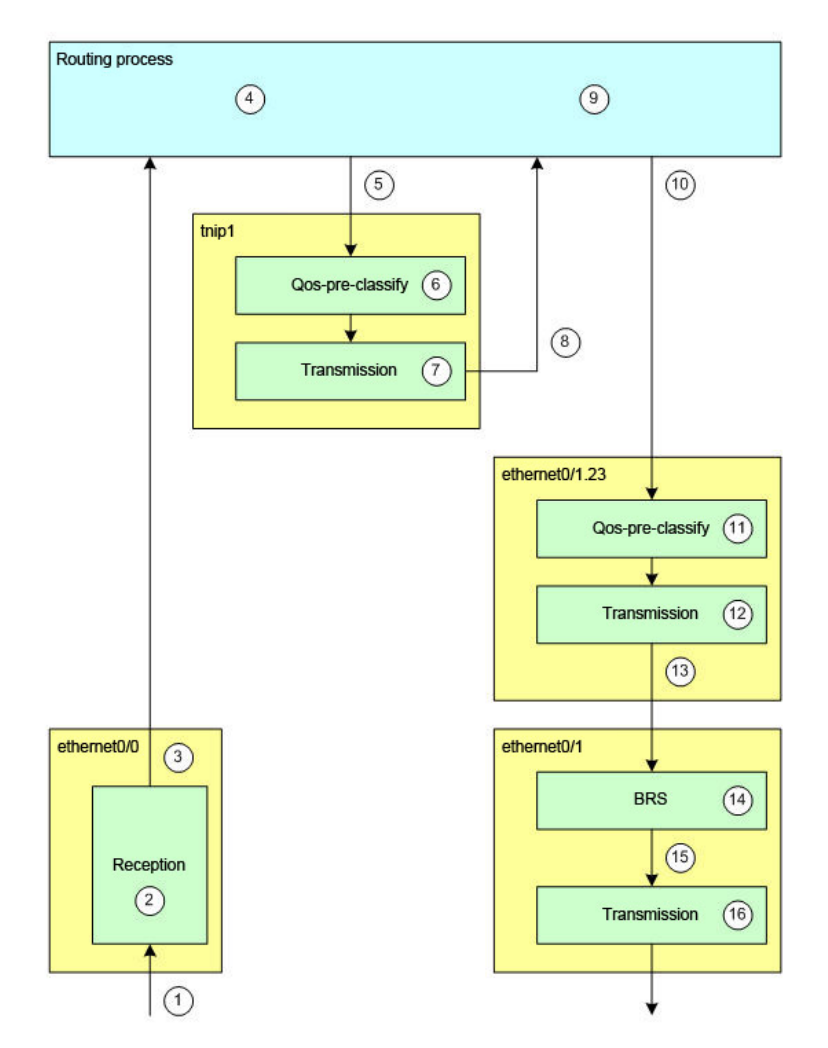

- (1) A frame arrives through the ethernet0/0 interface.
- (2) The ethernet0/0 interface performs layer 2 encapsulation, obtaining an IP packet with source and destination addresses (1.1.1.1 # 2.2.2.2).
- (3) The ethernet0/0 interface delivers the IP packet to the routing process.
- (4) The routing process determines the IP packet has to be transmitted by the tnip1 interface.
- (5) The IP packet is delivered to the tnip1 interface.
- (6) Since the pre-classification function is enabled (**qos-pre-classify**) in the tnip1 interface, a copy of the IP packet headers is made and associated with the packet.
- (7) The tnip1 interface transmission process adds the GRE and IP headers to the IP packet, obtaining a new IP packet with source and destination addresses (3.3.3.3 # 4.4.4.4). This is still associated with the copy of IP packet headers (1.1.1.1 # 2.2.2.2).
- (8) The tnip1 interface transmission process delivers the IP packet (3.3.3.3 # 4.4.4.4) to the routing process.
- (9) The routing process determines the IP packet (3.3.3.3 # 4.4.4.4) has to be transmitted through the ethernet0/1.23 interface.
- (10) The IP packet (3.3.3.3 # 4.4.4.4) is delivered to the ethernet0/1.23 interface.
- (11) The pre-classification function is enabled ( **qos-pre-classify**) in the ethernet0/1.23 interface but the IP packet (3.3.3.3 # 4.4.4.4) has already been pre-classified. Said pre-classification remains unaltered, retaining the copy of the IP headers (1.1.1.1 # 2.2.2.2).
- (12) The ethernet0.1.23 interface transmission process adds the VLAN 802.1q headers to the IP packet (3.3.3.3 # 4.4.4.4), obtaining a VLAN packet. This is still associated with the copy of IP packet headers (1.1.1.1 # 2.2.2.2).
- (13) The ethernet0/1.23 interface transmission process delivers the VLAN packet to its base interface, i.e. to the ethernet0/1 interface.
- (14) Since BRS is enabled in the ethernet0/1 interface, the VLAN packet is classified according to the criteria configured in the interface and applicable to the copy of the IP headers (1.1.1.1 # 2.2.2.2), instead of to the VLAN packet or the IP packet (3.3.3.3 # 4.4.4.4). Both IP criteria and access lists are applicable, since the copied headers belong to the IP protocol (before IP/GRE encapsulation is done via the tnip1.23 interface). The packet is tagged and queued in the corresponding class.
- (15) When the right conditions are met, the VLAN packet is removed from the queue and delivered to the ethernet0/1 interface transmission process.
- (16) The ethernet0/1 interface transmission process adds the necessary headers to the VLAN packet and transmits

<span id="page-14-0"></span>the resulting frame

## **1.3 Traffic Marking**

It's often useful to mark packets for different types of traffic so that the rest of the network can distinguish them and treat them accordingly. The Bandwidth Reservation System allows you to mark traffic as follows:

- Classifying the traffic with the **access-list <n> <class> <priority> set <type of marking and value to mark>** command.
- Classifying the traffic with the **IPv6-access-list <n> <class> <priority> set <type of marking and value to mark>** command.
- Classifying the traffic with the **match <criteria> <data> class <class> <priority> set < type of marking and value to mark >** command.
- All traffic classified under one class without having been previously marked through the **access-list, IPv6-access-list** or **match** commands. This is configured with the **class <class> set <type of marking and value to mark>** command.
- Traffic overflowing from a class, with the **class <class> exceed mark-dscp-continue <value to mark>** command.

IPv4 packets can be marked using the Type of Service field that belongs to the IPv4 header. In the case of IPv6 packets, this is done via the Traffic Class field of the IPv6 header. Packets transmitted through Ethernet subinterfaces are marked through the COS field in the VLAN 802.1Q header and over the Cell Loss Priority bit in the ATM cell header (this marking is only effective if the packet is transmitted over an ATM interface).

COS bits are found in the Tag Control Information (TCI) field of the VLAN 802.1Q header, as shown in the following figure:

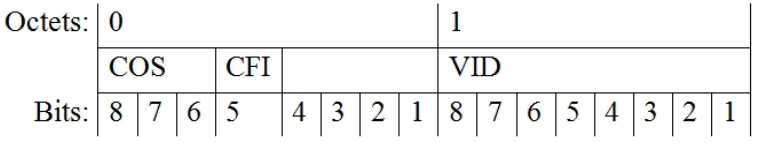

### **IPv4 Header**

The IPv4 header format is defined in RFC 791, as shown in the following figure:

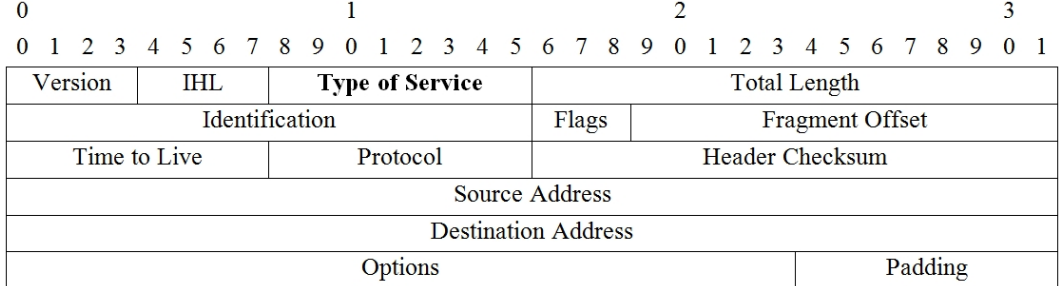

The Type of Service field can be interpreted in several ways, and each has its corresponding format. When configuring marking in BRS, you can mark the Precedence field, the DSCP field, or any combination of bits in the Type of Service octet. By way of reference, the most common uses of the Type of Service field are explained in the following paragraphs.

### **IPv6 Header**

The IPv6 header format is defined in the RFC 2460 standard, as shown in the following figure:

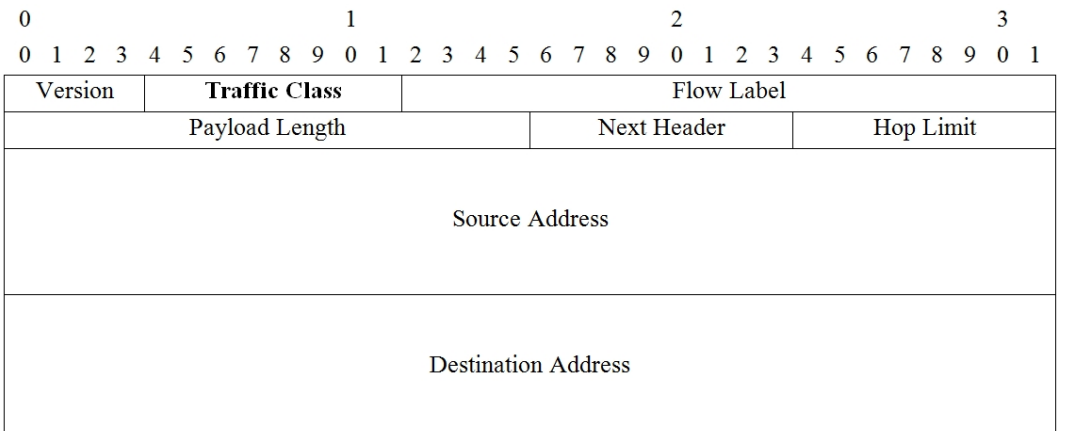

There are several ways to fill out the Traffic Class field (this is very similar to the Type of Service field in the IPv4 protocol header) while complying with the relevant formats. When configuring marking in BRS, you can mark the Precedence field, the DSCP field or any combination of the Traffic Class octet bits. As a reference in the following sections, the most common uses of the Traffic Class field have been indicated.

### **Precedence and TOS Fields**

The Type of Service (IPv4) or Traffic Class (IPv6) field can be broken down in the Precedence, TOS and MBZ fields, as shown in the following figure:

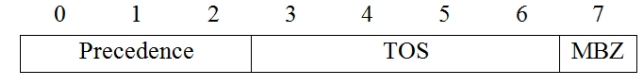

Type of Service (IPv4) or Traffic Class (IPv6) field according to RFC 1349

The first 3 bits in the Type of Service field (IPv4) or Traffic Class (IPv6) in the IPv4/IPv6 header indicate packet precedence. The following table displays the values defined for this field:

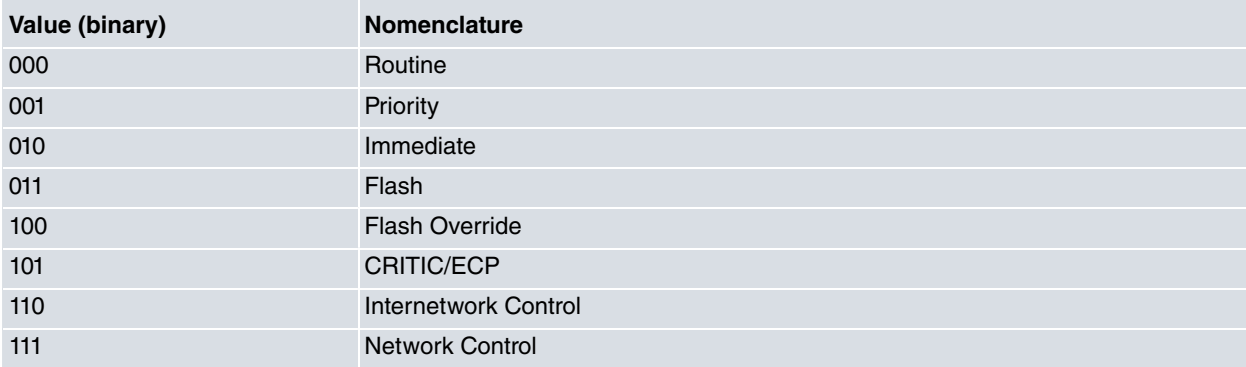

Bits 3 to 6 are the TOS field, with 16 possible values. Those that have been defined appear in the following table:

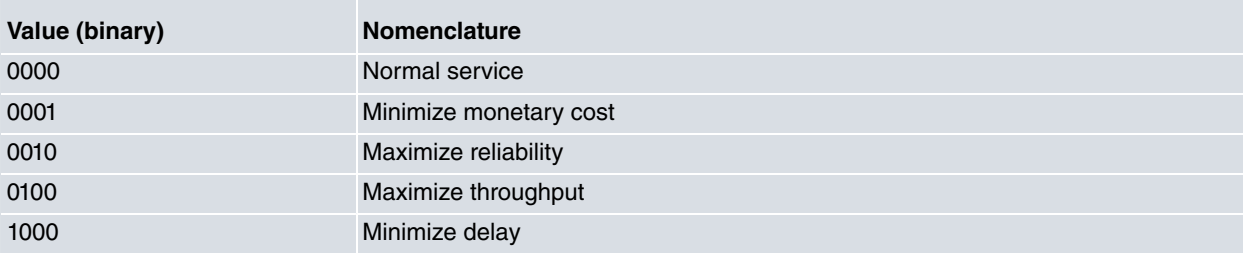

The last bit (MBZ field) should be set to 0.

When using the traffic-marking commands in BRS, you can specify any combination of bits in the Type of Service octet. Therefore, to mark a packet with Internetwork Control precedence (110) and TOS Maximize reliability (0010), the byte value is 11000100 in binary with mask 11111110 also in binary. This means we must configure the **set tosoctet** option with the corresponding values in decimal, as shown in the following example:

```
BRS [i #] Config>class alpha set tos-octet 196 mask 254
BRS [i #] Config>
```
### **DSCP Field**

In RFC 2474 (Definition of the Differentiated Services Field in the IPv4 and IPv6 Headers ), the Type of Service field

in the IPv4 header and the Traffic Class field in the IPv6 header have been redefined as the DS field. The latter is divided into one 6-bit field, known as DSCP (Differentiated Services CodePoint), and one 2-bit field called CU (Currently Unused). They are shown in the following figure:

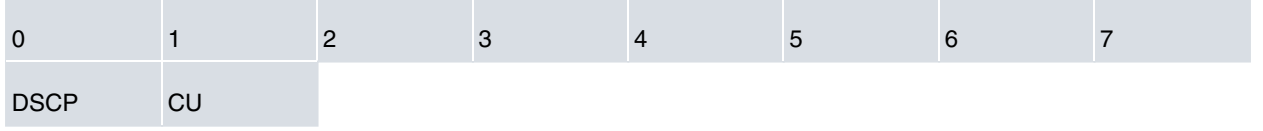

Redefinition of the Type of Service field (IPv4) and the Traffic Class (IPv6) field according to RFC 2474

<span id="page-16-0"></span>The CU field bits have been subsequently redefined for other uses (see RFC 3168 for example).

## **1.4 Bandwidth Sharing**

The Bandwidth Reservation System (BRS) allows you to decide which packets to drop when demand (traffic) exceeds supply (throughput) on a network connection.

Bandwidth reservation is really a safeguard. Generally speaking, networks should not attempt to use more than 100% of their line speed. If they do, a faster line is probably needed. The bursty nature of traffic, however, can drive the requested transmission rate to exceed 100% for a short period of time. In such cases, bandwidth reservation is enabled to make sure the traffic with the highest priority is delivered (i.e., not discarded). If, over time, the traffic exceeds the line capacity, packets begin to be discarded. However, the bandwidth percentages assigned to the different classes are still observed.

When multiple classes of traffic with the same priority compete for line bandwidth, the latter is proportionally divided amongst them based on the configured values. A bandwidth with no set class is equally divided among the other classes, also based on the values configured.

Table 1 shows how the bandwidth is divided between classes with the same priority.

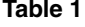

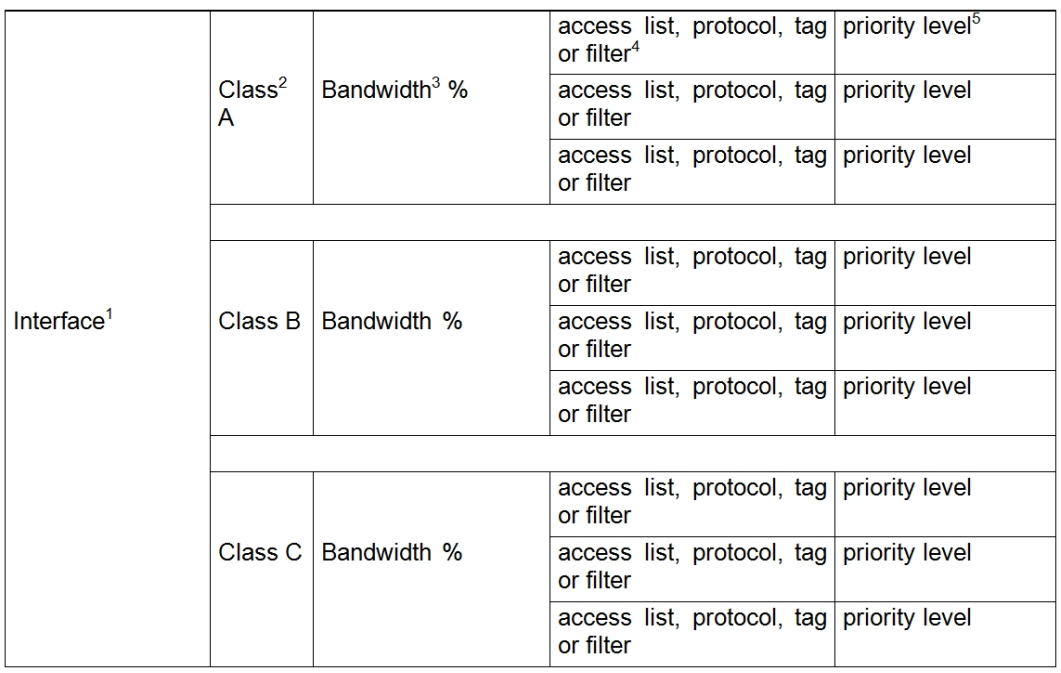

(1) An interface where bandwidth reservation is supported (X.25 Line, PPP Line, ATM subinterface, Ethernet interface, etc.).

(2) BRS class.

(3) Interface bandwidth percentage for this BRS class. Use the **class** command.

- (4) Type of packet in the BRS class. Use the **access-list**, **IPV6-access-list** or **assign** commands.
- (5) Priority level for packets with a given protocol, tag or filter. Use the **access-list**, **IPV6-access-list** or **assign** commands.

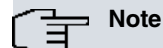

In Frame Relay, the interface bandwidth is shared among the circuits based on other classes. In these classes, only the percentage of the bandwidth and the circuits sharing it are defined.

## <span id="page-17-0"></span>**1.5 Priority**

Bandwidth reservation allocates percentages of total connection bandwidth to specific traffic classes (defined by the user). A BRS class is a group of packets identified by the same name (for example, a class called **ipx** to designate all IPX packets).

The BRS subsystem allows you to prioritize some traffic classes over others, meaning different types of traffic are strictly processed before others and without reserving a particular bandwidth percentage.

There are two types of prioritization: inter-class prioritization and intra-class prioritization.

#### Inter-class Prioritization:

Each traffic class is allocated a percentage of bandwidth and a priority. This priority can take the following values. Default is normal:

- REAL-TIME
- HIGH
- NORMAL (default value)
- LOW

When choosing the class whose packets are to be sent, classes with real-time priority take precedence. If there are no classes with real-time priority, or there are no queued packets in this class to be transmitted, classes with high priority are next and so on (until low priority classes are processed).

The bandwidths allocated to each class are observed among classes with the same priority.

#### **Example:**

Apart from the local and the default classes, there are four classes in a configuration. One class, known as voip, with real-time priority, two classes, important1 and important2, with high priority, and a fourth, known as data, with normal priority. The local and default classes are always present to represent local traffic and traffic that does not belong to any other class. In this case, they take normal priority.

```
class default 20
class voip 100 real-time
class important1 30 high
class important2 70 high
class data 60
class local 20
```
In this scenario, the first class to be transmitted is always voip as this has the highest priority. If voip does not have any data to transmit at this point, then classes important1 or important2 will be transmitted respecting the bandwidth assigned to each (i.e. for each 70 bytes transmitted by important2, 30 will be transmitted by important1).

In cases where voip, important1 and important2 do not have any data to transmit, data, default and local classes will transmit their data depending on their bandwidth.

Suppose we have a bandwidth of 100 Kbps and the following throughputs:

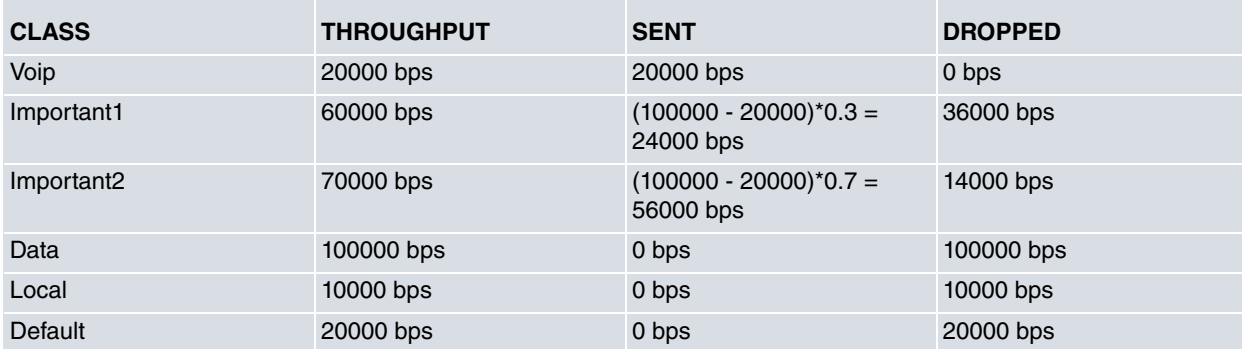

Suppose we have a bandwidth of 100 Kbps and the following throughputs:

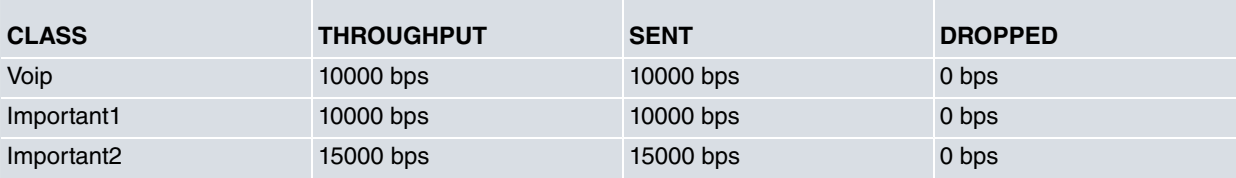

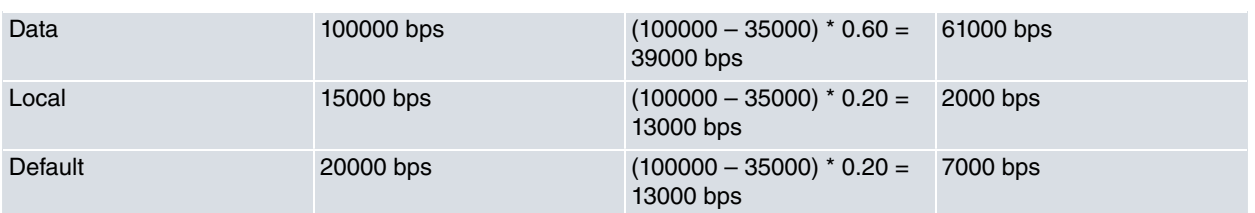

As you can see from the tables, classes with the highest priorities can completely block data transmission of classes with lower priorities. This does not happen when you use bandwidth reservation exclusively (all classes taking normal priority).

#### Intra-class Prioritization:

**Important**

Each BRS class has four queues; one for each priority through which access lists or tags can be assigned to a particular class. When deciding which class is going to transmit next (see previous section), the queues of each class are examined in the following order:

- URGENT
- HIGH
- NORMAL (default)
- LOW

When deciding which packets within a class will be sent, packets marked as *urgent* are sent first. These packets are followed by high, normal, and then low packets (respectively). When all urgent packets have been transmitted, high priority packets are transmitted and so on. Low priority packets are only transmitted when there are no urgent, high, or normal packets left. If no priority setting is assigned, the setting defaults to normal.

You can also set the number of packets that can be queued for each priority level in each bandwidth class. The BRS **queue-length** command sets the maximum number of output packets that can be queued in each BRS priority queue.

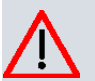

### **Caution**

If you set the queue-length values too high, you may seriously degrade the performance of your router.

You can set priority queue lengths for each type of interface that supports BRS: X.25 Line, PPP, ATM subinterface, Ethernet, TNIP, Frame Relay, etc.

Priority settings in one bandwidth class do not affect other bandwidth classes. No bandwidth class has priority over the others. You can only map a network protocol (or several grouped protocols) or filters and a class.

#### Effects of Prioritizing

When you configure priority queuing without bandwidth limitations, the router delivers the highest priority traffic first. When there is heavy high priority traffic, the router can never attend or give service to lower priority levels. However, by combining priority queuing with bandwidth limitations, you can allocate packet transmission to all bandwidths.

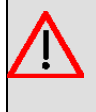

#### **Warning**

Prioritizing should only be configured for very important traffic that is both sporadic and light (such as alarms, etc.). If not, you run the risk of paralyzing traffic with lower priorities.

## <span id="page-18-0"></span>**1.6 Bandwidth Limitation – Traffic-shaping**

Our routers allow traffic-shaping to be performed over all interfaces that support BRS. Traffic-shaping allows you to limit the maximum throughput of an interface, PVC or specific traffic class.

Therefore, you can set the FTP traffic class to have a 10% guaranteed bandwidth and a maximum throughput of 40 kbps.

To limit maximum throughput, use the **rate-limit** command applied to interfaces, circuits and classes:

```
BRS [i <interface>] Config>rate-limit [percent] <cir> [<br/>bc> > [<br/> <br/> <br/> </br>
BRS [i <interface>] Config>class <name> rate-limit [percent] <cir> [<br/> <br/>[<br/> <br/> </a> </a>
```
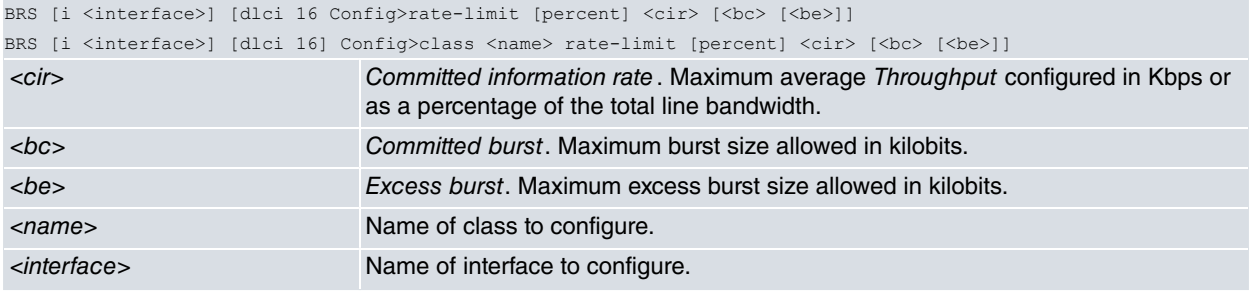

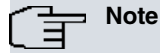

For further information, please see the section on Rate Limit.

Given that the line rate is set and all packets must be integrally and continuously transmitted, you can only act on the average throughput in a given time interval. To do this, the rate-limit command admits up to three parameters: CIR, Bc and Be. These parameters define the way the throughput is limited. Their meaning is as follows:

- CIR: Committed Information Rate. This is the throughput allowed (i.e. the sustained transfer rate that can be reached).
- Bc: Burst Committed. This is the maximum burst size allowed. If nothing is specified, then the value is calculated as Bc = CIR x 0,125 s (i.e. throughput is guaranteed in 125 ms intervals).
- Be: Burst Excess. This is the burst excess allowed. This parameter is purely administrative since it doesn't perform any direct action on the congestion control bits (unlike the Frame Relay DE bit or the ATM CLP bit). If you don't specify anything, a 0 value is taken.

Throughput limitation works differently, depending on the layer it is configured at. In a congestion situation, a **ratelimit** configured at a class layer (or Frame-Relay circuit) acts by discarding packets before they are inserted in the BRS output queues, while still leaving available space in said queues. These discarded packets increase the discarded packet counters by rate-limit in the statistics of the BRS feature. A rate-limit globally configured at the interface layer is the same as having a bandwidth equal to the configured rate-limit. This means that, under congestion conditions, the queues fill up until they overflow and packets are discarded due to saturation. That is why a rate-limit at the interface layer causes an increase in the discarded packet counters and an overflow in the statistics.

The three parameters are used to obtain a maximum final burst size. The following shows the calculation in detail:

- (1) Get Tc. If Bc is specified, then  $Tc = BC / CIR$ . If Bc isn't specified, then  $Tc = 125$  ms.
- (2) Limit Tc to a minimum of 7.8 ms and a maximum of 1s.
- (3) Get the Bf final burst size. If Be is specified, then  $Bf = CIR \times Tc + Be$ . If Be isn't specified, then  $Bf = CIR \times Tc$ .
- (4) Use CIR and Bf to limit throughput. This results in an average interval Tf = Bf / CIR.

The results of these calculations are as follows:

- Data quantities above Bf cannot be transmitted in any Tf time interval. That is, the average transmission speed in any Tf time interval is equal to, or less than, the configured CIR.
- In normal configurations (only the CIR is indicated) bursts are permitted so that CIR is not exceeded in any 125 ms interval. Therefore, the maximum burst size allowed depends on the CIR.
- In advanced configurations (the CIR and Bc are indicated), the user has control over interval size for limited throughput (always within the above mentioned limits of 7.8 ms and 1 s).
- By configuring the Be parameters, you can exceed the 1s limit for the interval size. The final burst size will generally be the sum of Bc and Be.

#### **Example 1**: configuring a 160 rate-limit.

- $\bullet$  CIR = 160 kbps.
- Bc = CIR x 0.125 s = 160 kbps x 0.125 s = 20 kbit.
- Tc = Bc / CIR = 20 kbit / 160 kbps =  $0.125$  s = 125 ms.
- The device limits the throughput so that it does not exceed an average of 160 Kbps in a 125 ms interval.

**Example 2**: configuring a 160 32 rate-limit.

- $\bullet$  CIR = 160 kbps.
- $\bullet$  Bc = 32 kbit.
- Tc = Bc / CIR = 32 kbit / 160 kbps =  $0.2$  s =  $200$  ms.
- The device limits the throughput so it does not exceed an average of 160 Kbps in a 200 ms interval.

**Example 3**: configuring a 160 180 rate-limit.

- $\bullet$  CIR = 160 kbps.
- Bc =  $180$  kbit.
- Tc = Bc / CIR = 180 kbit / 160 kbps = 1125 s. As Tc > 1 s this takes Tc = 1 s.
- The device limits the throughput so it does not exceed an average of 160 Kbps in a 1s interval.

**Example 4**: configuring a 160 160 20 rate-limit.

- $\bullet$  CIR = 160 kbps.
- $\bullet$  Bc = 160 kbit.
- $\cdot$  Be = 20 kbit.
- Tc = Bc / CIR = 160 kbit / 160 kbps = 1 s.
- Bf = CIR x Tc + Be = 160 kbps x 1 s + 20 kbit = 180 kbit.
- Tf = Bf / CIR = 180 kbit / 160 kbps = 1.125 s = 1125 ms.

• The device limits the throughput so it does not exceed an average of 180 Kbps in a 1125 ms interval.

**Example 5**: configuring a 160 180 20 rate-limit.

- $\bullet$  CIR = 160 kbps.
- $\cdot$  Bc = 180 kbit.
- $\cdot$  Be = 20 kbit.
- Tc = Bc / CIR = 180 kbit / 160 kbps = 1.125 s. As Tc > 1 s this takes Tc = 1 s.
- Bf = CIR x Tc + Be = 160 kbps x 1 s + 20 kbit = 180 kbit.
- Tf = Bf / CIR = 180 kbit / 160 kbps = 1.125 s = 1125 ms.
- The device limits the throughput so it never exceeds an average of 180 Kbps in a 1125 ms interval.

In ATM networks, it is quite normal for the guaranteed bandwidth to be lower than the bandwidth offered by the line. This causes the network to discard cells when there is congestion. The Cell Loss Priority bit in the ATM cell header marks cells with drop priority. This means other unmarked cells are only dropped if discarding marked cells is insufficient. You can also limit the maximum throughput to a value guaranteed by the operator, so when this maximum throughput is exceeded, the router (instead of the network) discards packets (according to their type).

## <span id="page-20-0"></span>**1.7 Quality of Service in Multilink Links**

The BRS subsystem operates in a slightly different way for links configured with MP than it does for other encapsulations. It applies the BRS subsystem before encapsulating in MP.

The operating schema for MP links when the Multiclass Multilink feature is **NOT** enabled is as follows:

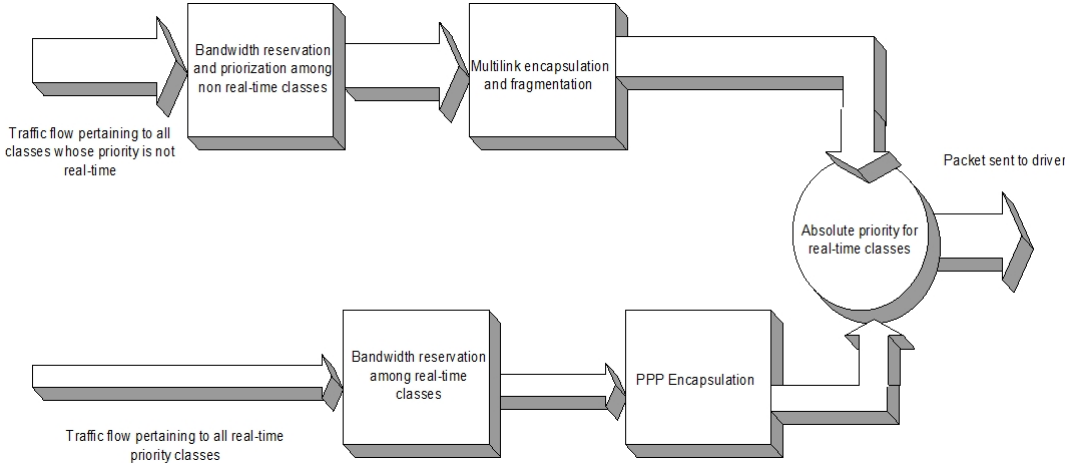

In cases where Multiclass MP is enabled, and just like what happens to non-real-time traffic, traffic belonging to realtime priority classes is encapsulated with an MP header. Real-time traffic is marked as Class 1 and non-real-time traffic as Class 0. In this scenario, the operating schema for MP links is as follows:

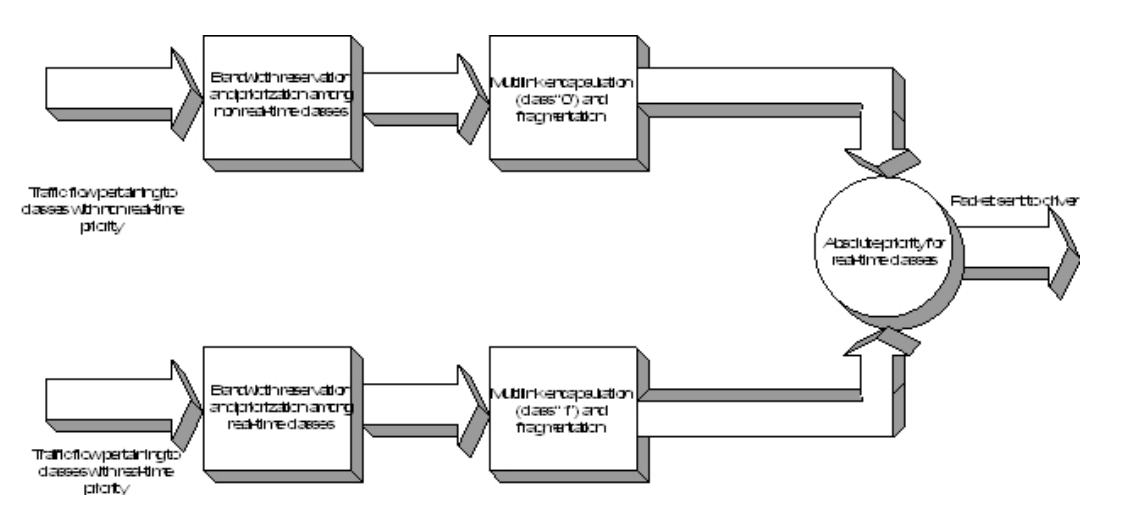

Both schemes contrast with the generic scheme for other encapsulations, such as Frame Relay, where the process is as follows:

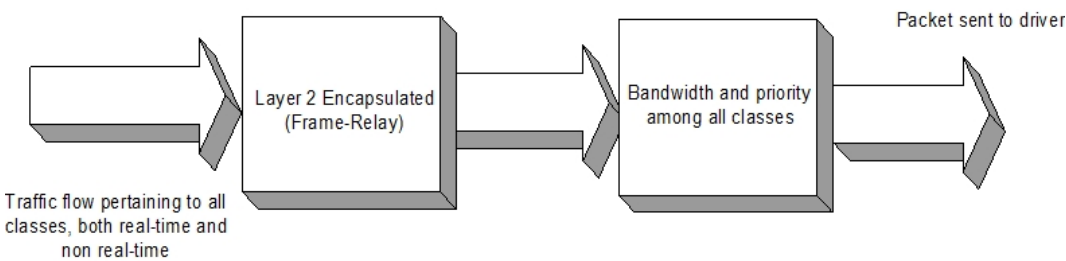

The generic scheme is not valid for MP, since it assigns a sequence number to each packet. This number is used at the receiving end to reorder received packets and avoid possible misunderstandings due to the use of multiple links. The problem is that, if BRS is applied after MP encapsulation (i.e. after assigning a sequence number to the packets), said packets would become so disorganized that the MP receiving end would be, in most cases, unable to reorder them and discard them.

The solution to this problem is to apply the BRS before encapsulating in MP. That is, first disarray the packets as much as necessary to preserve the bandwidth assigned to each class and then encapsulate them in MP and tag them with sequence numbers. This way, you do not jumble the sequence numbers generated by the BRS and packets arrive in good order for the receiving end to sort them out.

The problem with this solution comes with very delay-sensitive traffic, such as VoIP. If this traffic were to enter the BRS before being encapsulated in MP (that is, before being fragmented), the delays caused by large-sized packets would be equivalent to delays without fragmentation (since traffic prioritizing is performed before fragmentation).

<span id="page-21-0"></span>As a result, after being encapsulated in MP, this kind of packet is sent to different BRS queues (real-time traffic queues) that take priority over other traffic.

### **1.8 Bandwidth reservation over Frame Relay**

When you run bandwidth reservation over Frame Relay, there are two areas where you can allocate bandwidth: the circuit layer and the interface layer.

The per-circuit bandwidth allocation works similarly to the X.25 Line. Packets are filtered and placed in queues according to the BRS classes based on the protocols and filters assigned to the per-circuit configured classes.

The actual amount of bandwidth available for bandwidth reservation depends on how you configure the interface and circuit:

- If Frame Relay CIR monitoring is enabled, the available bandwidth is assigned to a circuit in strict accordance with its CIR (Committed Information Rate), CBS (Committed Burst Size), and EBS (Excess Burst Size).
- If you disable CIR monitoring, up to 100 % of interface bandwidth may be available in a circuit.

Orphaned circuits and circuits that do not have BRS explicitly enabled can use the BRS queue placement default environment.

Each circuit also competes for bandwidth on the physical serial line. Bandwidth allocation on the physical interface divides the circuit into classes. The percentage of bandwidth allocated to each circuit class is configurable. Orphaned circuits and circuits that are not assigned to any class are put in the default circuit class.

To display reservation counters for the classes on the Frame Relay interface layer, use the following bandwidth reservation monitoring commands:

- CLEAR-CIRCUIT-CLASS
- COUNTER-CIRCUIT-CLASS
- LAST-CIRCUIT-CLASS

The interface is the one shown in the bandwidth monitoring commands prompt. For example, BRS [i serial0/0] Config> is the prompt for the interface corresponding to WAN1.

<span id="page-22-0"></span>BRS classes are more useful when CIR monitoring is not enabled. If you do not want to use BRS classes, leave all circuits in the default class and do not create any other circuit classes.

### **1.8.1 Queuing Support in Frame Relay interfaces**

In those Frame Relay interfaces that do not have the bandwidth reservation feature enabled, the traffic from all DLCIs is put into a single queue, whose length is determined by the availability of the buffers in the router at the time. This allows the device to cope with heavy traffic bursts during a certain period of time without having to discard frames.

<span id="page-22-1"></span>When bandwidth reservation is enabled, but neither class nor protocol have been configured, there will be a queue for each DLCI and their lengths will be determined in the bandwidth reservation default configuration.

### **1.9 Bandwidth reservation over TNIP interface**

While they are not physical interfaces, TNIP interfaces (IP tunnel interface) also support bandwidth reservation. Since they are not physical interfaces, the bandwidth is considered infinite. Therefore, if you do not limit the bandwidth (through traffic-shaping), all traffic will be sent to the output interface, regardless of load and configured percentages.

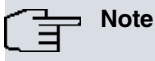

Since TNIP interfaces have an infinite bandwidth, there is no point in reserving any if you do not limit it through traffic-shaping.

When configuring traffic-shaping in TNIP interfaces, you must bear in mind that the throughput considered here is traffic **before** tunnel encapsulation (i.e. before adding the IP headers, GRE etc.) In the chart below, you can see how quality of service is first applied to the data (and only after that are they encapsulated in the IP tunnel).

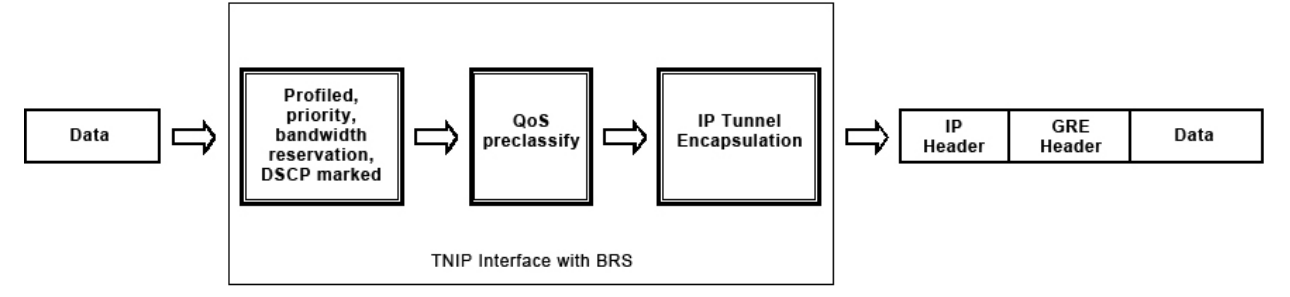

<span id="page-22-2"></span>In this chart you can also see that **qos-pre-classify** is applied **after** the packet has been marked with a DSCP value. You must take this into account if BRS is also applied in the tunnel output interface.

## **1.10 BRS and Virtual Private Networks**

In some scenarios with virtual private networks, it is interesting to prioritize certain types of traffic on both common IP tunnels and IPSEC. Our routers allow you to make a distinction between the different traffic encapsulated within the same tunnel.

To do this, enable the **qos-pre-classify** option. This is done in the IPSEC configuration menu or in the IP tunnel menu, depending on the one you are using for the virtual private network.

After configuring this option, packets are classified into the different BRS classes before encapsulating. This allows you to make a distinction between the different types of traffic encapsulated in the same tunnel.

For more information, see manuals bintec Dm739-I IPSEC and bintec Dm719-I IP tunnel interfaces.

### <span id="page-23-0"></span>**1.11 BRS and VLAN**

The Bandwidth Reservation System can also be applied to Ethernet subinterfaces. However, sometimes it is useful for the traffic aggregated in the Ethernet base interface to share the bandwidth. To do this, configure **qospre-classify** in the Ethernet subinterfaces. This option allows you to classify subinterface traffic before encapsulating it in the corresponding VLAN. If this is not done, all Ethernet subinterface traffic is simply regarded as VLAN protocol traffic during Ethernet base interface classification.

<span id="page-23-1"></span>For further information, see the bintec Dm750T Ethernet Subinterface manual.

## **1.12 BRS and Bridge**

In scenarios with bridge, you can use the Bandwidth Reservation System both in ports and on the BVI interface.

In scenarios where you want to manage bandwidth only for the traffic sent by the router (not bridged traffic) regardless of the output port, you can enable BRS in the BVI interface. In this case, and since it is a virtual interface, you must configure a rate-limit based on the maximum bandwidth desired.

In scenarios where you want to manage bandwidth in a single bridge port, you must enable BRS on that port. If you also want to analyze traffic transmitted by the router at the network level, you must enable pre-classification in the BVI interface.

## <span id="page-23-2"></span>**1.13 Calculating bandwidth in the BRS**

In our devices, BRS is performed at the interface layer. Bandwidth limitation and distribution algorithms are solely based on the size of the packets to be transmitted by said interface.

A user can configure the BRS work mode at the network layer or at the link layer. The difference between the two modes is that the packet size, the basic parameter in the bandwidth limitation and distribution algorithms, is calculated at the network or link layer, respectively.

Take for example an IP packet of 64 bytes to be transmitted over an Ethernet interface. The size of the packet at the network layer is 64 bytes, including data and IP header (20 bytes). After being encapsulated in Ethernet, an Ethernet header is added to the packet, increasing its size by 14 bytes when moving to the link layer. Its size at the link layer is, therefore, 78 bytes.

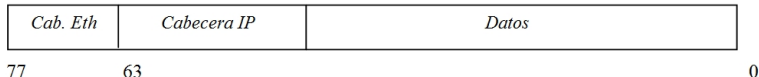

Thanks to the two work modes in BRS, the actual packet size is taken into account in the calculations. This means we can respect the flows configured at either layer, both network and link. In turn, all BRS statistics also reflect traffic at the corresponding layer.

This feature is only available for the following interfaces:

- Ethernet.
- ATM.
- HDLC.
- PPP over synchronous serial line interface.
- PPP over primary ISDN channel.
- Frame Relay over a synchronous serial line.
- Frame Relay over primary ISDN channel.

In the remaining BRS interfaces, calculations are done automatically at the network layer.

## <span id="page-24-1"></span><span id="page-24-0"></span>**Chapter 2 Configuration**

## **2.1 Displaying the BRS Configuration Prompt**

To access Bandwidth Reservation System (BRS) commands and configure BRS on your router, do the following:

- (1) At the Config> prompt, enter **list devices** to see a list of interfaces configured on the router. Use the interface name to configure an interface for bandwidth reservation.
- (2) At the Config> prompt, enter **feature bandwidth-reservation**.

```
Config>feature bandwidth-reservation
-- Bandwidth Reservation user configuration --
BRS config>
```
(3) At the BRS Config> prompt, enter **network** followed by the name of the interface you want to configure for BRS. For example, to configure BRS in the serial0/0 interface enter:

```
BRS config>network serial0/0
BRS [i serial0/0] Config>
```
(4) At the BRS [i serial0/0] Config> prompt, enter **enable**.

```
BRS [i serial0/0] Config>enable
BRS [i serial0/0] Config>
```
(5) For Frame Relay interfaces select Permanent Virtual Circuits (PVCs) by entering **circuit**. At the BRS [i serial0/0] [dlci 16] Config> prompt, enter **enable**. In this example, the circuit number is 16.

```
BRS [i serial0/0] Config>circuit 16
BRS [i serial0/0] [dlci 16] Config>enable
BRS [i serial0/0] [dlci 16] Config>
```
- (6) Repeat steps 2 through 4 to configure BRS in the particular interface that you have enabled.
- (7) At the BRS [i serial0/0] Config> prompt, configure the bandwidth reservation parameters for the selected interface using the appropriate configuration commands. If this is a Frame Relay interface, circuit classes are configured at this prompt.
- (8) For Frame Relay interfaces, select PVCs by entering circuit. At the BRS [i serial0/0][dlci 16] Config> prompt, configure the bandwidth reservation parameters for the selected circuit using the configuration commands detailed in this chapter. In this example, the circuit number is 16.
- (9) Save the configuration and restart your router if needed.

To return to the Config> prompt at any time, enter **EXIT** at the BRS Config> prompt.

### **Important**

The Bandwidth Reservation System configuration must be carried out after the device interfaces have been configured. However, if you wish to make any further changes to the interface configuration, you often have to remove any existing BRS settings. To do this, use the **clear-block** command.

## <span id="page-24-2"></span>**2.2 Configuration Commands**

The following table describes the bandwidth reservation configuration commands. The commands and options marked by an asterisk are only used in the Frame Relay interface layer. The options with  $a +$  sign are not used in the Frame Relay interface layer.

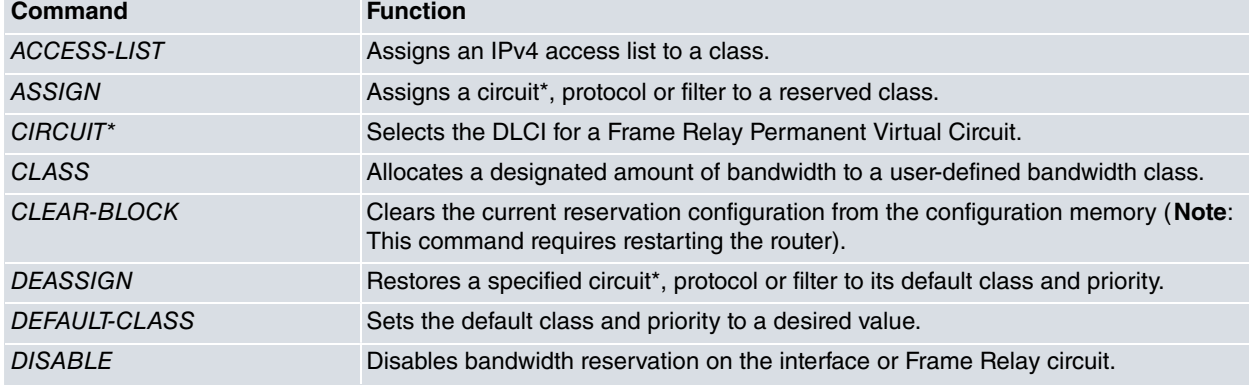

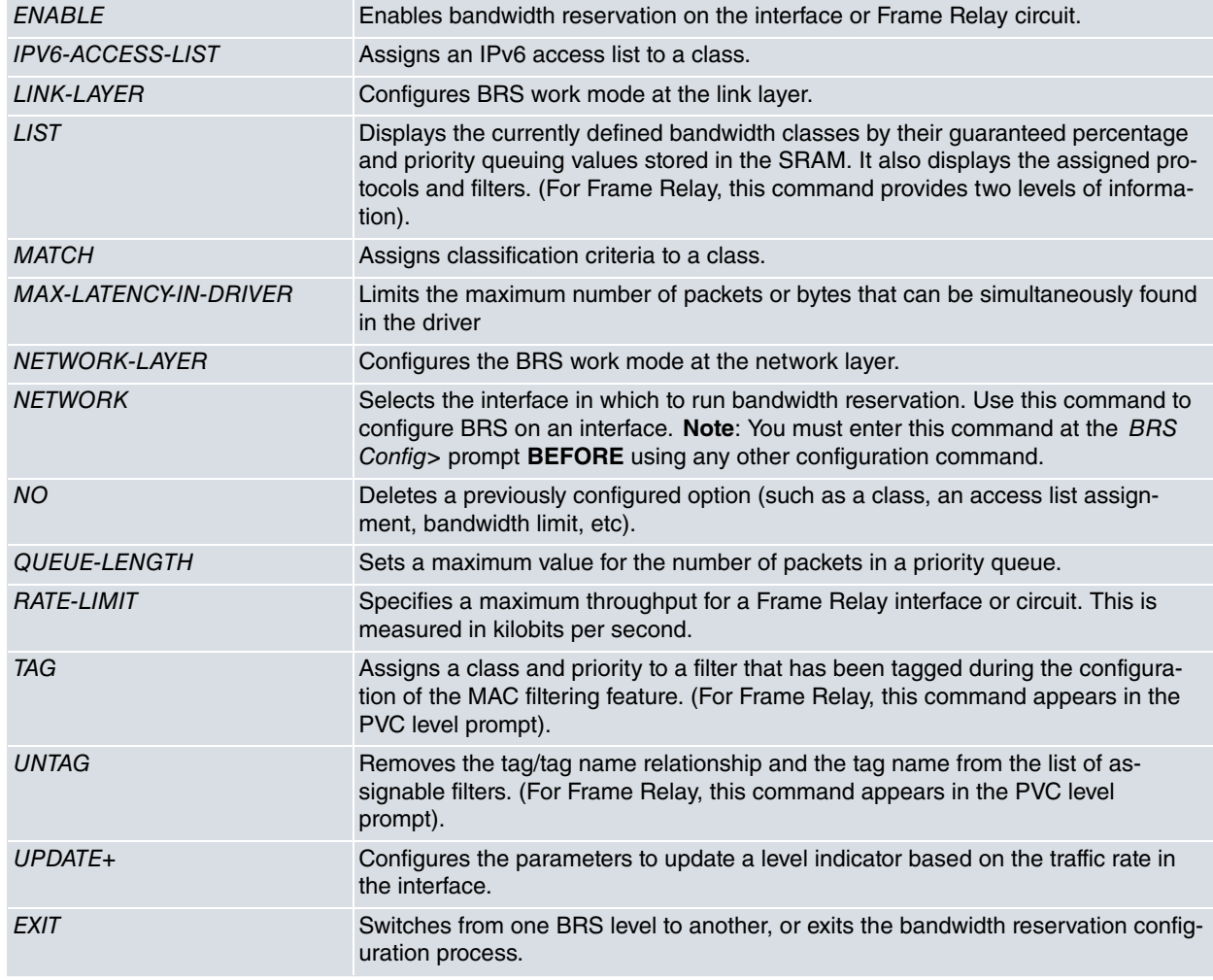

All commands in the above table, except those with an asterisk (which are only for Frame Relay), are valid for configuring bandwidth reservation in interfaces that support this feature (X.25, PPP, ATM subinterface, Frame Relay, GRE IP Tunnel, Ethernet, etc.).

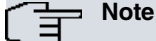

When you enter **clear-block**, **disable**, **enable** and **list** commands from within the BRS interface layer, this action affects or records the bandwidth reservation information configured for the selected interface. When said commands are entered from within the BRS circuit layer, they only affect the Frame Relay Bandwidth Reservation information configured for the Permanent Virtual Circuit (PVC).

Before using the bandwidth reservation commands, keep the following in mind:

- You must use the **network** command to select an interface **BEFORE** you use any other configuration commands. BRS configuration enforces this.
- You must enable the feature, through the enable command, in the selected interface/circuit **BEFORE** using any other configuration command.
- <span id="page-25-0"></span>• The <class-name> parameter can be written in both upper and lower case.

### **2.2.1 Access-list**

Use **access-list** to assign an IPv4 access list to a class with a given priority. Traffic belonging to the IPv4 access list will be classified as belonging to the class/priority assigned. Access lists are associated with a class and a given priority. Default priority is Normal. When choosing the next packet to be sent for a specific class, Urgent priority packets are sought first, followed by High priority, Normal priority and so on.

The four priority types are as follows:

- Urgent
- High
- Normal (default priority)
- Low

Access lists are checked in the same order in which the access-list commands were configured (i.e. as they appear when displaying the configuration). You must bear this in mind when one packet matches more than one access list.

You can also specify that all packets matching the list are marked specifying the set option followed by the type of marking and the value to mark.

#### Syntax:

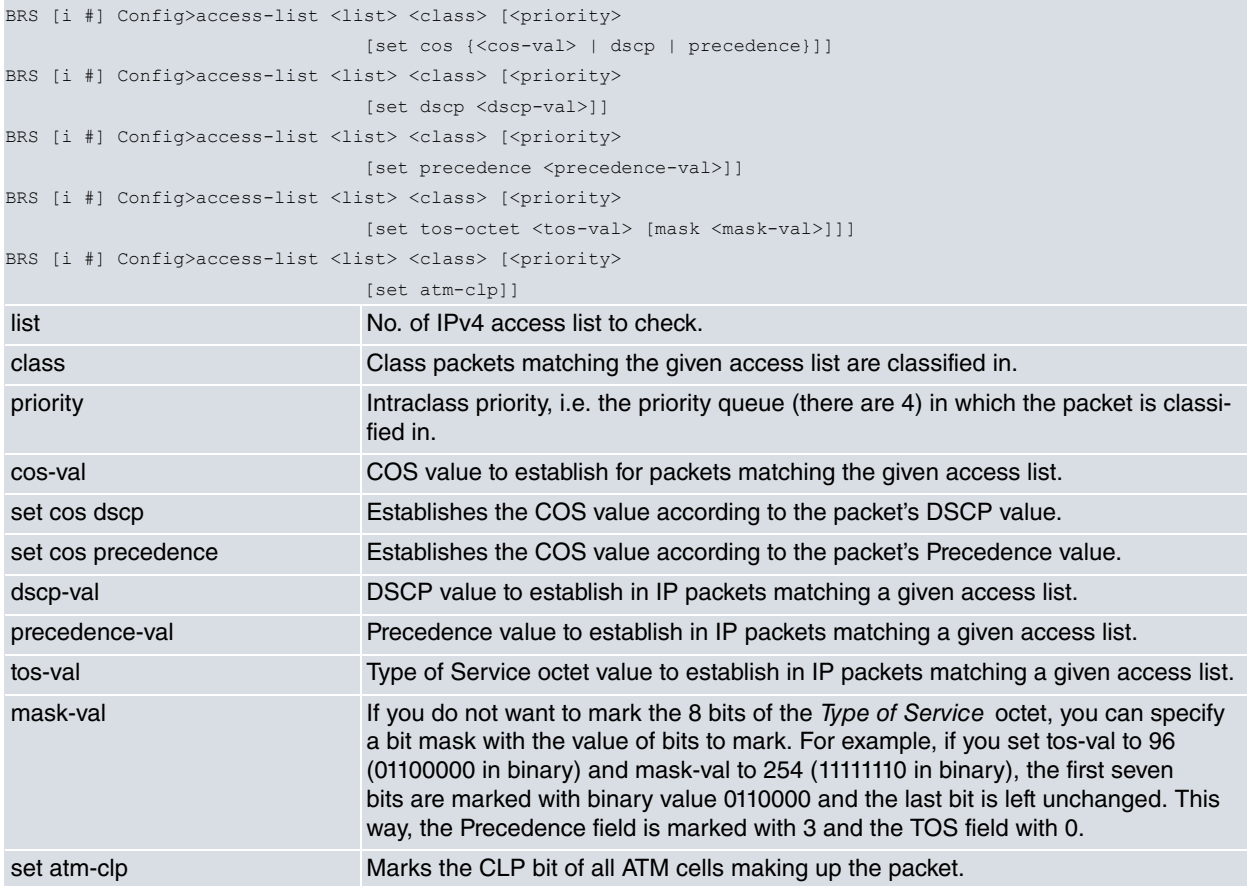

### Example:

Assign access list 100 to class "pepe" with normal priority, while marking the DSCP field 5 in all packets matching this access list.

<span id="page-26-0"></span>BRS [i #] Config>access-list 100 pepe normal set dscp 5 BRS [i #] Config>

### **2.2.2 Assign**

Assigns circuits to a given class when at the Frame Relay interface layer, or specified tags and protocol packets if not at the Frame Relay interface layer. Tags and protocol packets carry an associated priority. The four priority types are:

- Urgent
- High
- Normal (the default priority)
- Low

Syntax 1:

```
BRS [i #] Config>assign {<protocol> | <tag> | <class-name> <priority>
```
Syntax 2:

```
BRS [i #] Config>assign <circuit> <class-name>
```
Example:

```
BRS [i #] Config>assign sna test low
BRS [i #] Config>
```
## <span id="page-27-0"></span>**2.2.3 Circuit**

Selects the DLCI for a Frame Relay PVC that needs configuring. You can only run this command from the BRS interface configuration prompt (BRS [i #] Config>).

Syntax:

```
BRS [i #] Config>circuit <permanent-virtual-circuit #>
```
Example:

```
BRS [i #] Config>circuit 16
BRS [i #] Config>
```
When the Frame Relay circuit is enabled, you can use the following commands at the circuit prompt:

- ACCESS-LIST
- ASSIGN
- CLASS
- CLEAR-BLOCK
- DEASSIGN
- DEFAULT-CLASS
- DISABLE
- ENABLE
- LINK-LAYER
- LIST
- MATCH
- MAX-LATENCY-IN-DRIVER
- NETWORK-LAYER
- NO
- QUEUE-LENGTH
- RATE-LIMIT
- TAG
- UNTAG
- UPDATE
- <span id="page-27-1"></span>• EXIT

### **2.2.4 Class**

Allocates a designated amount of bandwidth to be used either by a group of Frame Relay circuits when at the Frame Relay interface layer, or by protocols, tags etc. defined by the user (if not at the Frame-Relay interface layer).

Syntax:

```
BRS [i #] Config>class <name> <%> [<priority>]
BRS [i #] Config>class <name> queue <max>
BRS [i #] Config>class <name> queue <max> <min>
BRS [i #] Config>class <name> exceed {drop |
                                       classify <class> |
                                        mark-dscp-continue <tos>}
BRS [i #] Config>class <name> rate-limit <cir> [<br/> <br/> [<br/> <br/>be>]]
BRS [i #] Config>class <name> rate-limit percent <cir> [<br/> <br/> (<br/>>be>]]
BRS [i #] Config>class <name> rate-limit track
BRS [i #] Config>class <name> set {cos {<cos-val> | dscp | precedence} |
                                    dscp <dscp-val> |
                                    precedence <precedence-val> |
                                     tos-octet <tos-val> [mask <mask-val>]|
                                     atm-clp}
BRS [i #] Config>class <name> update level-indicator <id> value <val>
                                     when-rate-exceeds <rate> [<br/>burst>]
BRS [i #] Config>class <name> wred {dscp-based{ dscp <dscp-val> <minth> <maxth>
                                       <prob> | exp-weight}
                                       prec-based{ precedence <dscp-val> <minth>
```
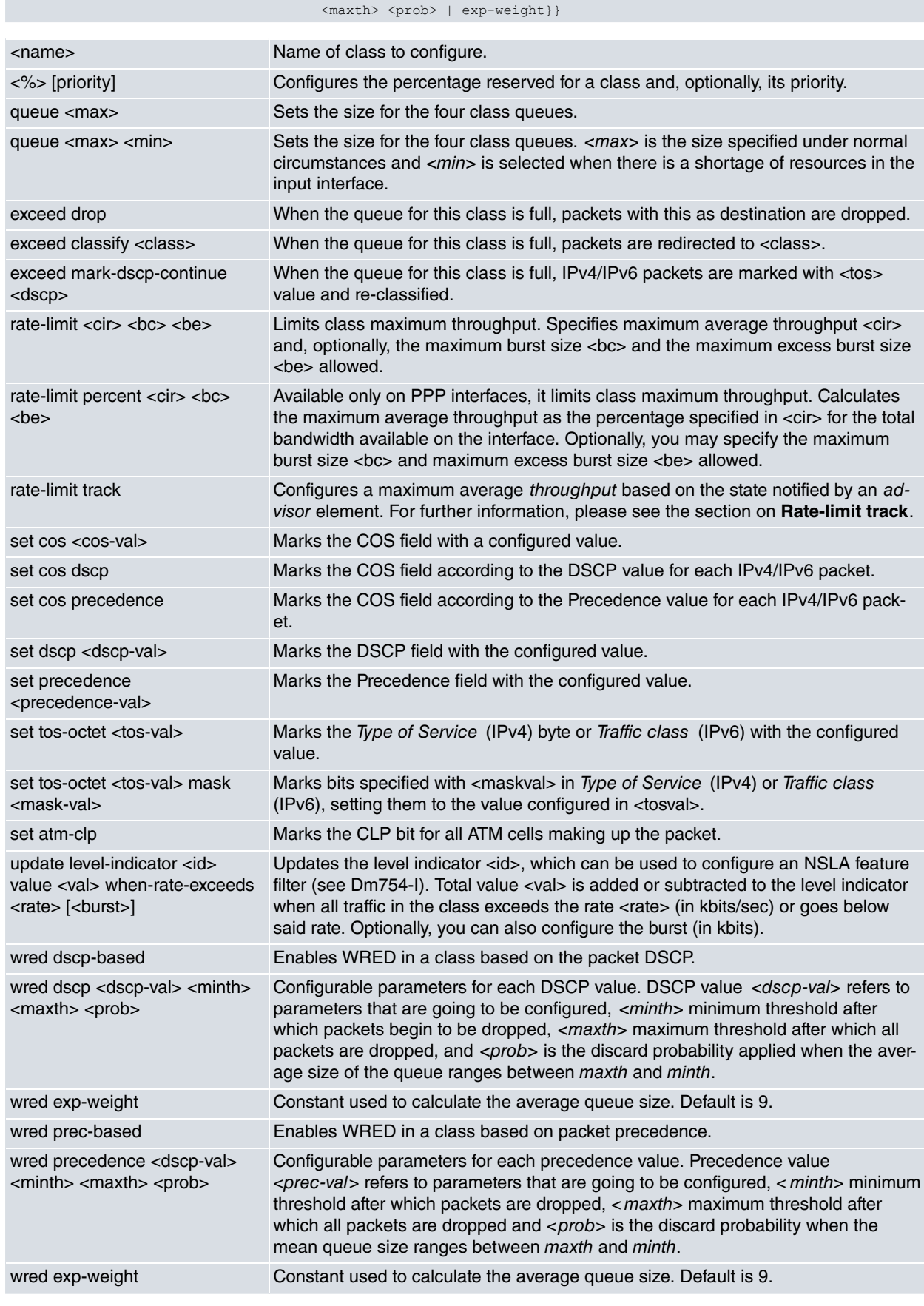

### Example 1:

BRS [i #] Config>class alpha 10 BRS [i #] Config>

### Example 2:

BRS [i #] Config>class beta 10 real-time BRS [i #] Config>

You can specify a priority for the new class. See section 2 (Priority) in this manual. Default is Normal.

Example 3:

Configuring a class with a 30% bandwidth guarantee but with a maximum throughput of 40 kbps.

```
BRS [i #] Config>class beta 30
BRS [i #] Config>class beta rate-limit 40
```
#### **Command history:**

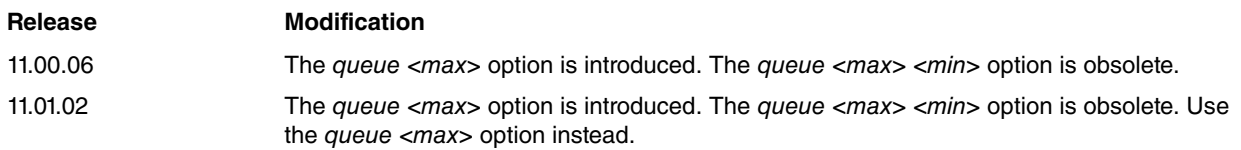

### <span id="page-29-0"></span>**2.2.5 Clear-block**

Clears the Bandwidth Reservation configuration for the current interface or Frame Relay PVC.

Syntax:

```
BRS [i #] Config>clear-block [yes]
```
• optional parameter **yes** allows the device to run an operation without prompting the user to confirm first. If this parameter is set to **yes**, no such confirmation is required. If not, the device prompts the user for confirmation.

Example:

```
BRS [i #] Config>clear-block
You are about to clear BRS configuration information for this interface.
Are you sure you want to do this (Yes/No)? y
BRS [i #] Config>
```
**Command history:**

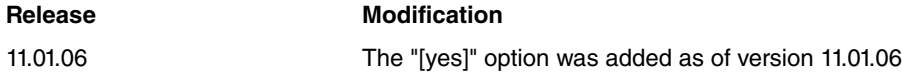

### <span id="page-29-1"></span>**2.2.6 Deassign**

Enter **deassign** to restore a specified circuit (only at the Frame Relay interface layer), protocol, or tag to its default class and priority.

Syntax 1:

BRS [i #] Config>deassign <cvp>

Syntax 2:

BRS [i #] Config>deassign <protocol or tag> <class> <priority>

Example:

```
BRS [i #] Config>deasign sna test low
BRS [i #] Config>
```
### **2.2.7 Default-class**

Defines the class/priority to be assigned to packets not explicitly classified through any other mechanism ( **accesslist**, **IPv6-access-list** or **assign** commands). If no value has been previously assigned, system default values are used (class default, priority normal).

Syntax:

```
BRS [i #] Config>default-class <class> <priority>
```
Example:

<span id="page-30-0"></span>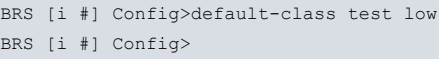

### **2.2.8 Disable**

Disables bandwidth reservation on the interface or Frame Relay circuit. To verify that bandwidth reservation is disabled, enter **list**.

#### Syntax:

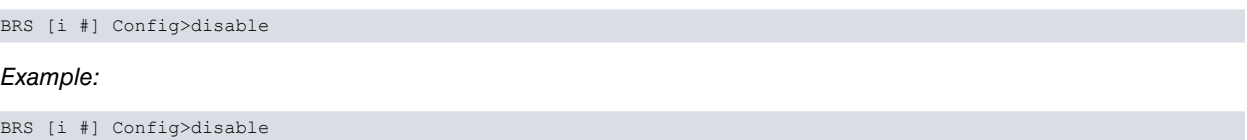

#### **Command history:**

BRS [i #] Config>

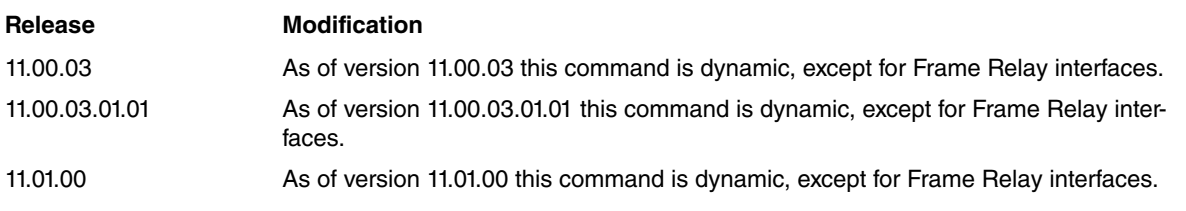

### <span id="page-30-1"></span>**2.2.9 Enable**

Enables Bandwidth Reservation on the interface or Frame Relay circuit.

#### Syntax:

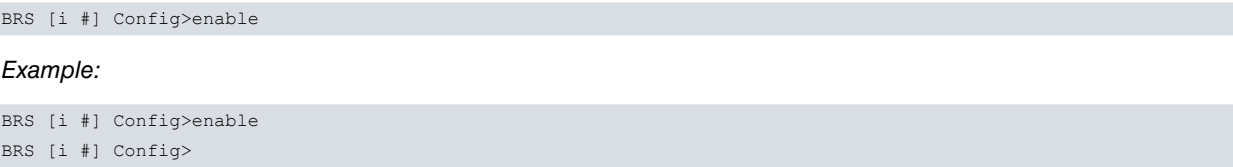

#### **Command history:**

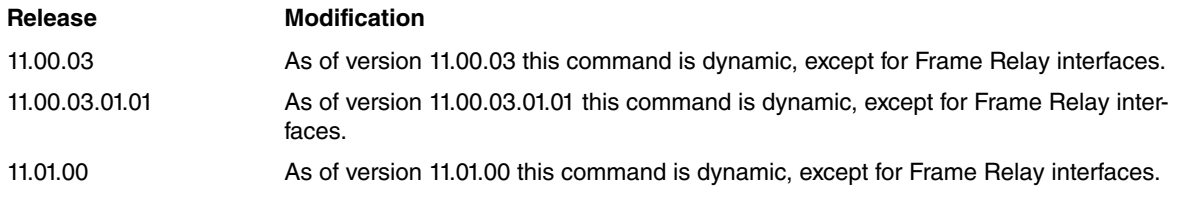

### <span id="page-30-2"></span>**2.2.10 IPv6-access-list**

Enter **IPv6-access-list** to assign an IPv6 access list to a class with a given priority. Traffic belonging to said IPv6 access list is classified as belonging to the class/priority to which it is assigned. Access lists are associated with a class with a given priority, default priority being Normal. When choosing the next packet to be sent for a particular class, packets with Urgent priority are sought first, followed by High priority if there are none, followed by Normal priority if there are none, and so on. The four priority types are:

- URGENT
- HIGH
- NORMAL (the default setting)
- LOW

Access lists are checked in the same order in which the **IPv6-access-list** commands were configured (i.e. as they appear when displaying the configuration). You should take this into account when one packet matches more than one access list.

You can have all packets matching the list labeled, specifying the **set** option, the type of marking and the value to label.

Syntax:

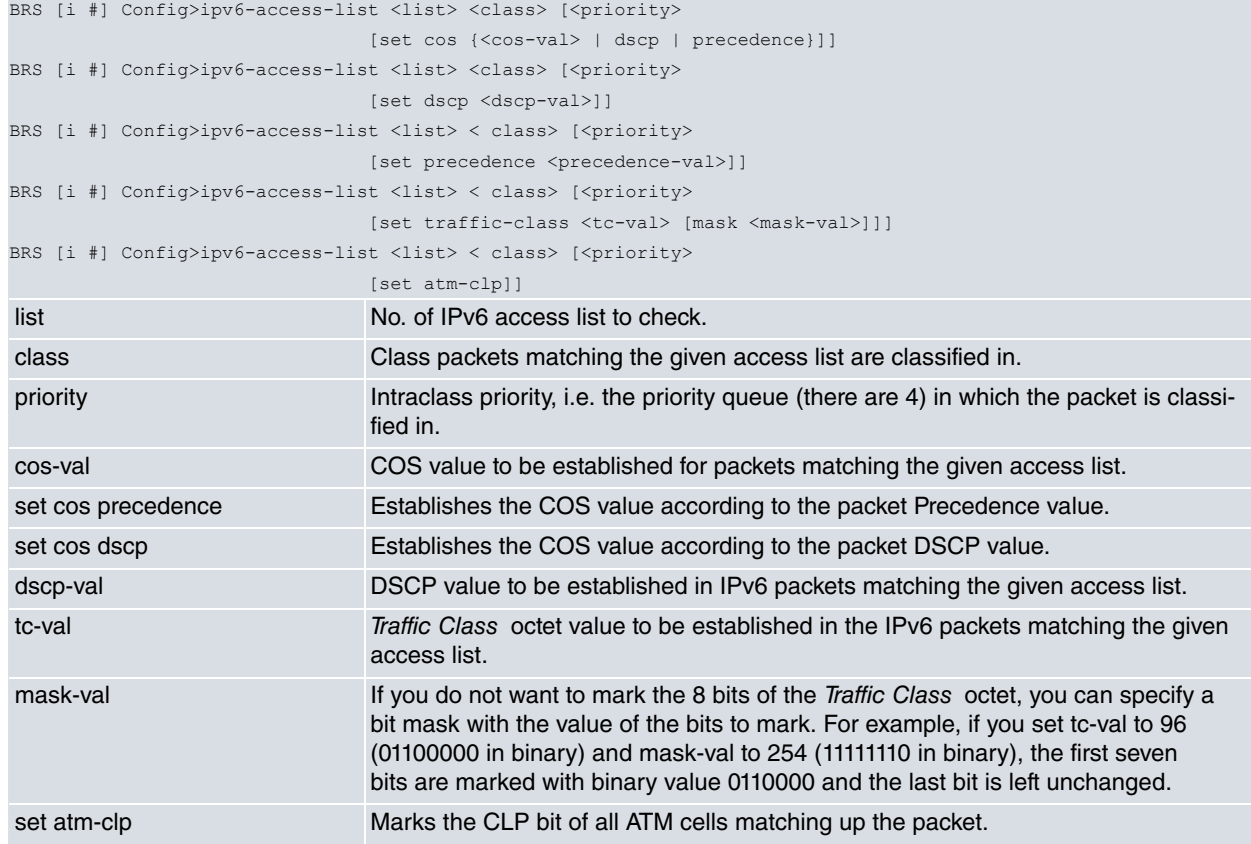

#### Example:

Assign the IPv6 list1 access list to class1 with normal priority and mark the DSCP field 5 in all IPv6 packets matching this access list.

```
BRS [i #] Config>ipv6-access-list list1 class1 normal set dscp 5
BRS [i #] Config>
```
### **2.2.11 Link-layer**

Triggers bandwidth calculations in BRS at layer 2 or the link layer.

When executing the **link layer** command calculation, you can specify an offset value (in bytes) to take into account.

Syntax:

```
BRS [i #] Config>link-layer [offset <value>]
```
Example:

<span id="page-31-1"></span>BRS [i #] Config>link-layer offset 4

### **2.2.12 List**

Displays currently defined bandwidth classes by their guaranteed percentage rates and priority queuing values stored in SRAM. This command also displays all assigned protocols, access lists and classification criteria.

Syntax:

BRS [i #] Config>list

Example:

BRS [i #] Config>list

Depending on the prompt you enter **list** at, various outputs appear. You can enter **list** from the following prompts:

BRS Config>

BRS [i x25-node] Config> (for the X.25 interface)

BRS [i serial0/0] [dlci 17] Config> (for circuit 17 in number 1 Frame Relay interface)

For example, if you enter the **list** command at BRS Config>, the following output is obtained:

#### Example:

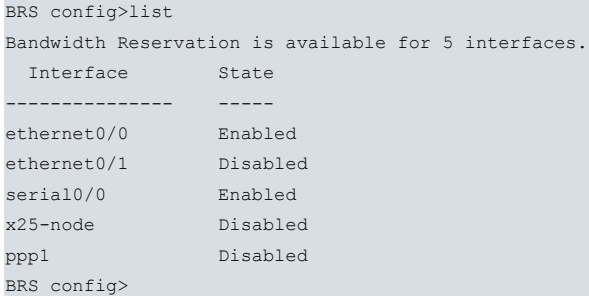

We can see that BRS features are available for Frame Relay, PPP and X.25 interfaces.

The following output appears when you enter **list** at BRS [i x25-node] Config>:

```
Example:
```
BRS [i x25-node] Config>list

```
BANDWIDTH RESERVATION listing from SRAM
bandwidth reservation is enabled
bandwidth reservation is operating on the network layer
interface name x25-node
maximum queue length 10 minimum queue length 3
Priority low total bandwidth allocated 0
Priority normal total bandwidth allocated 50
Priority high total bandwidth allocated 0
Priority real-time total bandwidth allocated 100
total classes defined (counting one local and one default) 3
class control has 100% bandwidth allocated
 this is the default class for control traffic.
class local has 20% bandwidth allocated
 this is the default class for locally generated traffic.
class default has 80% bandwidth allocated
 this is the default class for unclassified traffic.
default class is default with priority NORMAL
```
BRS [i x25-node] Config>

The above list appears by default when you enter the bandwidth reserve configuration for the first time for an already-enabled X.25 interface. There are always three classes available to begin with:

- CONTROL class: this class can never be deleted and is reserved for control traffic (i.e. for all traffic whose function is considered basic to ensure connectivity). ARP traffic, for example, is considered control traffic.
- LOCAL class: this class can never be deleted and is reserved for traffic generated locally in the device, i.e. all traffic that does not come from switching, but is generated internally and mainly comes from routing protocols (RIP, OSPF), generation of maintenance packets, pings, etc.
- DEFAULT class: as the name suggests, this is the default class where all available protocols in the device are initially assigned. At first, 40% of the weight is allocated. As the sum of the weights for all classes is 10% (local) + 40% (default) = 50%, the default class is guaranteed 80% of the available bandwidth, as you can see in the listing.

The rest of the values are those used by default.

### **Note**

The list does not show the weight assigned to each class but rather the percentage of available bandwidth guaranteed for each class.

The weight is the value configured through the **class** command and the percentage of available bandwidth depends on the sum of the weights of all classes with the same priority.

The following output appears when you enter **list** at BRS [i serial0/0] Config>:

#### Example:

```
BRS [i serial0/0] Config>list
BANDWIDTH RESERVATION listing from SRAM
bandwidth reservation is enabled
interface name serial0/0
maximum queue length 10
total bandwidth allocated 10
total circuit classes defined (counting one default) 1
class default has 100% bandwidth allocated
  the following circuits are assigned:
     16
     17
default class is default
BRS [i serial0/0] Config>
```
The above list appears by default when you first enter the bandwidth reservation configuration for a Frame Relay interface that is already enabled. There is always one class available to begin with:

• DEFAULT class: as the name suggests, this is the default class. This is the class to which all circuits with enabled bandwidth reservation are initially assigned. This class contains two circuits (16 and 17), meaning bandwidth reservation is enabled for these two circuits. The initial bandwidth assigned for this type is 10%.

The rest of the values shown are those used by default.

The following output appears when you enter list at BRS [i serial0/0] [dlci 17] Config>:

#### Example:

```
BRS [i serial0/0] [dlci 17] Config>list
BANDWIDTH RESERVATION listing from SRAM
bandwidth reservation is enabled
bandwidth reservation is operating on the network layer
interface name serial0/0 circuit number 17
maximum queue length 10
Priority low total bandwidth allocated 0
Priority normal total bandwidth allocated 50
Priority high total bandwidth allocated 0
Priority real-time total bandwidth allocated 100
total classes defined (counting one local and one default) 3
class control has 100% bandwidth allocated
 this is the default class for control traffic.
class local has 20% bandwidth allocated
 this is the default class for locally generated traffic.
class default has 80% bandwidth allocated
 this is the default class for unclassified traffic.
default class is default with priority NORMAL
```
BRS [i serial0/0] [dlci 17] Config>

When we first make this list for circuit 17 (once bandwidth reservation is enabled), we get something very similar to the X.25 interface example. Three classes are always available to begin with:

- CONTROL class: this class can never be deleted and is reserved for control traffic (i.e. for all traffic whose function is necessary to ensure connectivity). ARP traffic, for example, is considered control traffic
- LOCAL class: this class can never be deleted and is reserved for traffic generated locally in the device, i.e. all traffic that does not come from switching but is generated internally and comes primarily from routing protocols (RIP, OSPF), generation of maintenance packets, pings, etc.
- DEFAULT class: as the name suggests, this is the default class to which all available protocols in the device are initially assigned and which has, in principle, a 40% weight allocation.

The remaining values are the ones used by default.

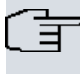

**Note**

In Frame Relay, there are two command levels: the interface layer and the circuit layer.

### <span id="page-34-0"></span>**2.2.13 Match**

Enter **match** to assign classification criteria to a class with a given priority. Traffic belonging to said classification criteria is classified as belonging to the class/priority it is assigned to. Classification criteria are associated with a class with a given priority. Default is Normal. When choosing the next packet to be sent for a specific class, Urgent priority packets are sought first, followed by High priority then Normal, etc. The four priorities are as follows:

- Urgent
- High
- Normal (default priority)
- Low

Classification criteria are checked in the same order **match** commands were configured in (i.e. as they appear when displaying the configuration).

You can have all packets matching the list labeled, specifying the **set** option, the type of marking and the value to label.

The following classification criteria can be used:

#### **2.2.13.1 Label**

Allows you to classify the packet depending on the label it contains. The label value can range between 0 and 99.

Syntax:

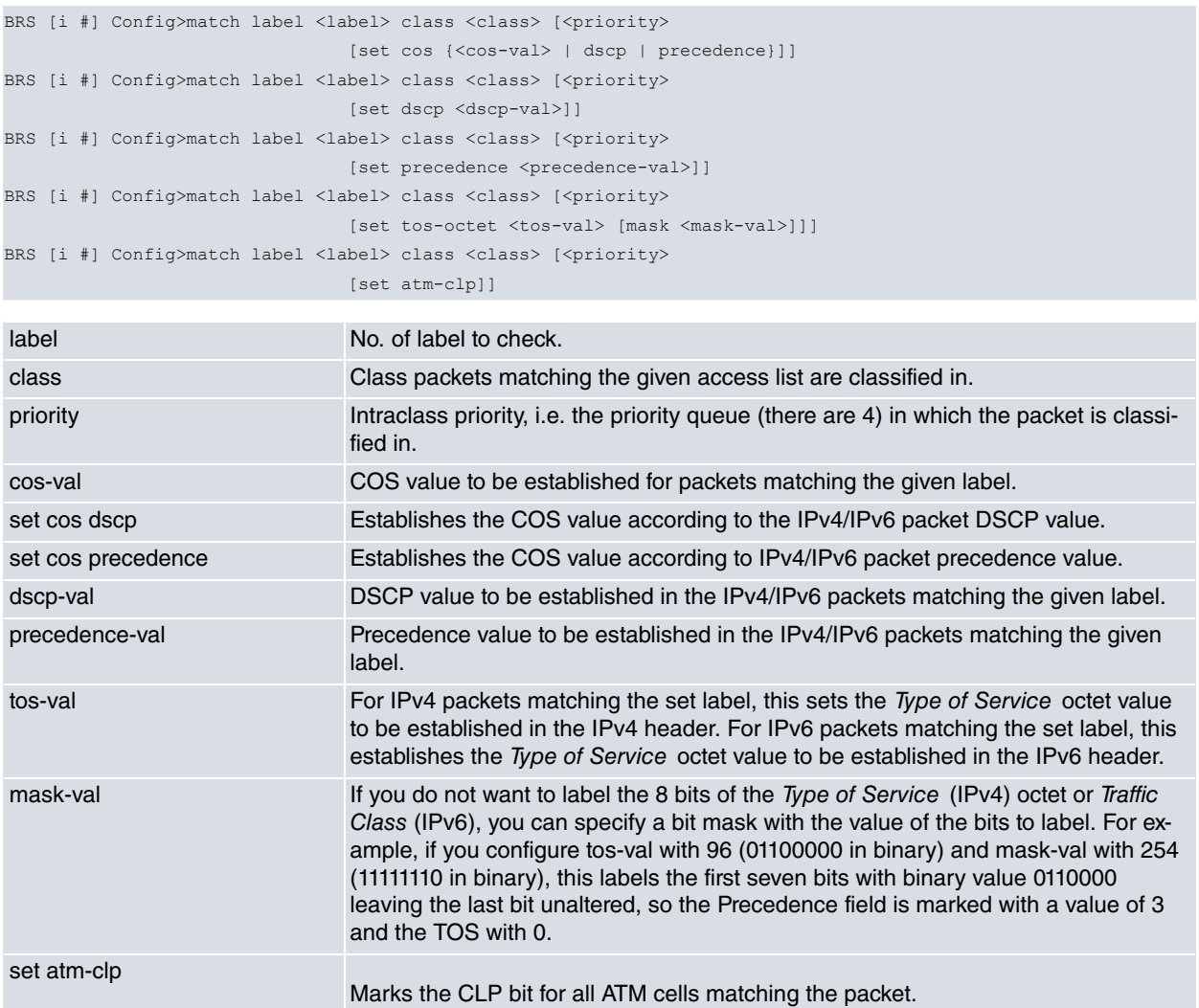

#### Example:

Assign label 30 to the label class with normal priority and mark the CoS field 5 in all packets matching the label.

<span id="page-35-0"></span>BRS [i #] Config>match label 30 class etiqueta normal set cos 5 BRS [i #] Config>

### **2.2.14 Max-latency-in-driver**

Limits the maximum number of packets or bytes that can be simultaneously found in the driver.

Once the packets or bytes have reached the driver, they are transmitted in the same order in which they were sent. If, at some point, a packet or byte with higher priority reaches the BRS subsystem, it will have to wait until the packets in the driver have been transmitted (even if these packets or bytes have lower priorities).

If a lot of data is delivered to the driver, efficiency (maximum speed) is increased but latency also increases.

By restricting the amount of data delivered to the driver, we can reduce latency but also efficiency (maximum speed).

In common scenarios, the default behavior is sufficient. In tight scenarios, the data delivery criteria to the driver can by customized through the **max-latency-in-driver** command. This helps achieve an optimal balance between latency and throughput.

The limits used can be consulted through the **queue** monitoring command.

Limits can be applied in different ways, always opting for the most restrictive at all times.

### **2.2.14.1 Max-latency-in-driver packets <n>**

Sets the maximum number of packets in the driver. This limit is useful on high speed lines where processing in bursts is normal to achieve the required speeds.

### **2.2.14.2 Max-latency-in-driver bytes <n>**

Sets the maximum number of bytes in the driver. This limit is useful for low speeds, where the limiting factor is the latency introduced by large packets (especially in links where fragmentation is not applied). A typical scenario would be a low-speed ADSL line where voice streams (small packets) compete with data flows (large packets).

The rapport between latency, speed and length (data volume) is shown in the following formula:

### **Latency × Speed = Length**

For example, if you want to limit the latency to 30 ms in a 512 kbps ADSL line when G729 voice packets are transmitted, the calculation is as follows:

 $Max\_length = 30$  ms  $\times$  512 kbps / 8 (bits/byte) = 1920 bytes

Since the voice packet itself occupies 2 ATM cells, 106 bytes must be subtracted to obtain the driver's maximum queue length:

Queue\_length = Max\_length – Frame\_length = 1920 bytes – 106 bytes = 1814 bytes

This is configured as follows:

```
BRS [i #] Config>link-layer
BRS [i #] Config>max-latency-in-driver bytes 1814
```
Syntax:

```
BRS [i #] Config>max-latency-in-driver packets <n>
BRS [i #] Config>max-latency-in-driver bytes <n>
```
Example:

BRS [i #] Config> max-latency-in-driver bytes 2000 BRS [i #] Config>

### **Command history:**

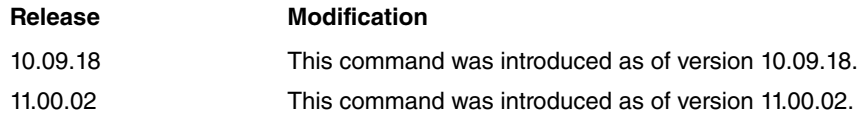

### <span id="page-36-0"></span>**2.2.15 Max-packets-in-driver**

Limits the maximum number of packets that can be simultaneously found in the driver.

Once the packets have reached the driver, they are transmitted in the same order in which they were sent. If, at some point, a packet with higher priority reaches the BRS subsystem, this packet will have to wait until the packets in the driver have been transmitted (even if these packets have lower priorities).

In fact, the maximum delay that non-priority traffic causes to priority traffic can be calculated as (MTU \* **maxpackets-in-driver**)/line speed. Therefore, in environments where fragmentation is not possible (high MTUs) and lines operate at a low speed, you may want to limit this value to one to ensure priority traffic suffers the least possible delay.

This parameter's default value dynamically varies depending on the MTU and the line speed, meaning there is often no need to configure it. ADSL scenarios are the exception to this rule, since they default to a value of two. It's a good idea to set this to one for scenarios with very delay-sensitive traffic and low speed ADSL lines (128 Kbps).

The drawback to configuring low **max-packets-in-driver** values is that efficiency may drop in situations where the router has a high load (CPU use is very high), since the software (and, consequently, the CPU) is responsible for feeding the driver with packets to be transmitted.

Syntax:

BRS [i #] Config>max-packets-in-driver <packet number>

#### Example:

BRS [i #] Config>max-packets-in-driver 1 BRS [i #] Config>rat

#### **Command history:**

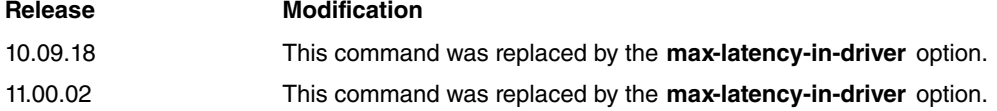

### <span id="page-36-1"></span>**2.2.16 Network-layer**

Causes the bandwidth calculations in BRS to be carried out at layer 3 or the network layer.

Syntax:

```
BRS [i #] Config>network-layer
```
#### Example:

<span id="page-36-2"></span>BRS [i #] Config>network-layer

### **2.2.17 Network**

Accesses the bandwidth reservation configuration for the selected interface.

Syntax:

```
BRS Config>network <interface>
```
Example:

```
BRS config>network serial0/0
BRS [i serial0/0] Config>
```
### **2.2.18 No**

Deactivates BRS configuration parameters.

#### **2.2.18.1 no access-list**

Removes the association between an IPv4 access list and a class.

Syntax:

BRS [i #] Config>no access-list <list>

Example:

Removes the association between the IPv4 100 access list and the class it was associated with.

BRS [i #] Config>no access-list 100 BRS [i #] Config>

### **2.2.18.2 no class**

Eliminates a previously configured bandwidth class from a specified interface, a Frame Relay circuit or one of the parameters configured here.

Syntax 1:

BRS [i #] Config>no class <name>

<name> Name of the class to eliminate.

#### Syntax 2:

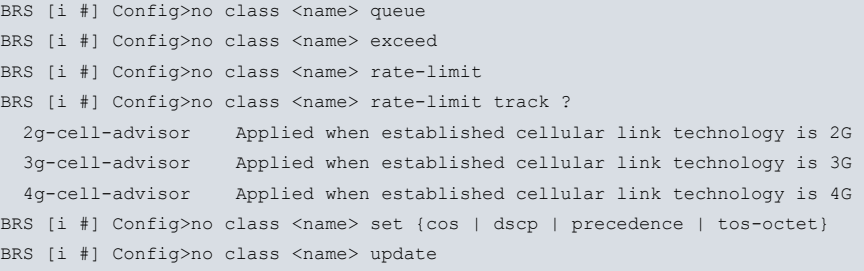

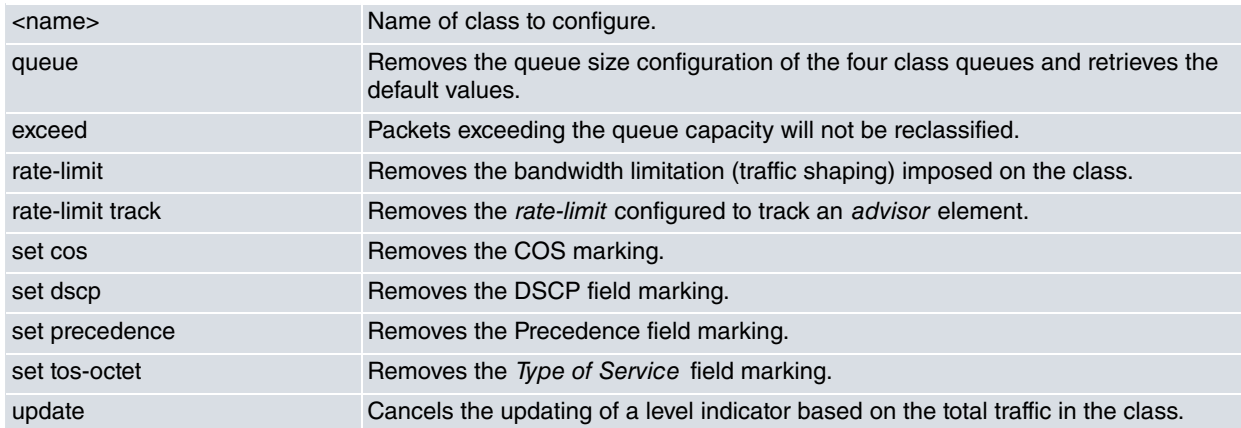

#### Example:

```
BRS [i #] Config>no class ip
BRS [i #] Config>
```
#### **2.2.18.3 no ipv6-access-list**

Removes the association between an IPv6 access list and a class.

Syntax:

BRS [i #] Config>no ipv6-access-list <listaID>

#### Example:

Removing the association between the IPv6 list1 access list and the class it was associated with.

BRS [i #] Config>no ipv6-access-list list1 BRS [i #] Config>

### **2.2.18.4 no match**

Removes the association between a match criteria and a class.

Syntax:

```
BRS [i #] Config>no match <criteria> <criteria_data>
```
Example:

Removing the association between the match label 30 criteria and the class it was associated with.

```
BRS [i #] Config>no match label 30
BRS [i #] Config>
```
#### **2.2.18.5 no max-latency-in-driver**

Disables the aforementioned command's configuration.

#### Syntax:

```
BRS [i #] Config>no max-latency-in-driver [pa| byte| bytes]
```
#### Example:

BRS [i #] Config>no max-latency-in-driver packets

#### **Command history:**

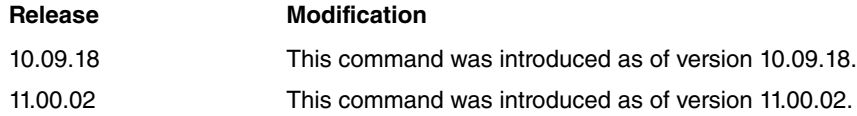

#### **2.2.18.6 no max-packets-in-driver**

Sets the default value for this parameter. This parameter's default value varies dynamically, depending on the MTU and the line speed.

#### Syntax:

BRS [i #] Config>no max-packets-in-driver

#### Example:

BRS [i #] Config>no max-packets-in-driver BRS [i #] Config>

#### **Command history:**

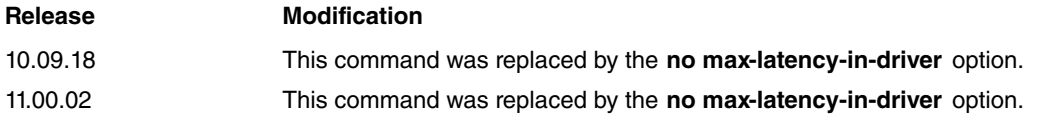

#### **2.2.18.7 no queue-length**

Configures the default value of the interface queues, leaving the queue settings per class intact. The queues configured by default have a minimum of 3 packets in congestion and a maximum of 10.

#### Syntax:

BRS [i #] Config>no queue-length

#### Example:

```
BRS [i #] Config>no queue-length
BRS [i #] Config>
```
### **2.2.18.8 no rate-limit**

Removes the maximum throughput limit placed on an interface. The maximum throughput is then equal to the actual interface speed.

#### Syntax:

BRS [i #] Config>no rate-limit

#### Example:

```
BRS [i #] Config>no rate-limit
BRS [i #] Config>
```
#### **2.2.18.9 no rate-limit track**

Deletes a configured rate-limit to track an advisor element.

#### Syntax:

```
BRS [i #] Config>no rate-limit track ?
  2g-cell-advisor Applied when established cellular link technology is 2G
  3g-cell-advisor Applied when established cellular link technology is 3G
 4g-cell-advisor Applied when established cellular link technology is 4G
```
#### **2.2.18.10 no update**

Removes the feature that updates an NSLA level indicator based on the traffic rate in the interface or Frame Relay virtual circuit.

#### Syntax:

BRS [i #] Config>no update

#### Example:

```
BRS [i #] Config>no update
BRS [i #] Config>
```
### **2.2.19 Queue-length**

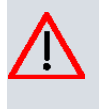

### **Caution**

Do not use this command unless it is absolutely essential. bintec recommends the queue length default values for most users. If the values set for queue length are too high, you may seriously degrade the performance of your router.

Sets the number of packets the router can queue in each BRS priority queue. Each BRS class has a priority value assigned to its protocols, filters and tags. Each priority queue can hold as many packets as specified with this command.

This command sets the maximum number of outbound packets that can be queued in each BRS priority queue.

If you issue a **queue-length** command for an interface that is not Frame Relay, this command sets the queue length values for each priority queue belonging to each BRS class defined by the interface.

If you issue a **queue-length** command for a Frame Relay in arfahis: like this: like this: BRS [i serial0/0] Config>), the command sets the default queue length values for each priority queue belonging to each BRS class defined by each of the interface's permanent virtual circuits.

If you issue a **queue-length** command for a Frame Relay PVC (at a prompt like this: BRS [i serial0/0] [dlci 16] Config>), the command sets the queue length values for each priority queue belonging to each BRS class defined by the PVC. These values override the default queue length values set for the interface.

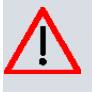

### **Caution**

You will need to use this command to increase the size of the queues when, for example, the circuit is operating with some kind of fragmentation.

#### Syntax:

```
BRS [i #] Config>queue-length <maximum-length>
BRS [i #] Config>queue-length <maximum-length> <minimum-length>
```
Example:

BRS [i #] Config>queue-length 10 BRS [i #] Config>

### **Command history:**

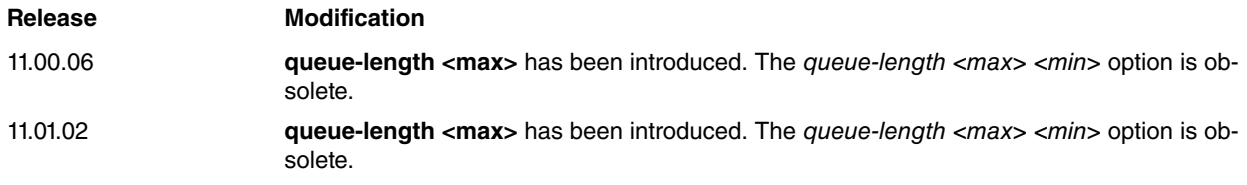

### <span id="page-40-0"></span>**2.2.20 Rate-limit**

Limits the maximum throughput for an interface or Frame Relay virtual circuit.

The maximum throughput is specified in kilobits per second, while the burst and the excess bursts are specified in kilobits. The quantity of transmitted bytes is measured at the IP layer or Link layer (see **link-layer** and **network-layer** commands), so the final throughput may be somewhat higher, depending on the headers introduced by the encapsulation used in the interface in question.

In PPP interfaces, the percent option allows you to configure the maximum throughput as a percentage value. Here, maximum throughput in Kbps is calculated by applying said percentage to the total bandwidth available on the interface. On interfaces configured as multilink PPP, if the number of links dynamically changes, this configuration allows maximum throughput to adapt to the new total bandwidth.

Syntax:

```
BRS [i #] Config>rate-limit <throughput> [burst] [excess-burst]
BRS [i #] Config>rate-limit percent <throughput> [burst] [excess-burst]
```
Example 1:

```
BRS [i #] Config>rate-limit 30 20
BRS [i #] Config>
```
Example 2:

```
BRS [i #] Config>rate-limit percent 90 128 128
BRS [i #] Config>
```
### **Note**

Having an interface layer **rate-limit** is the same as having a line speed equal to the configured value. Consequently, in a congested state, the statistics referring to packets discarded due to the rate-limit value set will refer to packets discarded as a result of queue overflows.

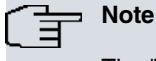

The "percent" option can also be used in rate limit track, class <cname> rate-limit and class <cname> rate-limit track. Its definition can be found at the beginning of this section.

#### **2.2.20.1 Rate-limit track**

Using the **track** option, you can configure different rate-limits to be applied according to the state notified by an advisor. You can only configure one **rate-limit** for each possible state notified by an advisor. No two rate-limits can ever be applied simultaneously.

When the interface on which the BRS is configured has a cellular-type base interface, you can configure a cell advisor. This type of advisor monitors link technology in the cellular base interface and notifies BRS when a change occurs. Upon such notification, the configured rate-limit for this new technology (2G, 3G, etc) is applied. If nothing has been specified for this state, then the configured rate-limit is applied without the **track** option.

This **cell-advisor** tracking feature is only available in PPP and Direct-IP interfaces.

Syntax:

```
BRS [i #] Config> rate-limit track ?
 2g-cell-advisor Applied when established cellular link technology is 2G
```
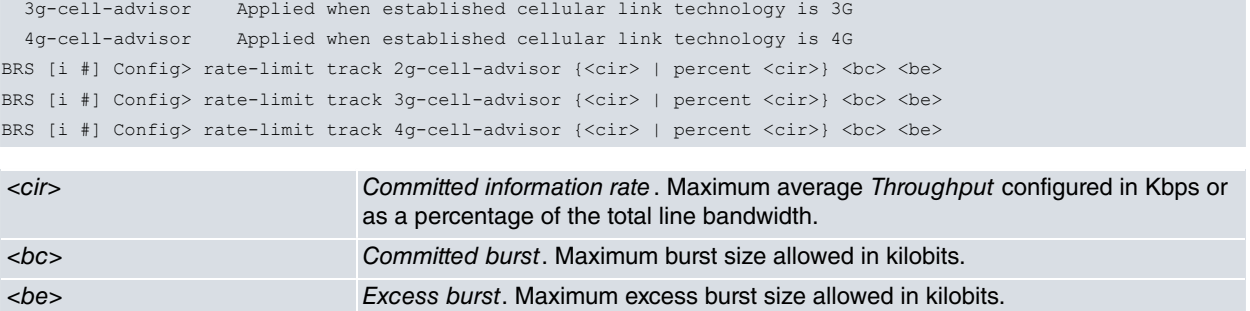

#### Example:

```
BRS [i #] Config> rate-limit track 3g-cell-advisor 500 1000 1000
BRS [i #] Config>
```
In this example, we have configured a rate-limit of 500 kbps on the interface. This applies when the **cell-advisor** confirms a 3G link has been established in the cellular base interface.

#### **2.2.20.1.1 Class <cname> rate-limit track**

This feature is also available at the class layer.

Example:

BRS [i #] Config>class myclass rate-limit track 3g-cell-advisor percent 80 3000 300

In this example, a maximum average throughput of 80% of the line for myclass has been configured and is applied when the **cell-advisor** reports that link *cellular* technology in the base interface is 3G.

```
Note
In a BRS class, configuration of a rate-limit using the track option is not compatible with WRED.
```
### <span id="page-41-0"></span>**2.2.21 Tag**

Associates a tag with a MAC filter. Packets are tagged through the MAC filtering feature ( **mac-filtering**), and then classified in BRS through MAC filters (tag1 to tag5). Filters are allocated to a class and a priority by entering **assign**.

Syntax:

```
BRS [i #] Config>tag <tag #> <filter>
```
#### Example:

```
BRS [i #] Config>tag 3 tag1
BRS [i #] Config>
```
### **2.2.22 Untag**

Removes the tag-filter relationship. A tag can only be removed if it is not assigned to any class.

Syntax:

```
BRS [i #] Config>untag <tag #>
```
#### Example:

```
BRS [i #] Config>untag 3
BRS [i #] Config>
```
### <span id="page-42-0"></span>**2.2.23 Update**

Adds a feature to update a level indicator, determined by index <id>, used in NSLA (see manual bintec Dm754-I). To do this, a traffic-shaping mechanism (such as **rate-limit**) is used, although in this case, it doesn't limit traffic, it merely updates an indicator: the numeric value <val> (which can be positive or negative) is added to the level indicator when the total traffic in the interface or Frame-Relay virtual circuit exceeds <rate>, and is subtracted if it goes below said rate. Optionally, you can configure <burst> as the **rate-limit** command to take into account when the specified rate is exceeded. If <br/>burst> isn't configured, it is calculated by default as the number of kilobits that can be transmitted in 125 milliseconds at <rate>. <rate> is configured in kilobits per second and <br/> <br/>khusts in kilobits.

#### Syntax:

BRS [i #] Config>update level-indicator <id> value <val> when-rate-exceeds <rate> [<br/> <br/> </a>

#### Example:

```
BRS [i #] Config>update level-indicator 1 value 10 when-rate-exceeds 1000
BRS [i #] Config>
```
### **2.2.24 Exit**

Returns to the previous prompt.

Syntax:

BRS Config>exit

#### Example:

<span id="page-42-2"></span>BRS Config>exit Config>

### **2.3 Fixed-number-snmp**

Sets the persistence of bandwidth-reservation (BRS) interface and class indexes over time, regardless of whether new interfaces/classes are added or existing ones deleted. With this new functionality, the order of interfaces and classes will match the order of creation (i.e., new interfaces and classes will be added at the end of their corresponding lists, instead of being grouped according to their priority). The order of interfaces and classes will remain the same even after the device is restarted.

The physical interfaces activated by the router's license always appear first and in a fixed position.

This functionality is enabled at the fixed-number-snmp menu.

For more information on how the fixed number-snmp feature works in interfaces, please see manual bintec Dm772- Configuration Interfaces.

Commands:

INIT

This command triggers the configuration of the feature using the router's current state. All interfaces and classes are scanned, with one "interface" command and "class" command created for each (together with an index containing the position value of the interface).

The "init" command will not appear in the configuration and its scanning process is activated when saving the configuration (save). Now is when the index persistence information of the interfaces and classes will appear in the configuration.

The "interface", "class", "last-index-ifc" and "val-checksum" subcommands are automatically created when "init" is executed and then the configuration is saved or when interfaces or classes are added or removed. This means the user cannot create or delete them at will.

- interface. This subcommand includes the name of the interface and the index value that matches its order of creation.
- last-index-ifc. This subcommand will take the index value of the latest interface added.
- class. This subcommand includes the name of the interface, the name of the class, the circuit to which it belongs (where applicable), and the index value that matches its order of creation. In this case, last-index will be created as one more class.
- val-checksum. The checksum value is a way to verify that the configurations of the "interface" and "class" sub-

commands are correct, in order to prevent the router from misbehaving or crashing.

#### LIST

This command displays the status of the "init" command. If we execute the "init" command but do not save, the "list" option will tell us it is enabled. Once saved, the "init" command will be disabled until it is executed again.

#### CLEAR

This command removes all fixed-number-snmp feature configurations and deactivates the functionality. The order previously configured will not change until the router is restarted.

#### How to use it:

This functionality can be used as follows:

- (a) To activate this feature you have to run the "init" command. It will not appear in the configuration and once we save it, the list of "interface" and "class" subcommands will be created inside the menu based on their current order and corresponding index value. Until the configuration is saved, this "init" command operation will not be performed. To know the status of the functionality, you must execute "list".
- (b) Once the feature is activated, there are four possible actions:
	- (a) Add a new interface. The interface will appear in the fixed-number-snmp menu, always in the last position when created by the "last-index-ifc" command.
	- (b) Delete an interface. In this case, the interface is removed from the fixed-number-snmp menu list but the order of the remaining interfaces and their indexes is kept.
	- (c) Add a new class. The class will appear in the fixed-number-snmp menu, always in the last position of the interface to which it belongs, as established by the "class <interface> <circuit> last-index" subcommand.
	- (d) Delete a class. In this case, the class is removed from the fixed-number-snmp menu list but the order of the remaining classes and their indexes is kept.
- (c) To disable this functionality, execute the "clear" command and restart the computer to apply the changes.

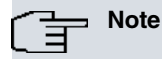

The user must not manipulate the configuration of the fixed-number-snmp menu and should take great care when copying a configuration from one router to another, since this could cause the device to misbehave or malfunction.

#### Example of use:

(a) Initial state of the router:

```
Config$ feature bandwidth-reservation
-- Bandwidth Reservation user configuration --
BRS config$
BRS config$ show config
; Showing Menu and Submenus Configuration for access-level 15 ...
   network ethernet0/0
      enable
      class control 100 real-time
      class local 10
      class default 40
      class test1 20 high
      class test2 1 low
      class test3 1 low
      exit
   network fr1
      enable
      circuit 16
         enable
         class control 100 real-time
         class local 10
         class default 40
         exit
      exit
   network fr2
```

```
enable
circuit 24
  enable
  class control 100 real-time
  class local 10
  class default 40
  class test4 2 low
   exit
exit
```
(b) Activation of the fixed-number-snmp feature. To know the status of the "init" command of fixed-number-snmp feature, you must use the "list" command:

```
Config$ fixed-number-snmp
-- Fixed configuration --
FIXED config$ list
The init command is disabled
FIXED config$ init
FIXED config$ list
The init command is enabled
FIXED config$
FIXED config$ show config
; Showing Menu and Submenus Configuration for access-level 15 ...
FIXED config$ exit
Config$ save yes
Building configuration as text... OK
Writing configuration... OK on Flash as flash
Config$ fixed-number-snmp
-- Fixed configuration --
FIXED config$ show config
; Showing Menu and Submenus Configuration for access-level 15 ...
interface ethernet0/0 1
interface ethernet0/1 2
interface cellular0/0 3
interface cellular0/1 4
interface cellular0/2 5
interface cellular10/0 6
interface cellular10/1 7
interface cellular10/2 8
interface wlan0/0 9
interface fr1 10
interface fr2 11
;
class ethernet0/0 0 control 1
class ethernet0/0 0 last-index 7
class ethernet0/0 0 local 2
class ethernet0/0 0 default 3
class ethernet0/0 0 test1 4
class ethernet0/0 0 test2 5
class ethernet0/0 0 test3 6
;
class fr1 16 control 1
class fr1 16 last-index 4
class fr1 16 local 2
class fr1 16 default 3
;
class fr2 24 control 1
class fr2 24 last-index 5
class fr2 24 local 2
class fr2 24 default 3
class fr2 24 test4 4
;
last-index-ifc 11
```

```
val-checksum 134
```
FIXED config\$ list The init command is disabled

```
(c) Adding interfaces to the router:
```

```
Config$ feature bandwidth-reservation
 -- Bandwidth Reservation user configuration --
BRS config$
BRS config$ network ethernet0/0
BRS [i ethernet0/0] Config$
BRS [i ethernet0/0] Config$ class test5 1 low
BRS [i ethernet0/0] Config$ exit
BRS config$ exit
Config$
Config$ fixed-number-snmp
-- Fixed configuration --
FIXED config$
FIXED config$ show config
; Showing Menu and Submenus Configuration for access-level 15 ...
interface ethernet0/0 1
interface ethernet0/1 2
interface cellular0/0 3
interface cellular0/1 4
interface cellular0/2 5
interface cellular10/0 6
interface cellular10/1 7
interface cellular10/2 8
interface wlan0/0 9
interface fr1 10
interface fr2 11
;
class ethernet0/0 0 control 1
class ethernet0/0 0 last-index 8
class ethernet0/0 0 local 2
class ethernet0/0 0 default 3
class ethernet0/0 0 test1 4
class ethernet0/0 0 test2 5
class ethernet0/0 0 test3 6
class ethernet0/0 0 test5 7
;
class fr1 16 control 1
class fr1 16 last-index 4
class fr1 16 local 2
class fr1 16 default 3
;
class fr2 24 control 1
class fr2 24 last-index 5
class fr2 24 local 2
class fr2 24 default 3
class fr2 24 test4 4
;
last-index-ifc 11
val-checksum 234
```
#### (d) Deleting device interfaces:

```
Config$ feature bandwidth-reservation
-- Bandwidth Reservation user configuration --
BRS config$
BRS config$ network ethernet0/0
BRS [i ethernet0/0] Config$
BRS [i ethernet0/0] Config$ no class test3 1 low
BRS [i ethernet0/0] Config$ exit
BRS config$ exit
Config$
```

```
Config$ fixed-number-snmp
-- Fixed configuration --
FIXED config$
FIXED config$ show config
; Showing Menu and Submenus Configuration for access-level 15 ...
interface ethernet0/0 1
interface ethernet0/1 2
interface cellular0/0 3
interface cellular0/1 4
interface cellular0/2 5
interface cellular10/0 6
interface cellular10/1 7
interface cellular10/2 8
interface wlan0/0 9
interface fr1 10
interface fr2 11
;
class ethernet0/0 0 control 1
class ethernet0/0 0 last-index 8
class ethernet0/0 0 local 2
class ethernet0/0 0 default 3
class ethernet0/0 0 test1 4
class ethernet0/0 0 test2 5
class ethernet0/0 0 test5 7
;
class fr1 16 control 1
class fr1 16 last-index 4
class fr1 16 local 2
class fr1 16 default 3
;
class fr2 24 control 1
class fr2 24 last-index 5
class fr2 24 local 2
class fr2 24 default 3
class fr2 24 test4 4
;
last-index-ifc 11
val-checksum 234
```
(e) Disabling the fixed-number-snmp feature and removing its configuration:

```
Config$ fixed-number-snmp
-- Fixed configuration --
FIXED config$ clear
FIXED config$
FIXED config$ show config
; Showing Menu and Submenus Configuration for access-level 15 ...
FIXED config$ list
The init command is disabled
```
#### Warnings:

This functionality affects all interfaces, meaning the user must be careful when performing certain actions.

- When creating interfaces and classes while this function is enabled, the router may experiment a delay during the creation of a new interface or new class.
- Some actions can cause the device to malfunction or misbehave, and should be taken into account.
	- Copy configuration from one router to another.

You can have interfaces that are not used or do not belong to the router, but there should never be less than those existing on the router.

• The "init" command is not an enable.

If you copy a configuration from one computer to another, we do not recommend running the "init" command since, in this case, this would update the order of interfaces and classes and erase the previous order we had.

### **Command history:**

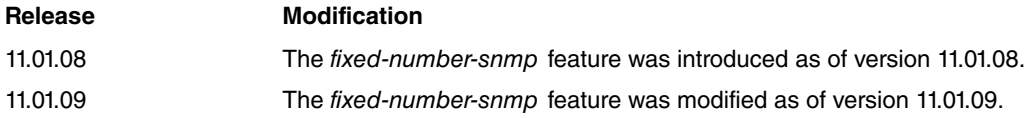

## <span id="page-48-1"></span><span id="page-48-0"></span>**Chapter 3 Monitoring**

## **3.1 Displaying the BRS Prompt**

To access bandwidth reservation monitoring commands and the router bandwidth reservation monitoring on your router, follow these steps:

(1) At the + prompt, enter **feature bandwidth-reservation.**

```
+feature bandwidth-reservation
-- Bandwidth Reservation user console --
BRS+
```
(2) At the BRS> prompt, enter **network** followed by the name of the interface you want to monitor.

```
BRS+network serial0/0
BRS [i serial0/0]+
```
(3) For Frame Relay PVCs, enter **circuit** to monitor BRS for a specific PVC.

```
BRS [i serial0/0]+circuit
Circuit number:[16]?
BRS [i serial0/0] [dlci 16]+
```
<span id="page-48-2"></span>To return to the + prompt at any time, enter **exit**.

## **3.2 Monitoring Commands**

These commands are entered at the BRS+ prompt.

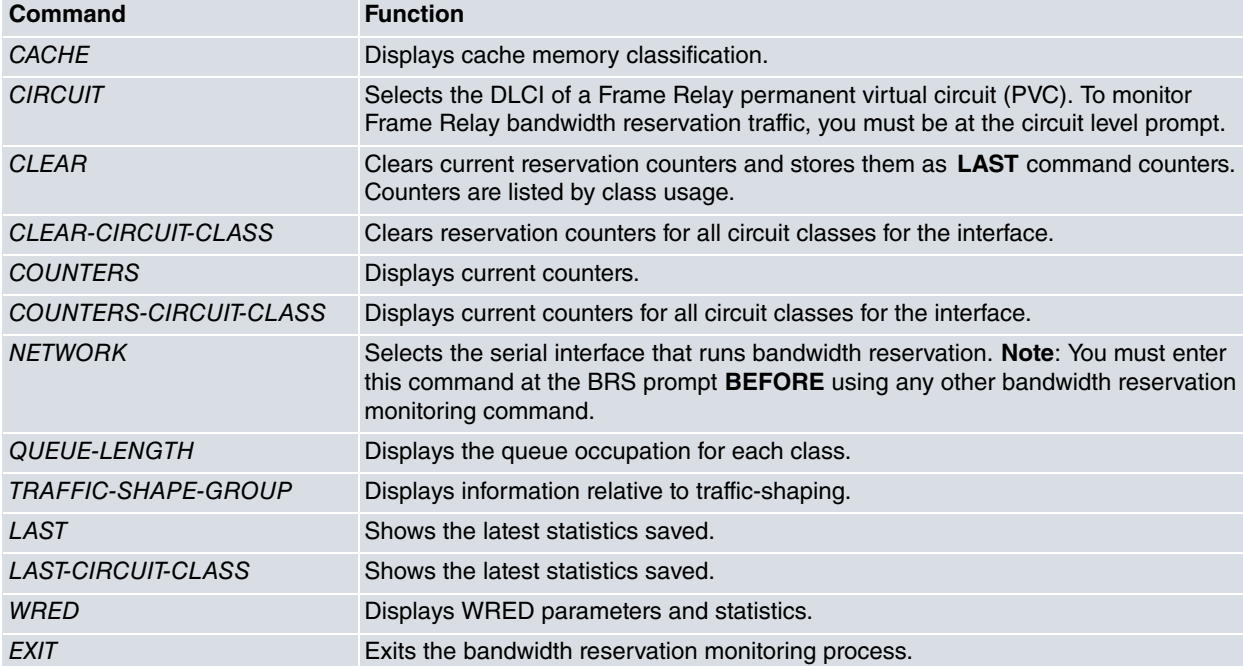

### <span id="page-48-3"></span>**3.2.1 Cache**

Lists the cache contents of traffic classification for the selected interface or Frame Relay circuit.

The classification cache retains information on certain flows to accelerate the classification process. A cache memory is a fundamental part of a prediction system, which aims to accelerate new searches based on previous results. This is not a register from which you can extract conclusive information for the user, since the algorithms used are complex and can change from one version to another (either to include new criteria or to improve performance).

The cache list shows the flows stored at the time the command is executed, and the classification corresponding to each of these flows.

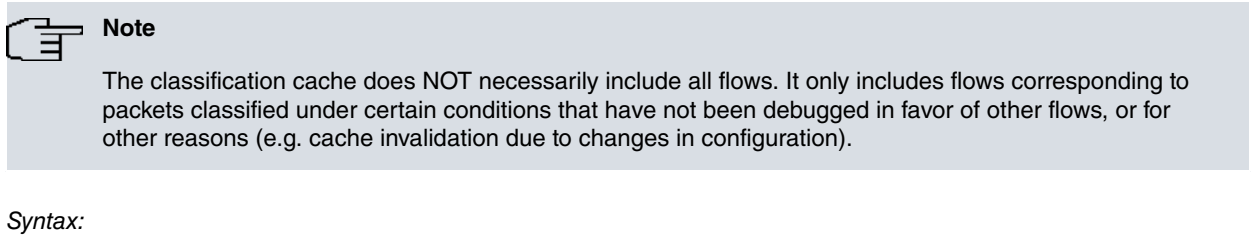

```
BRS [i #]+cache
```
#### Example:

```
BRS [i ethernet0/0]+cache
2 entries in cache
 1 ethernet0/1 172.24.51.104 -> 192.168.17.2 tos 0 protocol 1 icmp type 8 code 0
   no match
 2 internal 192.168.17.1 -> 192.168.17.2 tos 0 protocol 6 tcp ports 23 -> 2303
   class gold priority high set tos 32 mask 252
BRS [i ethernet0/0]+
```
In the example, the classification cache has saved the memory of two data flows:

- (1) Traffic coming from the ethernet0/1 interface, with IP address 172.24.51.104 and IP destination address 192.168.17.2. This deals with type 8 ICMP traffic (echo request). There is no specifically-classified information for this flow.
- (2) Traffic internally generated with source IP address 192.168.17.1 and IP destination address 192.168.17.2. This deals with a Telnet session (TCP protocol, port 23). This traffic is classified in the gold class high priority queue, and the IP header Type of Service field is marked. Marking is done by setting value 32 (00100000 in binary) with mask 252 (11111100 in binary), i.e. setting value 8 (001000 in binary) in the first six bits of the Type of Service field, which is equivalent to the DSCP field.

### <span id="page-49-0"></span>**3.2.2 Circuit**

Selects the DLCI of a Frame Relay PVC for monitoring. You can only enter this command from the BRS interface monitoring prompt ( $BRS$  [i #]+).

#### Syntax:

```
BRS [i #]+circuit <permanent-virtual-circuit #>
```
Example:

```
BRS [i #]+circuit 16
BRS [i #] [dlci 16]+
```
Use the following commands at the circuit prompt when the Frame Relay circuit is enabled:

- COUNTERS
- CLEAR
- LAST
- QUEUE-LENGTH
- TRAFFIC-SHAPE-GROUP
- <span id="page-49-1"></span>• EXIT

### **3.2.3 Clear**

Clears current bandwidth reservation counters for the selected interface or Frame Relay circuit from RAM memory, and stores them as counters. The latter can be viewed by entering **last**.

Syntax:

BRS [i #]+clear

#### Example:

BRS [i #]+clear BRS [i #]+

### <span id="page-50-0"></span>**3.2.4 Clear-circuit-class**

Enter **clear-circuit-class** at the BRS [i #]+ prompt. This clears the current bandwidth reservation counters for circuit classes belonging to the Frame Relay interface selected. This command clears the counters from RAM and stores them as counters. The latter can be viewed by entering **last-circuit-class**.

#### Syntax:

```
BRS [i #]+clear-circuit-class
```
#### Example:

```
BRS [i #]+clear-circuit-class
BRS [i #]+
```
### **3.2.5 Counters**

Displays statistics describing bandwidth reservation traffic for the selected interface, or for the Frame Relay circuit, according to the configured classes.

#### **Command history:**

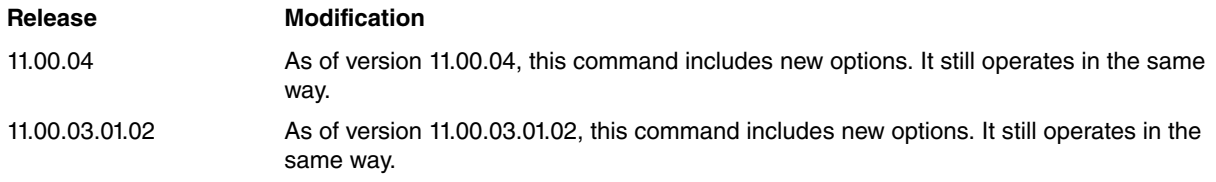

It also displays specific statistics for a single access list (both IPv4 and IPv6) configured for a BRS class on the interface, making it possible to view specific statistics belonging to one type of traffic.

#### The counters parameter menu looks like this:

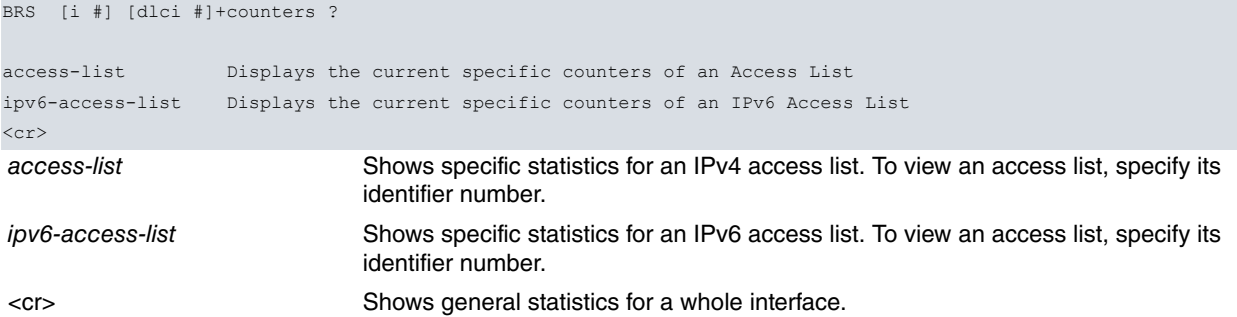

The statistics displayed by this command in all cases are:

General statistics

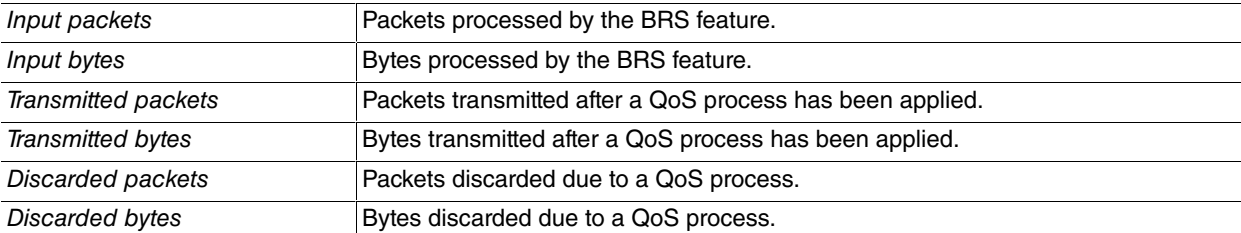

Statistics on the application of a rate-limit

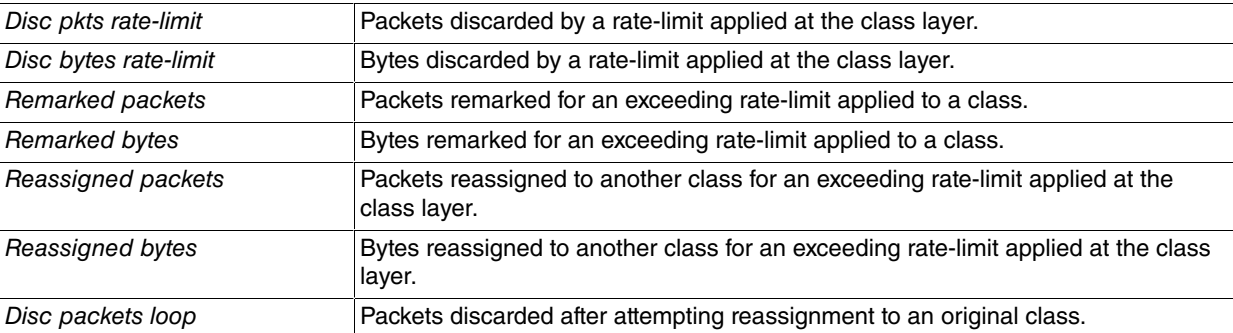

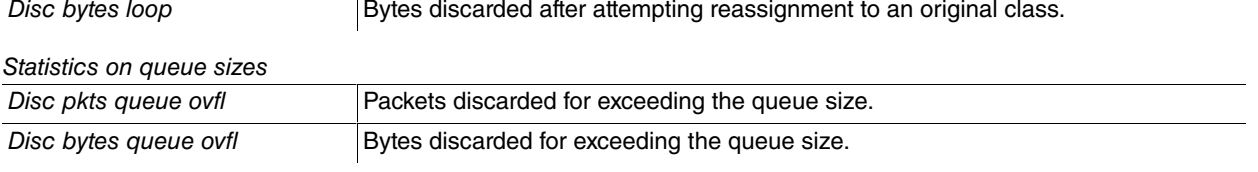

### Statistics on the WRED algorithm

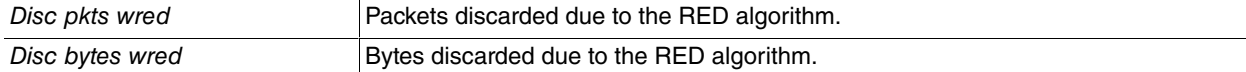

### Example 1:

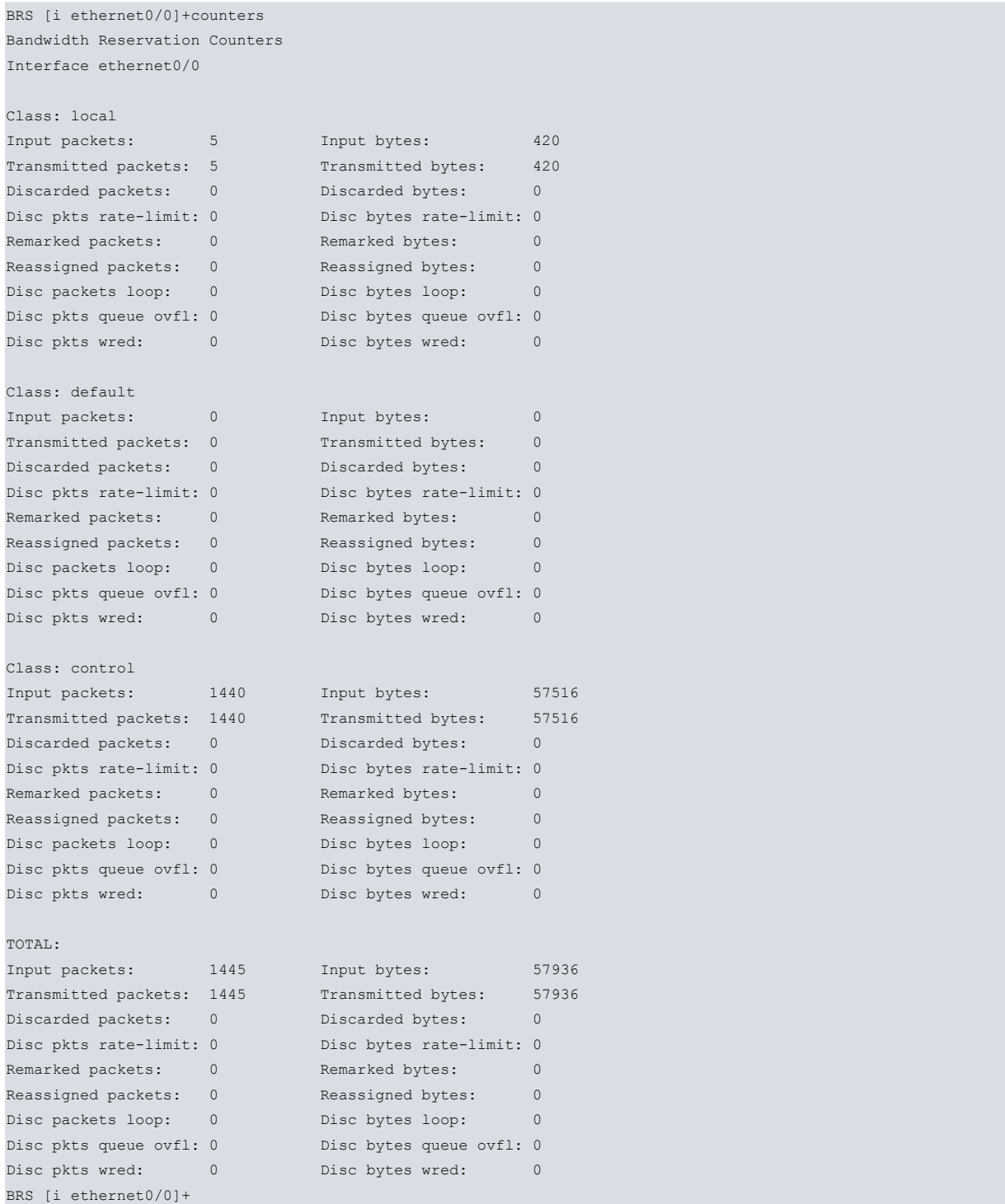

### Example 2:

BRS [i serial0/0] [dlci 16]+counters Bandwidth Reservation Counters interface name serial0/0 circuit number 16

Class: local

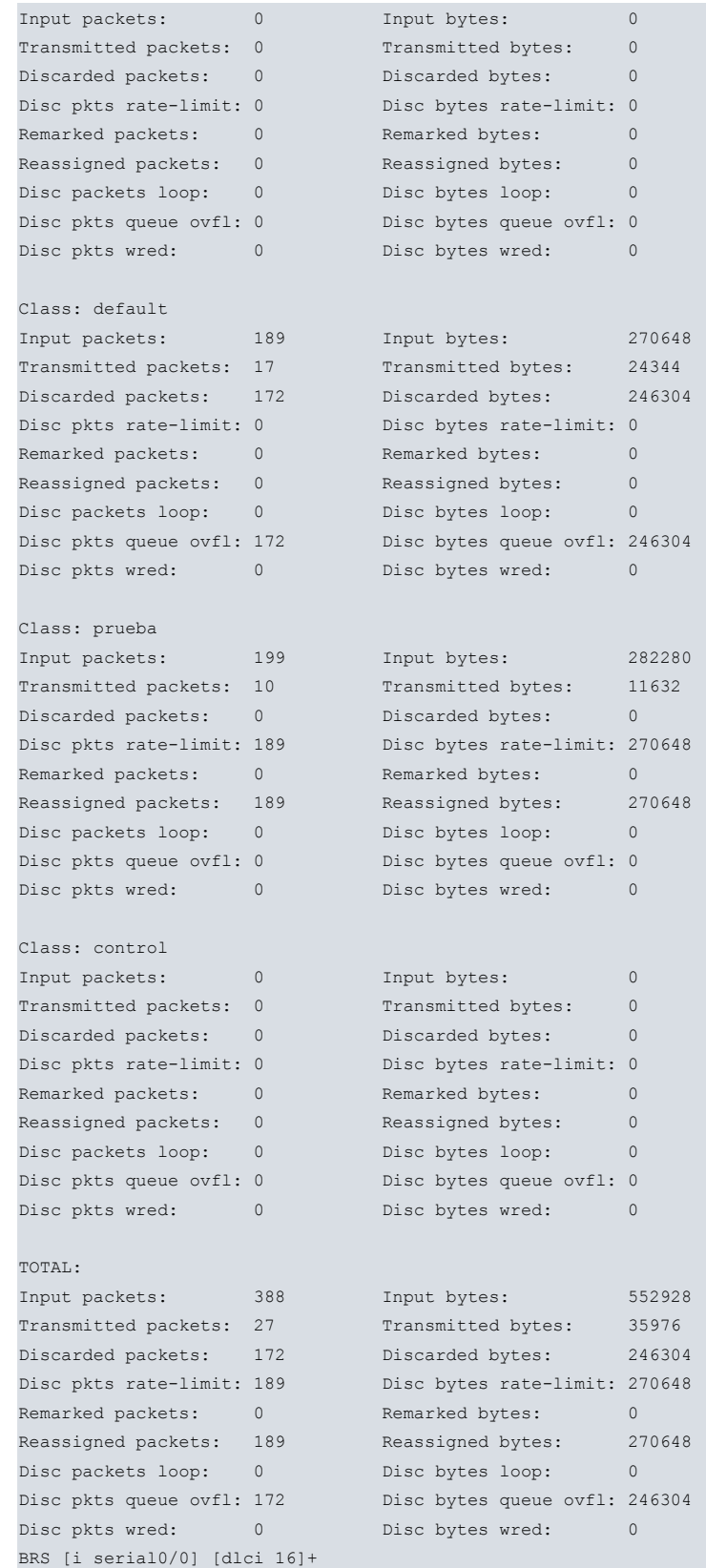

#### Example 3:

```
BRS [i ethernet0/0]+counters access-list 1
Bandwidth Reservation Counters
Interface ethernet0/0
Access List: 1
Input packets: 5 5 Input bytes: 420
Transmitted packets: 5 Transmitted bytes: 420
Discarded packets: 0 Discarded bytes: 0
Disc pkts rate-limit: 0 Disc bytes rate-limit: 0
```
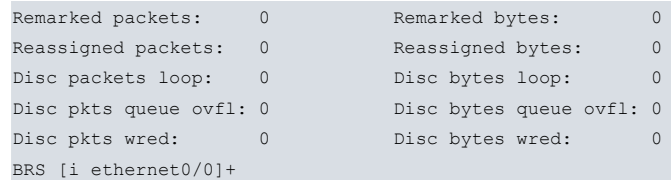

#### Example 4:

```
BRS [i ethernet0/1]+counters ipv6-access-list prueba
Bandwidth Reservation Counters
Interface ethernet0/1
IPv6 Access List: prueba
Input packets: 12 Input bytes: 1104
Transmitted packets: 12 Transmitted bytes: 1104
Discarded packets: 0 0 Discarded bytes: 0
Disc pkts rate-limit: 0 Disc bytes rate-limit: 0
Remarked packets: 0 Remarked bytes: 0
Reassigned packets: 0 Reassigned bytes: 0
Disc packets loop: 0 0 Disc bytes loop: 0
Disc pkts queue ovfl: 0 Disc bytes queue ovfl: 0
Disc pkts wred: 0 0 Disc bytes wred: 0
BRS [i ethernet0/1]+
```
### <span id="page-53-0"></span>**3.2.6 Counters-circuit-class**

Enter **counter-circuit-class** at the BRS [i #]+ prompt. This displays statistics describing bandwidth reservation traffic for circuit classes for the selected Frame Relay interface.

#### Syntax:

BRS [i #]+counters-circuit-class

The statistics displayed by the command are:

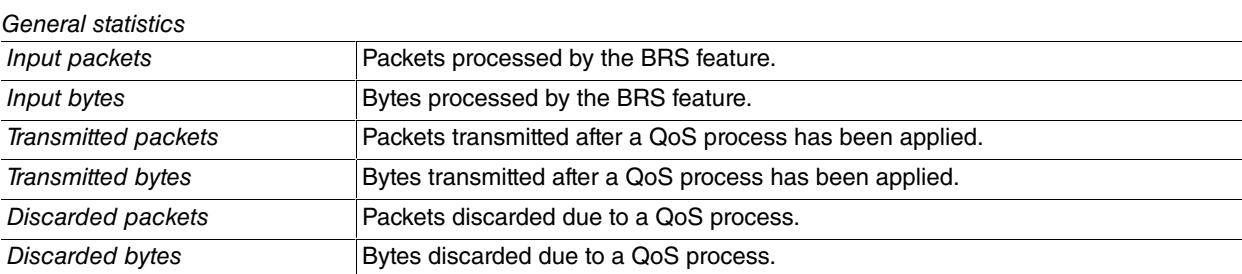

Statistics on the application of a rate-limit

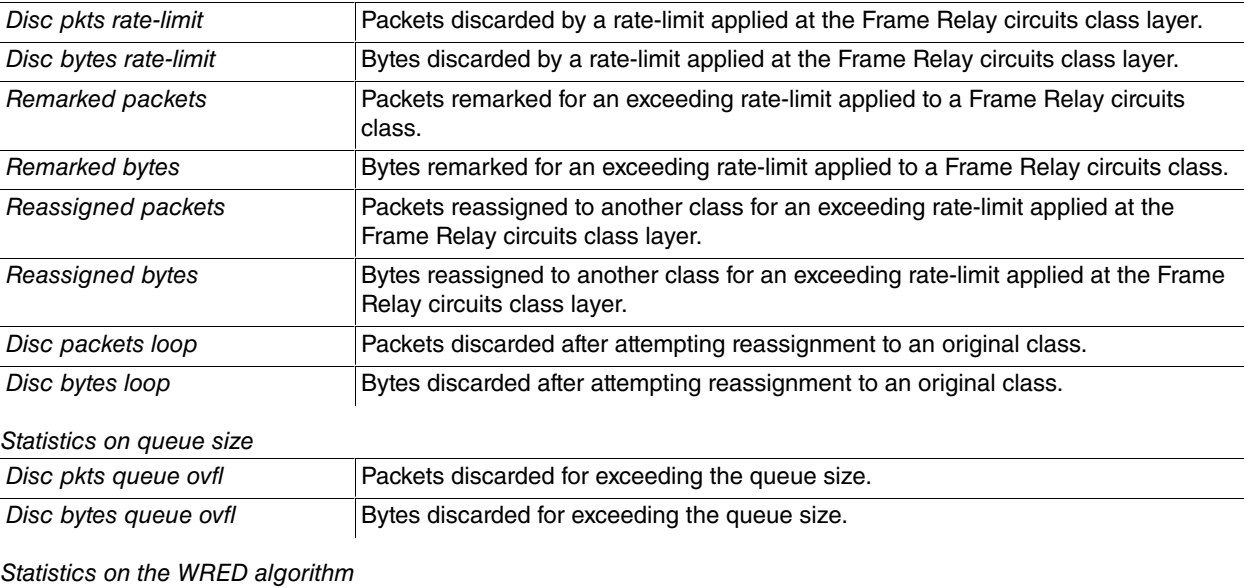

Disc pkts wred **Packets discarded due to the RED algorithm**.

#### Example:

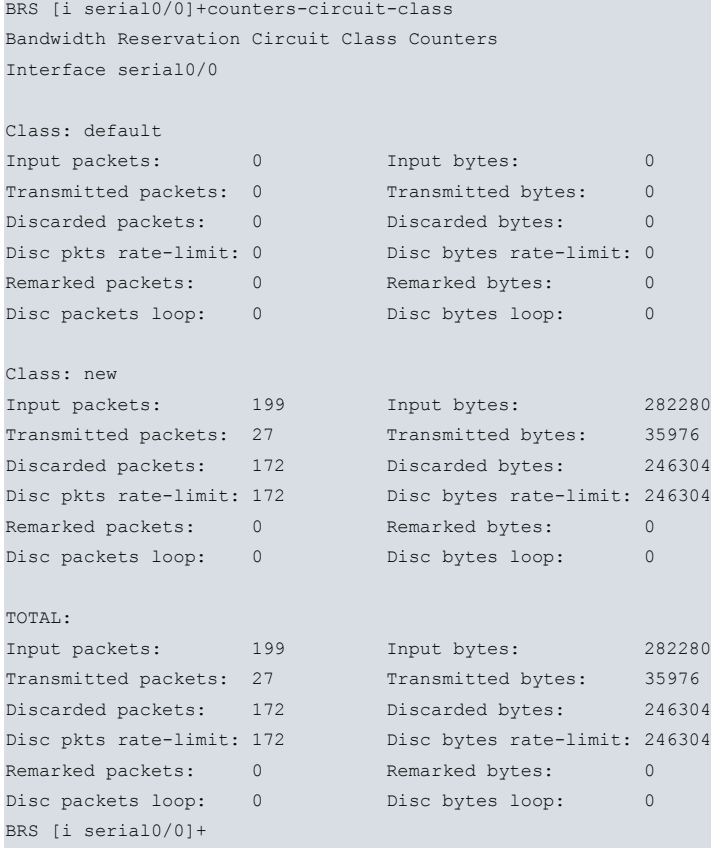

### <span id="page-54-0"></span>**3.2.7 Network**

Accesses Bandwidth Reservation monitoring for the selected interface.

Syntax:

BRS+network <interface>

#### Example:

```
BRS+network serial0/0
BRS [i serial0/0]+
```
### **3.2.8 Last**

Displays the latest bandwidth reservation statistics saved. Said statistics are displayed in the same format as the one used by the **counters** command.

#### **Command history:**

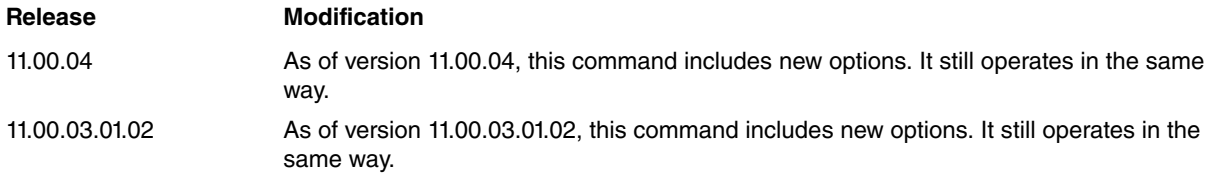

This also displays specific statistics for a single access list (both IPv4 and IPv6) configured for a BRS class on the interface (showing specific statistics for one type of traffic).

The last parameters menu is as follows:

```
BRS [i #]+last ?
access-list Displays the last specific counters of an Access List
ipv6-access-list Displays the last specific counters of an IPv6 Access List
<cr>
```
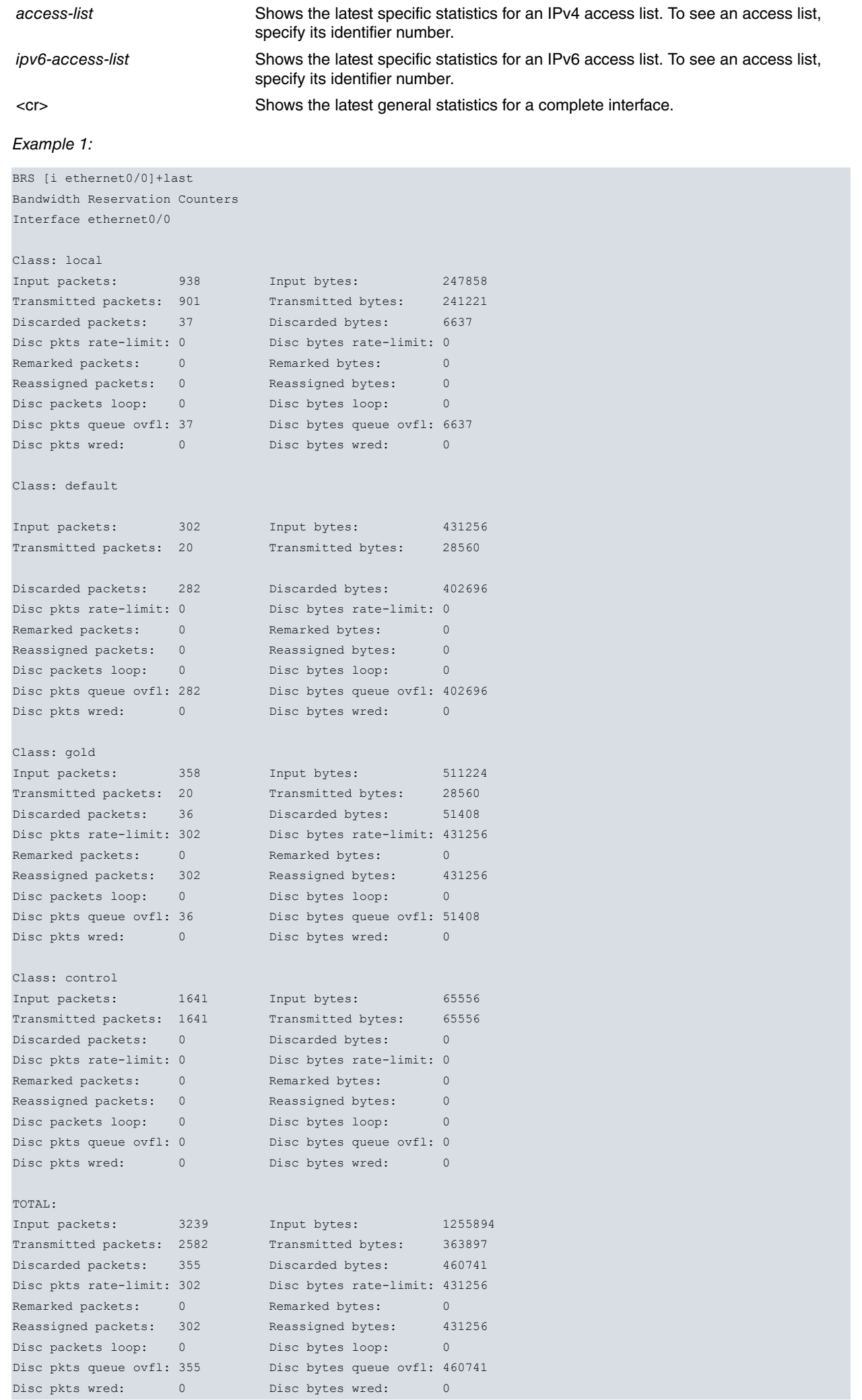

```
BRS [i ethernet0/0]+
```
### Example 2:

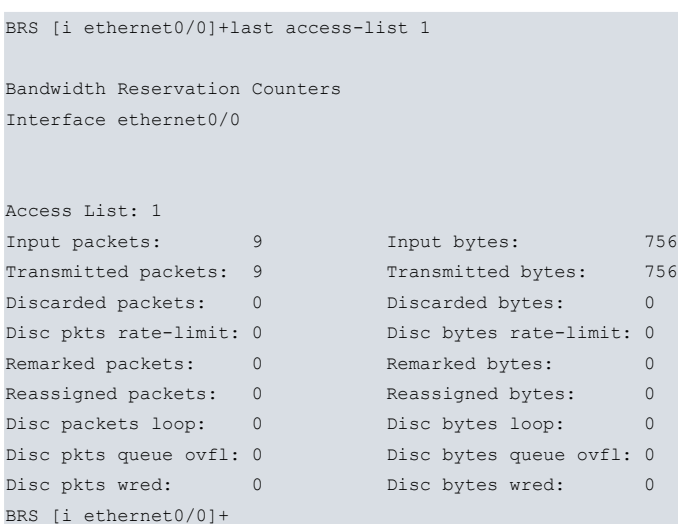

#### Example 3:

```
BRS [i ethernet0/1]+last ipv6-access-list prueba
Bandwidth Reservation Counters
Interface ethernet0/1
IPv6 Access List: prueba
Input packets: 16 Input bytes: 1592
Transmitted packets: 16 Transmitted bytes: 1592
Discarded packets: 0 Discarded bytes: 0
Disc pkts rate-limit: 0 Disc bytes rate-limit: 0
Remarked packets: 0 Remarked bytes: 0
Reassigned packets: 0 Reassigned bytes: 0
Disc packets loop: 0 0 Disc bytes loop: 0
Disc pkts queue ovfl: 0 Disc bytes queue ovfl: 0
Disc pkts wred: 0 0 Disc bytes wred: 0
BRS [i ethernet0/1]+
```
### <span id="page-56-0"></span>**3.2.9 Last-circuit-class**

Enter **last-circuit-class** at the BRS [i #]+ prompt. This displays the latest bandwidth reservation statistics saved for the circuit classes (for the selected Frame Relay interface). These statistics are displayed in the same format as the one used by the **counter-circuit-class** command.

Syntax:

```
BRS [i #]+last-circuit-class
Example:
BRS [i #]+last-circuit-class
Bandwidth Reservation Circuit Class Counters
Interface serial0/0
Class: default
Input packets: 0 Input bytes: 0
Transmitted packets: 0 Transmitted bytes: 0
Discarded packets: 0 Discarded bytes: 0
Disc pkts rate-limit: 0 Disc bytes rate-limit: 0
Remarked packets: 0 0 Remarked bytes: 0
Disc packets loop: 0 0 Disc bytes loop: 0
Class: new
Input packets: 199 Input bytes: 282280
Transmitted packets: 27 Transmitted bytes: 35976
```
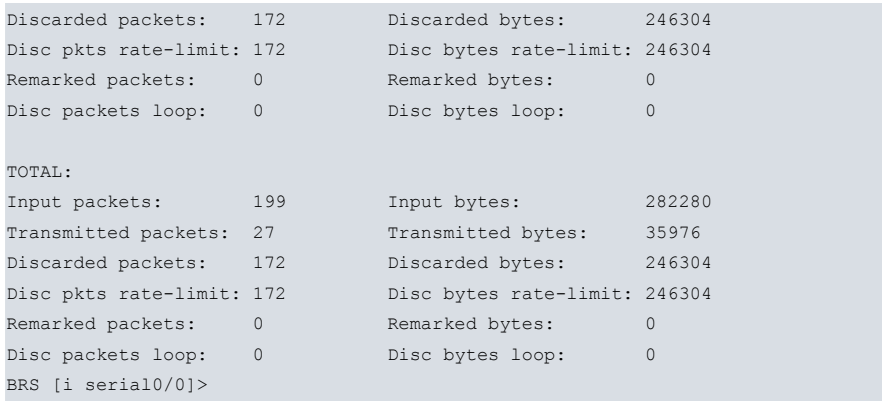

### <span id="page-57-0"></span>**3.2.10 Queue-length**

Enter this command at the BRS [i #]+ prompt. It displays the level of occupancy of the interface transmission queue and the BRS queues for each class and each priority. In the case of PPP interfaces, the level of occupancy of the non-real-time traffic queue is also displayed (see traffic prioritization in multilink links).

As for the interface transmission queue, both the maximum size (which may be different from the size configured through **max-latency-in-driver**) and the current occupancy level are shown.

The current occupancy value, top occupancy value and maximum configured values are shown for each queue class (priority queues: urgent, high, normal and low).

Syntax:

BRS [i #]+queue-length

#### Example:

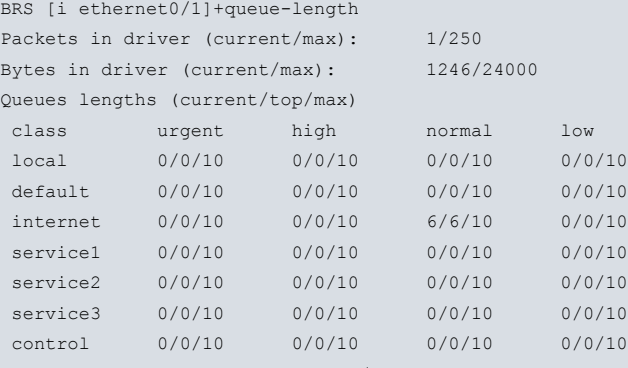

Branch office 2 BRS [i ethernet0/1]+

This example shows that the output interface transmission queue admits a maximum of 250 packets and 24000 bytes. There is currently 1 packet with 1246 bytes in the output interface transmission process. In addition, there are 6 packets in the internet class normal priority queue. Priority queues of all classes are configured with a maximum level of congestion of 10 packets.

#### **Command history:**

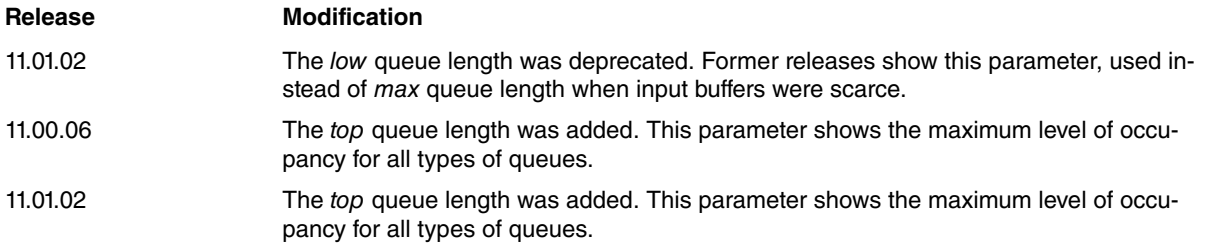

### <span id="page-57-1"></span>**3.2.11 Traffic-shape-group**

Enter this command at the BRS [i #]+ prompt or within a Frame-Relay PVC. It displays information on traffic-shaping for each class and for the interface or PVC (Global row).

#### Syntax:

BRS [i #]+traffic-shape-group

#### Example:

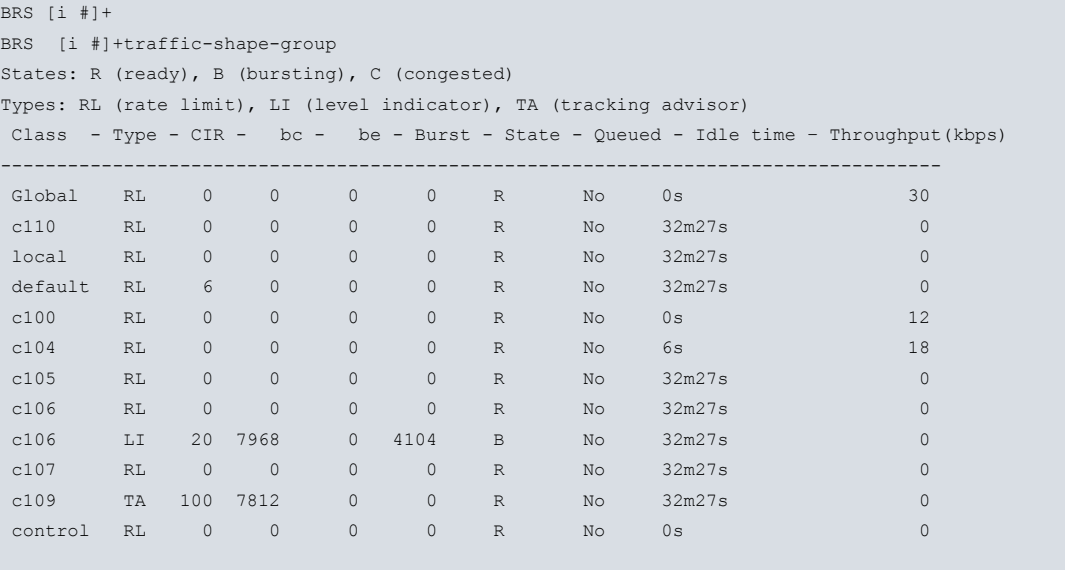

BRS [i #]+

The meaning of the fields is as follows:

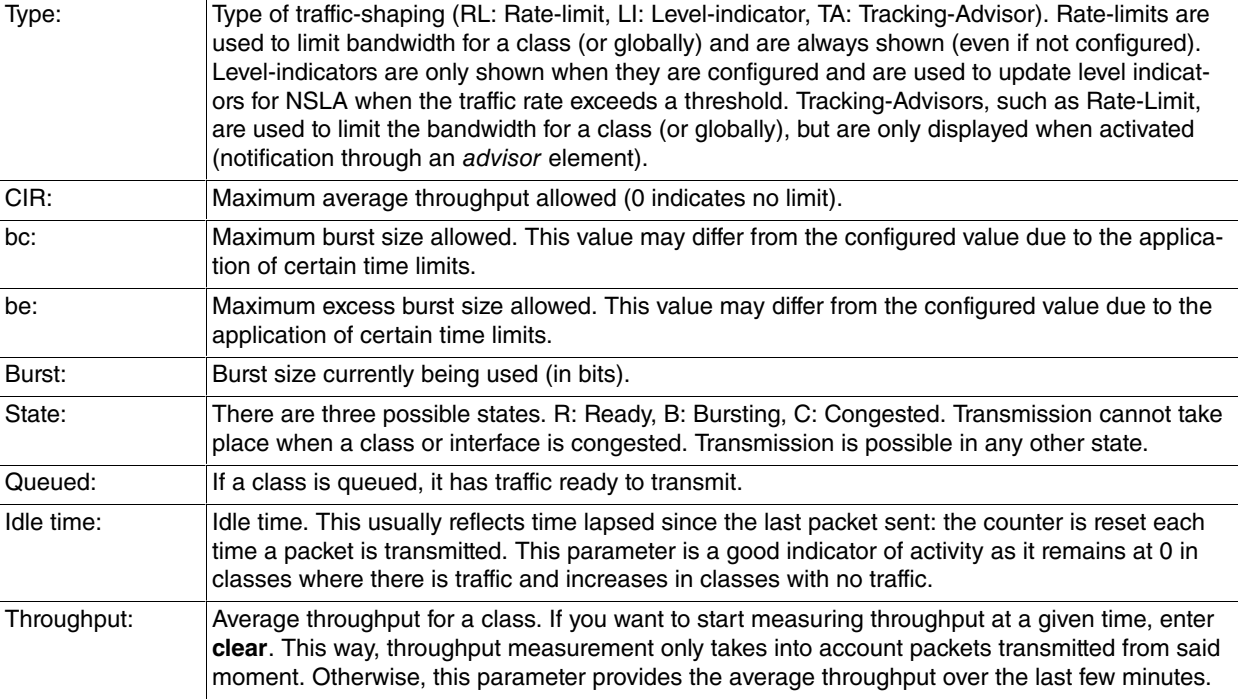

## <span id="page-58-0"></span>**3.2.12 WRED**

Shows a WRED configuration, based on precedence or DSCP, the statistics of packets sent and dropped, and the average queue size at all times.

### Syntax:

BRS [i #]+wred

#### Example:

```
BRS [i #]+wred
WRED status for class local: disabled
```

```
WRED status for class default: precedence based
Weight for mean queue depth calculation: 9
Queue average: 50.00
```
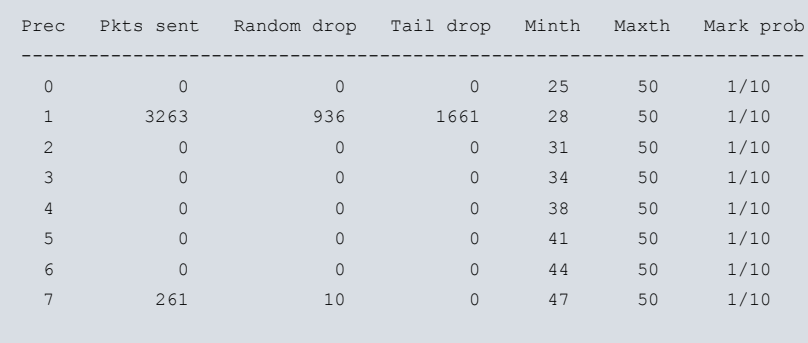

WRED status for class control: disabled

BRS [i #]+

The meaning of the fields is as follows:

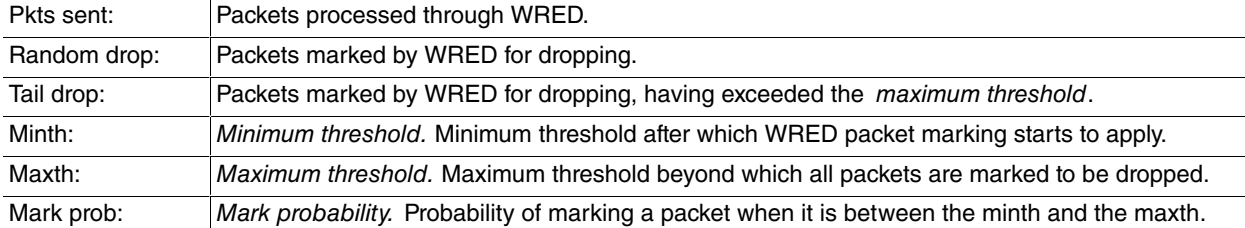

### <span id="page-59-0"></span>**3.2.13 Exit**

Returns to the previous prompt level.

Syntax:

BRS+exit

Example:

BRS+exit +

## <span id="page-60-1"></span><span id="page-60-0"></span>**Chapter 4 Examples**

## **4.1 BRS over FR**

We want to ensure a 70 % bandwidth for FTP. FTP traffic is characterized by having ports 20 or 21 as source or destination port.

Steps:

- (1) Configure the Frame-Relay circuit (in this case 16) and the WAN and LAN IP addresses.
- (2) Create an access list to classify FTP traffic. Since you need to prioritize by port and protocol, use an extended access list.
- (3) Enable BRS at the Frame-Relay interface layer (serial0/0).
- (4) Enable BRS at the Frame-Relay circuit layer (DLCI 16).
- (5) Reduce the bandwidth assigned to the default class (default) from 40% to 20% to assign a 70% bandwidth to the FTP class.
- (6) Create a class representing FTP traffic (label this ftp) with a guaranteed bandwidth of 70%.
- (7) Associate the access list created in step 2 with the ftp class.
- (8) Save and restart if necessary.

The resulting configuration would be:

```
log-command-errors
no configuration
set data-link frame-relay serial0/0
feature access-lists
; -- Access Lists user configuration --
  access-list 100
     entry 1 default
    entry 1 permit
    entry 1 source port-range 20 21
     entry 1 protocol tcp
;
    entry 2 default
    entry 2 permit
    entry 2 destination port-range 20 21
    entry 2 protocol tcp
  exit
exit
;
network ethernet0/0
; -- Ethernet Interface User Configuration --
  ip address 172.24.78.131 255.255.0.0
exit
;
network serial0/0
; -- Frame Relay user configuration --
   ip address 1.1.1.1 255.255.255.0
;
  pvc 16 default
;
 protocol-address 1.1.1.2 16
  no lmi
exit
;
protocol ip
; -- Internet protocol user configuration --
 route 0.0.0.0 0.0.0.0 1.1.1.2
evit
;
feature bandwidth-reservation
; -- Bandwidth Reservation user configuration --
 network serial0/0
```
enable

```
circuit 16
        enable
        class control 100 real-time
       class local 10
        class default 20
        class ftp 70
;
        access-list 100 ftp
     exit
  exit
exit
;
dump-command-errors
end
```
### <span id="page-61-0"></span>**4.2 BRS over ATM**

A company has an ATM connection to connect to the Internet. Said connection has also been used to create a VPN with another branch through an IP tunnel. The company wants http traffic to have a lower priority than other traffic, i.e. all other traffic has absolute priority over http traffic. The company also wants traffic sent through the IP tunnel (traffic between the two branches) to have at least 50% of the reserved bandwidth.

Steps:

- (1) Configure an ATM circuit (in this case 8 32) and create the associated subinterface as well as the ATM subinterface and LAN IP addresses.
- (2) Create an access list to classify http traffic. Since you need to prioritize by port and protocol, use an extended access list.
- (3) Create another access list to classify traffic pertaining to the IP tunnel. Since you need to prioritize by IP source and destination and by protocol, use an extended access list.
- (4) Enable BRS at the ATM subinterface layer. In this case atm0/0.1.
- (5) Create an http class with low priority so other traffic takes precedence over said class. As it is the only class with low priority, it is allocated 100 % of the bandwidth of the classes with said priority.
- (6) Create a class to represent VPN traffic (name this vpn) with a guaranteed bandwidth of 50%.
- (7) Associate the access list created in point 2 with the http class.
- (8) Associate the access list created in point 3 with the vpn class.
- (9) Save and restart if necessary.

```
log-command-errors
no configuration
add device tnip 1
add device atm-subinterface atm0/0 1
feature access-lists
; -- Access Lists user configuration --
  access-list 100
     entry 1 default
     entry 1 permit
     entry 1 source port-range 80 80
     entry 1 protocol tcp
;
     entry 2 default
     entry 2 permit
     entry 2 destination port-range 80 80
     entry 2 protocol tcp
  exit
;
  access-list 101
    entry 1 default
    entry 1 permit
    entry 1 source address 10.30.1.2 255.255.255.255
     entry 1 destination address 10.30.1.1 255.255.255.255
     entry 1 protocol gre
   exit
exit
;
```

```
network ethernet0/0
; -- Ethernet Interface User Configuration --
  ip address 172.1.1.147 255.255.0.0
exit
;
network atm0/0
; -- ATM interface configuration --
 aal-connection 1 pvc 8 32
 pvc 8 32 default
exit
;
network x25-node
; -- X25-node interface configuration --
 no ip address
exit
;
network atm0/0.1
; -- ATM subinterface configuration --
  ip address 10.30.1.2 255.0.0.0
  aal-connection-requested 1 default
exit
;
network tnip1
; -- IP Tunnel Net Configuration --
  ip address unnumbered
  mode gre ip
  source 10.30.1.2
  destination 10.30.1.1
exit
;
protocol ip
; -- Internet protocol user configuration --
 route 192.167.0.0 255.255.0.0 tnip1
  route 0.0.0.0 0.0.0.0 atm0/0.1
exit
;
protocol dhcp
; -- DHCP Configuration --
  server
; -- DHCP Server Configuration --
    global boot-unknown-clients
    global one-lease-per-client
  exit
exit
;
feature bandwidth-reservation
; -- Bandwidth Reservation user configuration --
  network atm0/0.1
     enable
       class control 100 real-time
     class local 10
     class default 40
     class http 100 low
     class vpn 50
;
     access-list 100 http
     access-list 101 vpn
  exit
exit
;
dump-command-errors
end
```
# (Tr<sup>Note</sup>

With this configuration, http traffic is interrupted whenever other traffic occupies all the available bandwidth (for example, when executing FTP). Please make sure this is what you want.

### <span id="page-63-0"></span>**4.3 VoIP priority over MP**

You wish to ensure quality of service for voice over IP in a point-to-point line at 64 Kbps.

Since this is a low speed line, you need to fragment it at the link layer. This calls for multilink configuration with forced fragmentation (in this case, at 256 bytes). VoIP traffic is characterized by its use of a range of ports, from 20000 to 20025, to send voice through RTP-UDP, and by its use of port 1720 (TCP protocol) for signaling.

Steps:

- (1) Create the PPP interface and associate it with the serial interface. In turn, create a PPP profile, with multilink and fragmentation enabled, and assign the PPP interface and the LAN IP addresses.
- (2) Create an access list to classify VoIP traffic. Since you need to prioritize by port and protocol, use an extended access list.
- (3) Create another access list to classify signaling traffic. Since you need to prioritize by port and protocol, use an extended access list.
- (4) Enable BRS at the PPP interface layer (in this case ppp1).
- (5) Create a VoIP class with real-time priority, making sure it is not encapsulated in MP and it has absolute priority over the rest of the pre-fragmented traffic. As it is the only class with real-time priority, it will be assigned 100% of the bandwidth belonging to said priority level.
- (6) Create a class to represent signaling traffic (label it signal) with a guaranteed bandwidth of 50%, so calls can always be made.
- (7) Associate the access list created in point 2 with the VoIP class.
- (8) Associate the access list created in point 3 with the signal class.
- (9) Save and restart if necessary.

```
log-command-errors
no configuration
add device ppp 1
set data-link sync serial0/0
feature access-lists
; -- Access Lists user configuration --
   access-list 100
     entry 1 default
     entry 1 permit
     entry 1 source port-range 20000 20025
     entry 1 protocol udp
;
     entry 2 default
     entry 2 permit
     entry 2 destination port-range 20000 20025
     entry 2 protocol udp
   exit
;
   access-list 101
    entry 1 default
     entry 1 permit
     entry 1 source port-range 1720 1720
     entry 1 protocol tcp
;
    entry 2 default
     entry 2 permit
     entry 2 destination port-range 1720 1720
     entry 2 protocol tcp
  exit
exit
;
global-profiles ppp
; -- PPP Profiles Configuration --
   facilities 1 default
   facilities 1 multilink
;
  multilink 1 default
   multilink 1 fragmentation 256
;
```

```
ppp 1 default
  ppp 1 facilities-profile 1
  ppp 1 multilink-profile 1
exit
;
network ethernet0/0
; -- Ethernet Interface User Configuration --
 ip address 172.24.78.131 255.255.0.0
exit
;
network ppp1
; -- Generic PPP User Configuration --
  ip address unnumbered
;
  ppp
; -- PPP Configuration --
    profile 1
  exit
;
  base-interface
; -- Base Interface Configuration --
    base-interface serial0/0 link
  exit
exit
;
protocol ip
; -- Internet protocol user configuration --
 route 0.0.0.0 0.0.0.0 ppp1
exit
;
feature bandwidth-reservation
; -- Bandwidth Reservation user configuration --
  network ppp1
    enable
       class control 100 real-time
    class local 10
    class default 40
    class voip 100 real-time
    class voip rate-limit 40
    class signal 50
;
    access-list 100 voip
     access-list 101 signal
  exit
exit
;
dump-command-errors
end
```
## <span id="page-64-0"></span>**4.4 MAC Filter**

In a bridging scenario between Ethernet and Frame Relay, we want to prioritize traffic transmitted from a MAC bridged by the Frame Relay line.

Steps:

- (1) Configure the Frame Relay circuit (in this case 16).
- (2) Configure the bridge protocol (ASRT).
- (3) Configure MAC labeling. Here, tag 15 is assigned to packets entering the Ethernet interface with MAC source address 00-10-b5-f5-26-19.
- (4) Enable BRS at the Frame Relay circuit layer (DLCI 16).
- (5) Create a priority class (here it's gold).
- (6) Associate the tag configured in point 3 with a MAC filter. Here, we associate tag 15 with tag1 filter.
- (7) Associate the filter in point 6 with the class and priority in point 5.
- (8) Save and restart if necessary.

#### The resulting configuration would be:

```
log-command-errors
no configuration
add device bvi 0
set data-link frame-relay serial0/0
;
network serial0/0
; -- Frame Relay user configuration --
  no ip address
 pvc 16 default
 pvc 16 name PVC_BRIDGE
  no lmi
exit
;
protocol asrt
; -- ASRT Bridge user configuration --
 bridge
 port ethernet0/0 1
 port serial0/0 2 PVC_BRIDGE
  no stp
exit
;
feature mac-filtering
; -- MAC Filtering user configuration --
 create list ethin
 create filter input ethernet0/0
  attach ethin 1
  enable all
  update "ethin"
; -- MAC Filtering list configuration --
    add source 00-10-b5-f5-26-19 ff-ff-ff-ff-ff-ff
     set-action tag 15
  exit
exit
;
feature bandwidth-reservation
; -- Bandwidth Reservation user configuration --
  network serial0/0
     enable
     circuit 16
        enable
       class control 100 real-time
       class local 10
       class default 40
       class gold 100 high
;
       tag 15 tag1
       assign tag1 gold normal
     exit
  exit
exit
;
dump-command-errors
end
```
### <span id="page-65-0"></span>**4.5 Bridge with IRB**

In bridging scenarios between Ethernet and Frame-Relay, we want to prioritize traffic in the Frame-Relay port. The strategy is as follows:

- 128 kbps of guaranteed bandwidth for voice traffic (precedence 5).
- 5% bandwidth for management traffic.
- 20% bandwidth for priority traffic (precedence 3).
- 75% for other traffic.

Steps:

(1) Configure the Frame-Relay circuit (16 in this case).

```
set data-link frame-relay serial0/0
network serial0/0
  pvc 16 default
  pvc 16 name PVC_BRIDGE
exit
```
(2) Configure the bridge protocol (ASRT).

```
protocol asrt
  bridge
  irb
  port ethernet0/0 1
  port serial0/0 2 PVC_BRIDGE
  route-protocol ip
exit
```
(3) Configure the access lists to select voice traffic and priority traffic.

```
feature access-lists
  access-list 100
    description "Voice"
    entry 1 precedence 5
  exit
  access-list 101
    description "Priority"
     entry 1 precedence 3
  exit
exit
```
(4) Configure IP addressing and enable preclassification in the BVI interface.

```
network bvi0
  ip address 192.168.1.1 255.255.255.0
  qos-pre-classify
exit
```
(5) Enable BRS at the Frame-Relay level (DLCI 16 in this case).

```
feature bandwidth-reservation
  network serial0/0
      enable
      circuit 16
        enable
```
(6) Define bandwidth distribution for management traffic (local) and normal traffic (default).

class local 5 class default 75

(7) Create a real-time class for voice traffic.

class voice 100 real-time class voice rate-limit 128

(8) Create a class for priority traffic.

class priority 20

(9) Associate the voice traffic access list.

access-list 100 voice

(10) Associate the priority traffic access list.

access-list 101 priority

(11) Save and restart if necessary.

The resulting configuration is as follows:

```
log-command-errors
no configuration
add device bvi 0
set data-link frame-relay serial0/0
feature access-lists
```

```
; -- Access Lists user configuration --
  access-list 100
    description "Voice"
;
    entry 1 default
    entry 1 permit
    entry 1 precedence 5
  exit
;
  access-list 101
    description "Priority"
;
    entry 1 default
    entry 1 permit
    entry 1 precedence 3
  exit
exit
;
network serial0/0
; -- Frame Relay user configuration --
 pvc 16 default
 pvc 16 name PVC_BRIDGE
exit
;
network bvi0
; -- Bridge Virtual Interface configuration --
 ip address 192.168.1.1 255.255.255.0
 qos-pre-classify
exit
;
protocol asrt
; -- ASRT Bridge user configuration --
 bridge
  irb
 port ethernet0/0 1
  port serial0/0 2 PVC_BRIDGE
  route-protocol ip
exit
;
feature bandwidth-reservation
; -- Bandwidth Reservation user configuration --
  network serial0/0
     enable
     circuit 16
        enable
       class control 100 real-time
       class local 5
        class default 75
        class voice 100 real-time
        class voice rate-limit 128
        class priority 20
;
        access-list 100 voice
        access-list 101 priority
     exit
  exit
exit
;
dump-command-errors
end
```